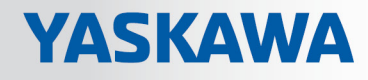

# VIPA System SLIO

## CP | 040-1BA00 | Handbuch

HB300 | CP | 040-1BA00 | de | 18-28 CP 040 - RS232

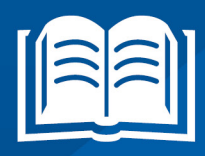

www.vipa.com/de/service-support/handbuch

**VIPA CONTROLS** 

VIPA GmbH Ohmstr. 4 91074 Herzogenaurach Telefon: 09132-744-0 Telefax: 09132-744-1864 E-Mail: info@vipa.com Internet: www.vipa.com

## Inhaltsverzeichnis

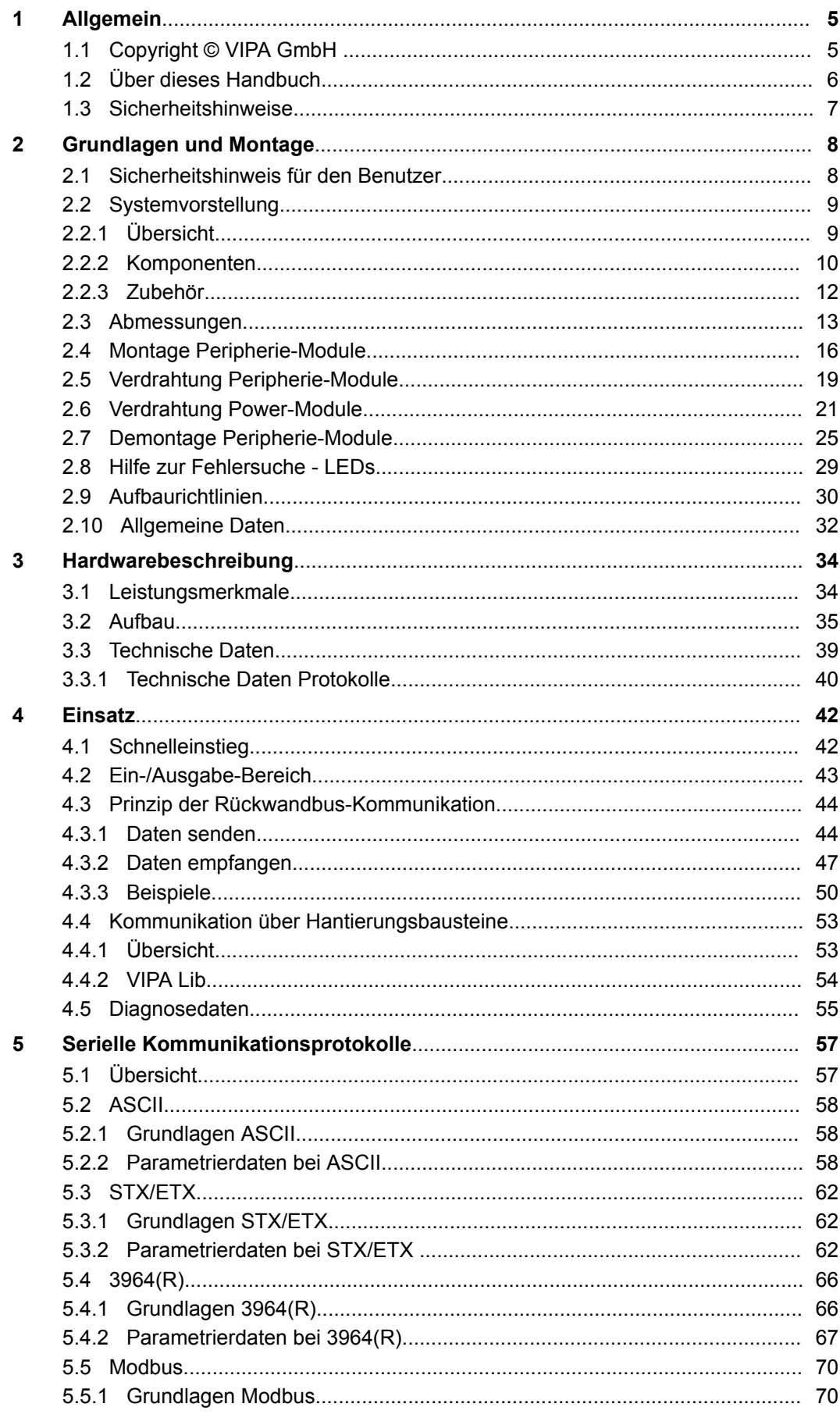

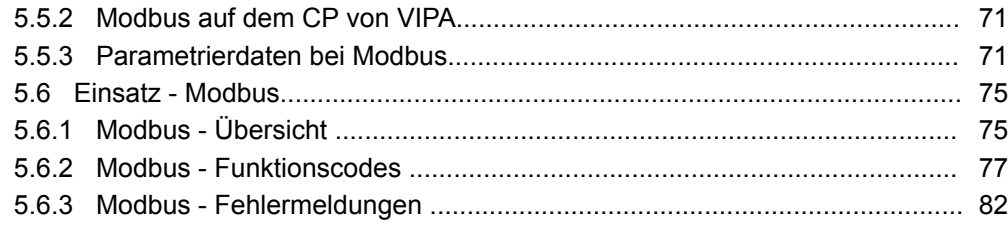

### <span id="page-4-0"></span>**1 Allgemein**

### **1.1 Copyright** © **VIPA GmbH**

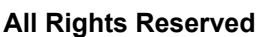

Dieses Dokument enthält geschützte Informationen von VIPA und darf außer in Übereinstimmung mit anwendbaren Vereinbarungen weder offengelegt noch benutzt werden.

Dieses Material ist durch Urheberrechtsgesetze geschützt. Ohne schriftliches Einverständnis von VIPA und dem Besitzer dieses Materials darf dieses Material weder reproduziert, verteilt, noch in keiner Form von keiner Einheit (sowohl VIPA-intern als auch extern) geändert werden, es sei denn in Übereinstimmung mit anwendbaren Vereinbarungen, Verträgen oder Lizenzen.

Zur Genehmigung von Vervielfältigung oder Verteilung wenden Sie sich bitte an: VIPA, Gesellschaft für Visualisierung und Prozessautomatisierung mbH Ohmstraße 4, D-91074 Herzogenaurach, Germany

Tel.: +49 9132 744 -0

Fax.: +49 9132 744-1864

EMail: info@vipa.de

http://www.vipa.com

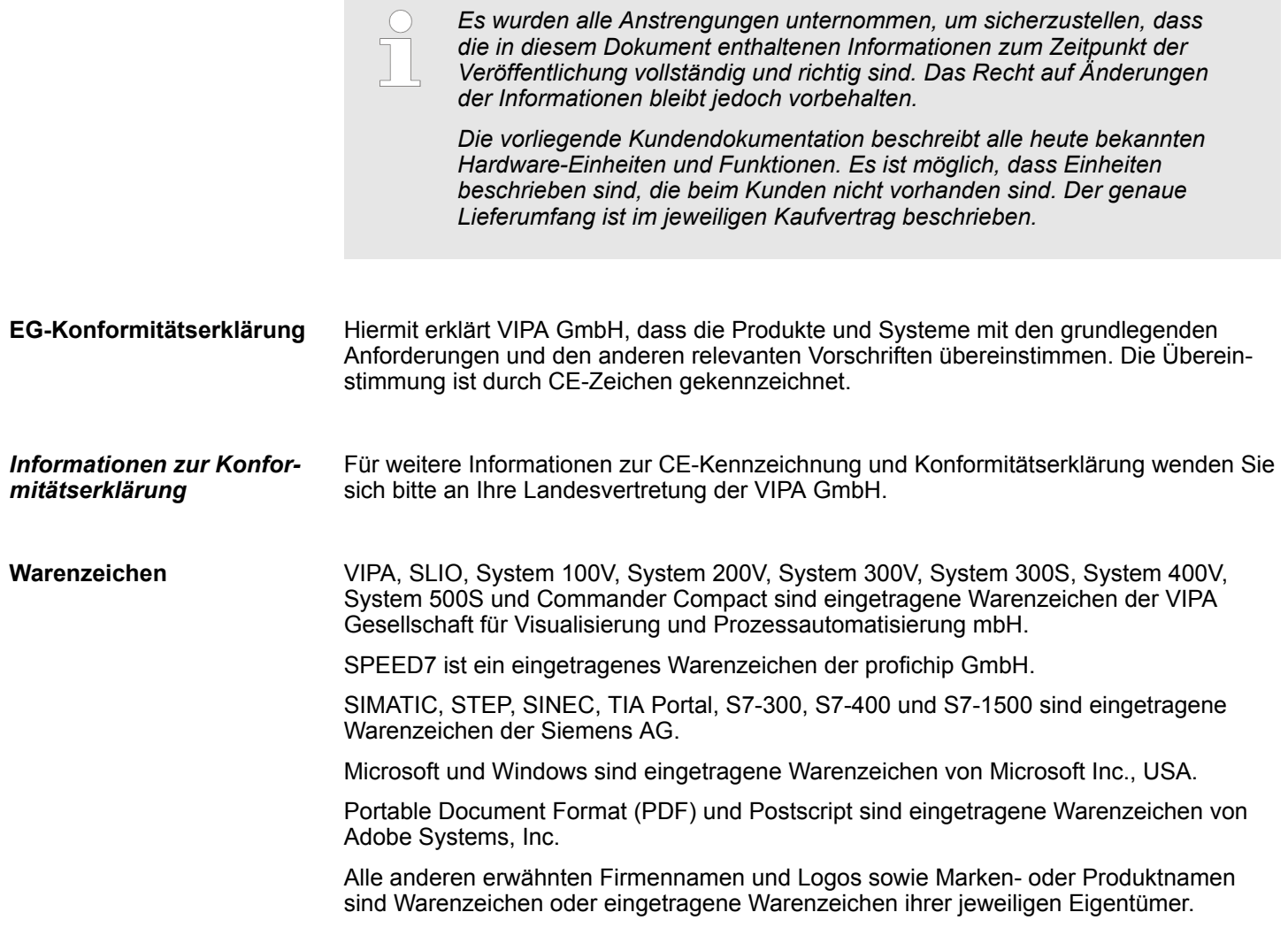

<span id="page-5-0"></span>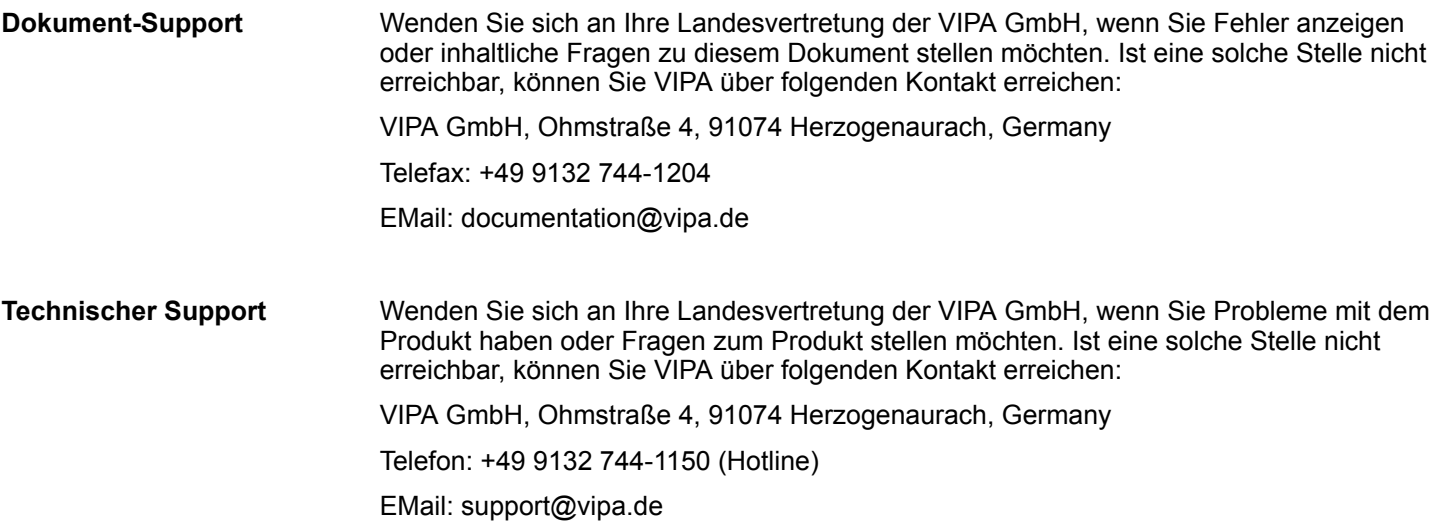

### **1.2 Über dieses Handbuch**

Das Handbuch beschreibt den CP 040-1BA00 aus dem System SLIO von VIPA. Beschrieben wird Aufbau, Projektierung und Anwendung. **Zielsetzung und Inhalt**

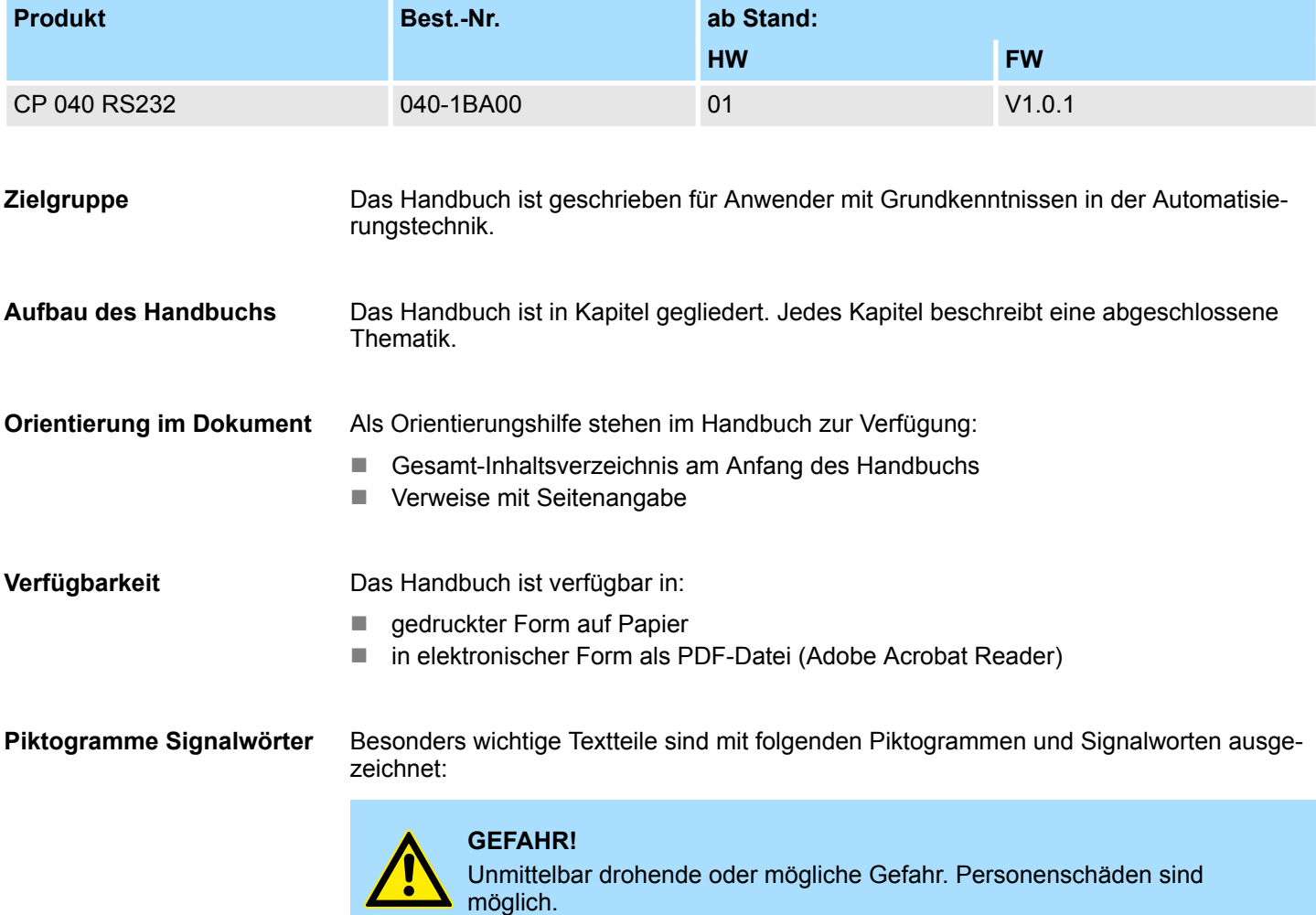

Sicherheitshinweise

<span id="page-6-0"></span>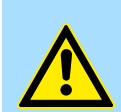

Bei Nichtbefolgen sind Sachschäden möglich.

*Zusätzliche Informationen und nützliche Tipps.*

### **1.3 Sicherheitshinweise**

**Bestimmungsgemäße Verwendung**

- Das System ist konstruiert und gefertigt für:
- Kommunikation und Prozesskontrolle

**VORSICHT!**

- Allgemeine Steuerungs- und Automatisierungsaufgaben
- den industriellen Einsatz
- den Betrieb innerhalb der in den technischen Daten spezifizierten Umgebungsbedingungen
- den Einbau in einen Schaltschrank

Handbuch zugänglich machen für alle Mitarbeiter in

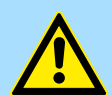

#### **GEFAHR!**

Das Gerät ist nicht zugelassen für den Einsatz

– in explosionsgefährdeten Umgebungen (EX-Zone)

**Dokumentation**

- **n** Projektierung
- **n** Installation
- $\blacksquare$  Inbetriebnahme
- $\blacksquare$  Betrieb

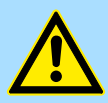

#### **VORSICHT!**

**Vor Inbetriebnahme und Betrieb der in diesem Handbuch beschriebenen Komponenten unbedingt beachten:**

- Änderungen am Automatisierungssystem nur im spannungslosen Zustand vornehmen!
- Anschluss und Änderung nur durch ausgebildetes Elektro-Fachpersonal
- Nationale Vorschriften und Richtlinien im jeweiligen Verwenderland beachten und einhalten (Installation, Schutzmaßnahmen, EMV ...)

**Entsorgung**

**Zur Entsorgung des Geräts nationale Vorschriften beachten!**

<span id="page-7-0"></span>Sicherheitshinweis für den Benutzer

## **2 Grundlagen und Montage**

### **2.1 Sicherheitshinweis für den Benutzer**

**Handhabung elektrostatisch gefährdeter Baugruppen**

VIPA-Baugruppen sind mit hochintegrierten Bauelementen in MOS-Technik bestückt. Diese Bauelemente sind hoch empfindlich gegenüber Überspannungen, die z.B. bei elektrostatischer Entladung entstehen. Zur Kennzeichnung dieser gefährdeten Baugruppen wird nachfolgendes Symbol verwendet:

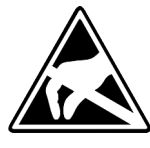

Das Symbol befindet sich auf Baugruppen, Baugruppenträgern oder auf Verpackungen und weist so auf elektrostatisch gefährdete Baugruppen hin. Elektrostatisch gefährdete Baugruppen können durch Energien und Spannungen zerstört werden, die weit unterhalb der Wahrnehmungsgrenze des Menschen liegen. Hantiert eine Person, die nicht elektrisch entladen ist, mit elektrostatisch gefährdeten Baugruppen, können Spannungen auftreten und zur Beschädigung von Bauelementen führen und so die Funktionsweise der Baugruppen beeinträchtigen oder die Baugruppe unbrauchbar machen. Auf diese Weise beschädigte Baugruppen werden in den wenigsten Fällen sofort als fehlerhaft erkannt. Der Fehler kann sich erst nach längerem Betrieb einstellen. Durch statische Entladung beschädigte Bauelemente können bei Temperaturänderungen, Erschütterungen oder Lastwechseln zeitweilige Fehler zeigen. Nur durch konsequente Anwendung von Schutzeinrichtungen und verantwortungsbewusste Beachtung der Handhabungsregeln lassen sich Funktionsstörungen und Ausfälle an elektrostatisch gefährdeten Baugruppen wirksam vermeiden.

**Versenden von Baugruppen**

**Messen und Ändern von elektrostatisch gefährdeten Baugruppen**

Verwenden Sie für den Versand immer die Originalverpackung.

Bei Messungen an elektrostatisch gefährdeten Baugruppen sind folgende Dinge zu beachten:

- Potenzialfreie Messgeräte sind kurzzeitig zu entladen.
- Verwendete Messgeräte sind zu erden.

Bei Änderungen an elektrostatisch gefährdeten Baugruppen ist darauf zu achten, dass ein geerdeter Lötkolben verwendet wird.

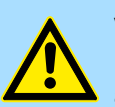

#### **VORSICHT!**

Bei Arbeiten mit und an elektrostatisch gefährdeten Baugruppen ist auf ausreichende Erdung des Menschen und der Arbeitsmittel zu achten.

### <span id="page-8-0"></span>**2.2 Systemvorstellung**

### **2.2.1 Übersicht**

Das System SLIO ist ein modular aufgebautes Automatisierungssystem für die Montage auf einer 35mm Tragschiene. Mittels der Peripherie-Module in 2-, 4- und 8-Kanalausführung können Sie dieses System passgenau an Ihre Automatisierungsaufgaben adaptieren. Der Verdrahtungsaufwand ist gering gehalten, da die DC 24V Leistungsversorgung im Rückwandbus integriert ist und defekte Elektronik-Module bei stehender Verdrahtung getauscht werden können. Durch Einsatz der farblich abgesetzten Power-Module können Sie innerhalb des Systems weitere Potenzialbereiche für die DC 24V Leistungsversorgung definieren, bzw. die Elektronikversorgung um 2A erweitern.

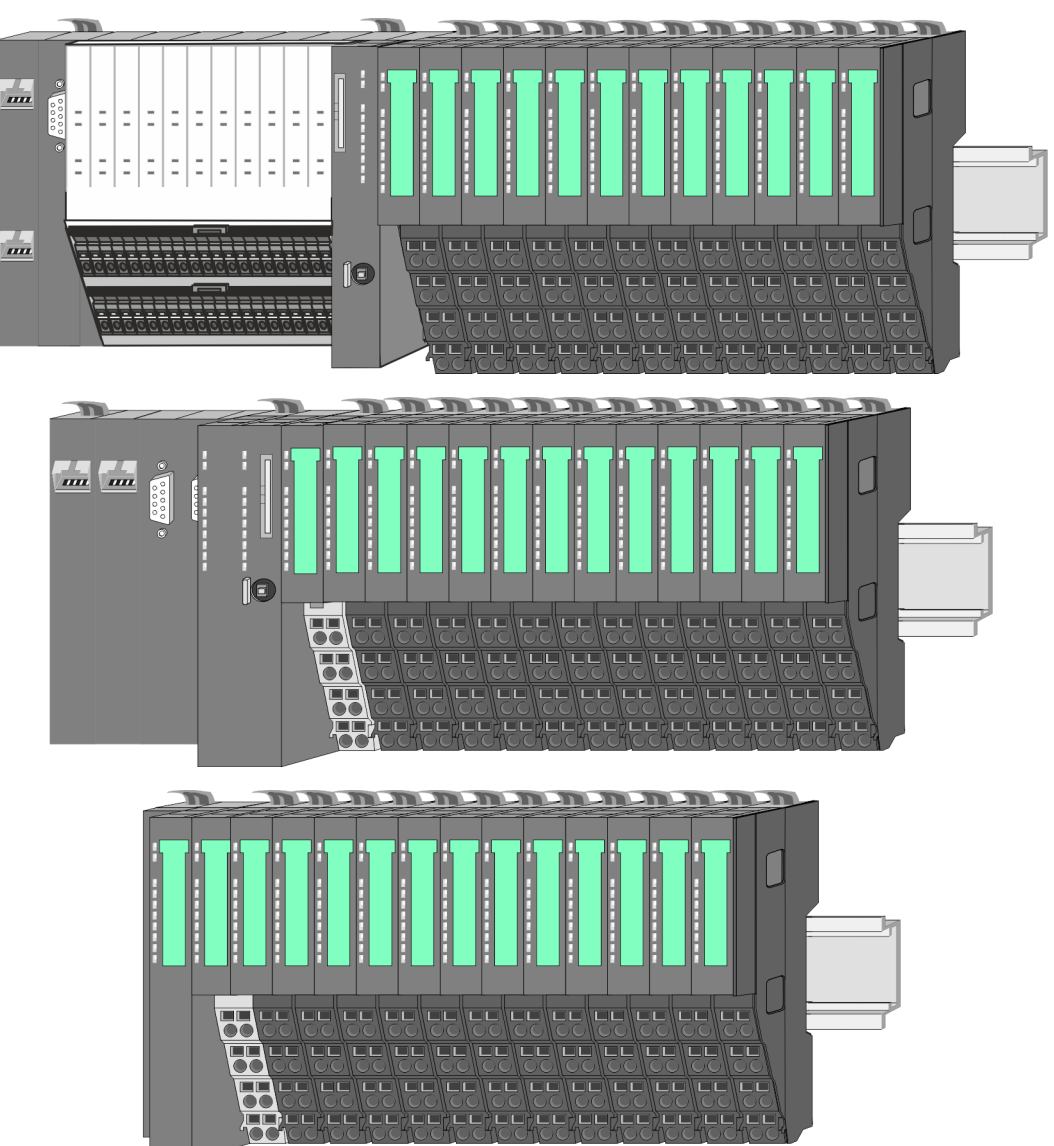

<span id="page-9-0"></span>Systemvorstellung > Komponenten

### **2.2.2 Komponenten**

- CPU (Kopf-Modul)
- Bus-Koppler (Kopf-Modul)
- Zeilenanschaltung
- Peripherie-Module
- Zubehör

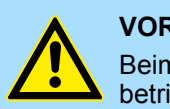

### **VORSICHT!**

Beim Einsatz dürfen nur Module von VIPA kombiniert werden. Ein Mischbetrieb mit Modulen von Fremdherstellern ist nicht zulässig!

### **CPU 01xC**

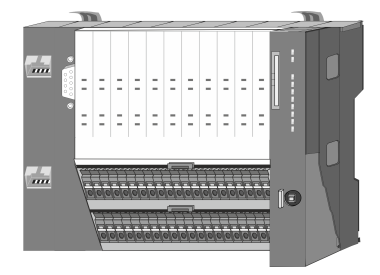

Bei der CPU 01xC sind CPU-Elektronik, Ein-/Ausgabe-Komponenten und Spannungsversorgung in ein Gehäuse integriert. Zusätzlich können am Rückwandbus bis zu 64 Peripherie-Module aus dem System SLIO angebunden werden. Als Kopf-Modul werden über die integrierte Spannungsversorgung sowohl die CPU-Elektronik, die Ein-/Ausgabe-Komponenten als auch die Elektronik der über den Rückwandbus angebunden Peripherie-Module versorgt. Zum Anschluss der Spannungsversorgung, der Ein-/Ausgabe-Komponenten und zur DC 24V Leistungsversorgung der über Rückwandbus angebunden Peripherie-Module besitzt die CPU abnehmbare Steckverbinder. Durch Montage von bis zu 64 Peripherie-Modulen am Rückwandbus der CPU werden diese elektrisch verbunden, d.h. sie sind am Rückwandbus eingebunden, die Elektronik-Module werden versorgt und jedes Peripherie-Modul ist an die DC 24V Leistungsversorgung angeschlossen.

### **CPU 01x**

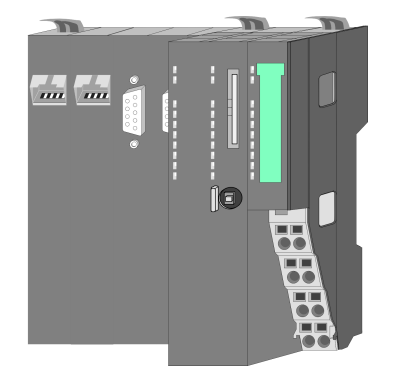

Bei der CPU 01x sind CPU-Elektronik und Power-Modul in ein Gehäuse integriert. Als Kopf-Modul werden über das integrierte Power-Modul zur Spannungsversorgung sowohl die CPU-Elektronik als auch die Elektronik der angebunden Peripherie-Module versorgt. Die DC 24V Leistungsversorgung für die angebunden Peripherie-Module erfolgt über einen weiteren Anschluss am Power-Modul. Durch Montage von bis zu 64 Peripherie-Modulen an der CPU werden diese elektrisch verbunden, d.h. sie sind am Rückwandbus eingebunden, die Elektronik-Module werden versorgt und jedes Peripherie-Modul ist an die DC 24V Leistungsversorgung angeschlossen.

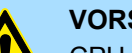

#### **VORSICHT!**

CPU-Teil und Power-Modul der CPU dürfen nicht voneinander getrennt werden!

Hier dürfen Sie lediglich das Elektronik-Modul tauschen!

#### **Bus-Koppler**

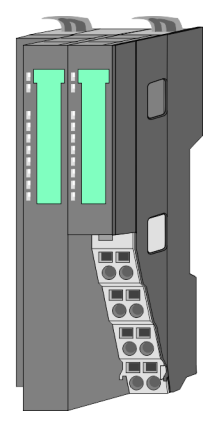

Beim Bus-Koppler sind Bus-Interface und Power-Modul in ein Gehäuse integriert. Das Bus-Interface bietet Anschluss an ein übergeordnetes Bus-System. Als Kopf-Modul werden über das integrierte Power-Modul zur Spannungsversorgung sowohl das Bus-Interface als auch die Elektronik der angebunden Peripherie-Module versorgt. Die DC 24V Leistungsversorgung für die angebunden Peripherie-Module erfolgt über einen weiteren Anschluss am Power-Modul. Durch Montage von bis zu 64 Peripherie-Modulen am Bus-Koppler werden diese elektrisch verbunden, d.h. sie sind am Rückwandbus eingebunden, die Elektronik-Module werden versorgt und jedes Peripherie-Modul ist an die DC 24V Leistungsversorgung angeschlossen.

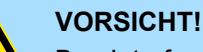

Bus-Interface und Power-Modul des Bus-Kopplers dürfen nicht voneinander getrennt werden!

Hier dürfen Sie lediglich das Elektronik-Modul tauschen!

#### **Zeilenanschaltung**

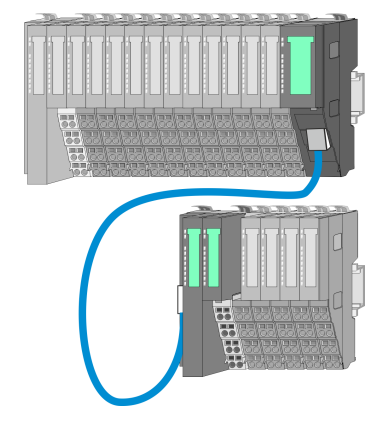

Im System SLIO haben Sie die Möglichkeit bis zu 64 Module in einer Zeile zu stecken. Mit dem Einsatz der Zeilenanschaltung können Sie diese Zeile in mehrere Zeilen aufteilen. Hierbei ist am jeweiligen Zeilenende ein Zeilenanschaltung-Master-Modul zu setzen und die nachfolgende Zeile muss mit einem Zeilenanschaltung-Slave-Modul beginnen. Master und Slave sind über ein spezielles Verbindungskabel miteinander zu verbinden. Auf diese Weise können Sie eine Zeile auf bis zu 5 Zeilen aufteilen. Je Zeilenanschaltung vermindert sich die maximal Anzahl steckbarer Module am System SLIO Bus um 1. Für die Verwendung der Zeilenanschaltung ist keine gesonderte Projektierung erforderlich.

#### **Peripherie-Module**

Jedes Peripherie-Modul besteht aus einem *Terminal-* und einem *Elektronik-Modul*.

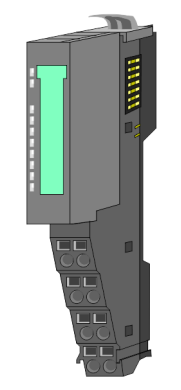

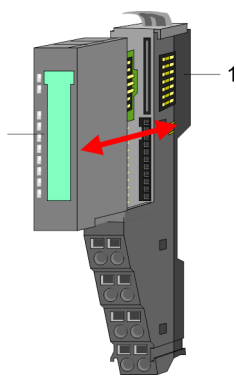

- 1 Terminal-Modul
- 2 Elektronik-Modul

### <span id="page-11-0"></span>**Grundlagen und Montage** VIPA System SLIO

Systemvorstellung > Zubehör

#### *Terminal-Modul*

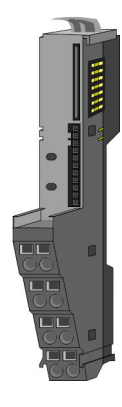

Das *Terminal-Modul* bietet die Aufnahme für das Elektronik-Modul, beinhaltet den Rückwandbus mit Spannungsversorgung für die Elektronik, die Anbindung an die DC 24V Leistungsversorgung und den treppenförmigen Klemmblock für die Verdrahtung. Zusätzlich besitzt das Terminal-Modul ein Verriegelungssystem zur Fixierung auf einer Tragschiene. Mittels dieser Verriegelung können Sie Ihr SLIO-System außerhalb Ihres Schaltschranks aufbauen und später als Gesamtsystem im Schaltschrank montieren.

*Elektronik-Modul*

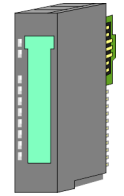

Über das *Elektronik-Modul*, welches durch einen sicheren Schiebemechanismus mit dem Terminal-Modul verbunden ist, wird die Funktionalität eines SLIO-Peripherie-Moduls definiert. Im Fehlerfall können Sie das defekte Elektronik-Modul gegen ein funktionsfähiges Modul tauschen. Hierbei bleibt die Verdrahtung bestehen. Auf der Frontseite befinden sich LEDs zur Statusanzeige. Für die einfache Verdrahtung finden Sie bei jedem Elektronik-Modul auf der Front und an der Seite entsprechende Anschlussbilder.

### **2.2.3 Zubehör**

#### **Schirmschienen-Träger**

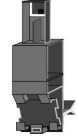

Der Schirmschienen-Träger (Best.-Nr.: 000-0AB00) dient zur Aufnahme von Schirmschienen (10mm x 3mm) für den Anschluss von Kabelschirmen. Schirmschienen-Träger, Schirmschiene und Kabelschirmbefestigungen sind nicht im Lieferumfang enthalten, sondern ausschließlich als Zubehör erhältlich. Der Schirmschienen-Träger wird unterhalb des Klemmblocks in das Terminal-Modul gesteckt. Bei flacher Tragschiene können Sie zur Adaption die Abstandshalter am Schirmschienen-Träger abbrechen.

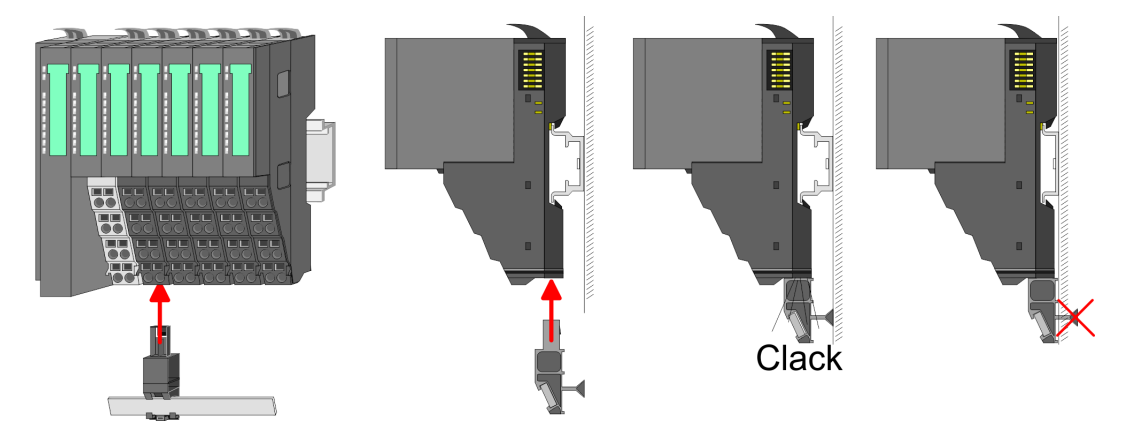

#### <span id="page-12-0"></span>**Bus-Blende**

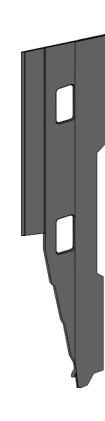

Bei jedem Kopf-Modul gehört zum Schutz der Bus-Kontakte eine Bus-Blende zum Lieferumfang. Vor der Montage von System SLIO-Modulen ist die Bus-Blende am Kopf-Modul zu entfernen. Zum Schutz der Bus-Kontakte müssen Sie die Bus-Blende immer am äußersten Modul montieren. Die Bus-Blende hat die Best.-Nr. 000-0AA00.

**Kodier-Stecker**

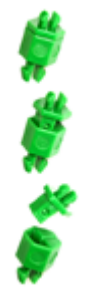

Sie haben die Möglichkeit die Zuordnung von Terminal- und Elektronik-Modul zu fixieren. Hierbei kommen Kodier-Stecker (Best-Nr.: 000-0AC00) von VIPA zum Einsatz. Die Kodier-Stecker bestehen aus einem Kodierstift-Stift und einer Kodier-Buchse, wobei durch Zusammenfügen von Elektronik- und Terminal-Modul der Kodier-Stift am Terminal-Modul und die Kodier-Buchse im Elektronik-Modul verbleiben. Dies gewährleistet, dass nach Austausch des Elektronik-Moduls nur wieder ein Elektronik-Modul mit der gleichen Kodierung gesteckt werden kann.

### **2.3 Abmessungen Maße CPU 01xC**

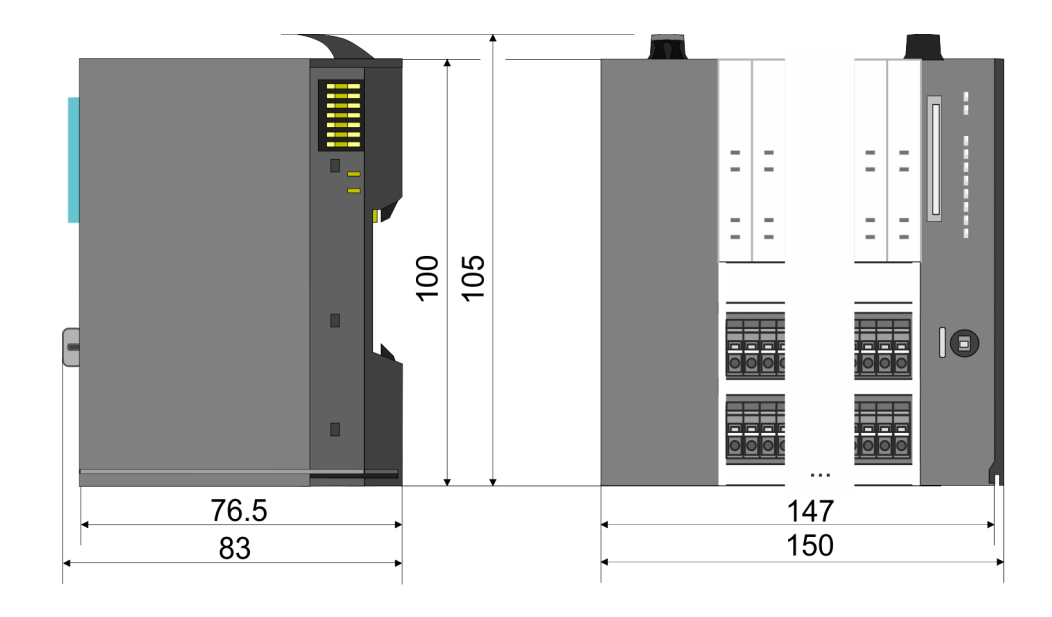

### **Grundlagen und Montage Community Community Community Community Community Community Community Community Community**

Abmessungen

### **Maße CPU 01x**

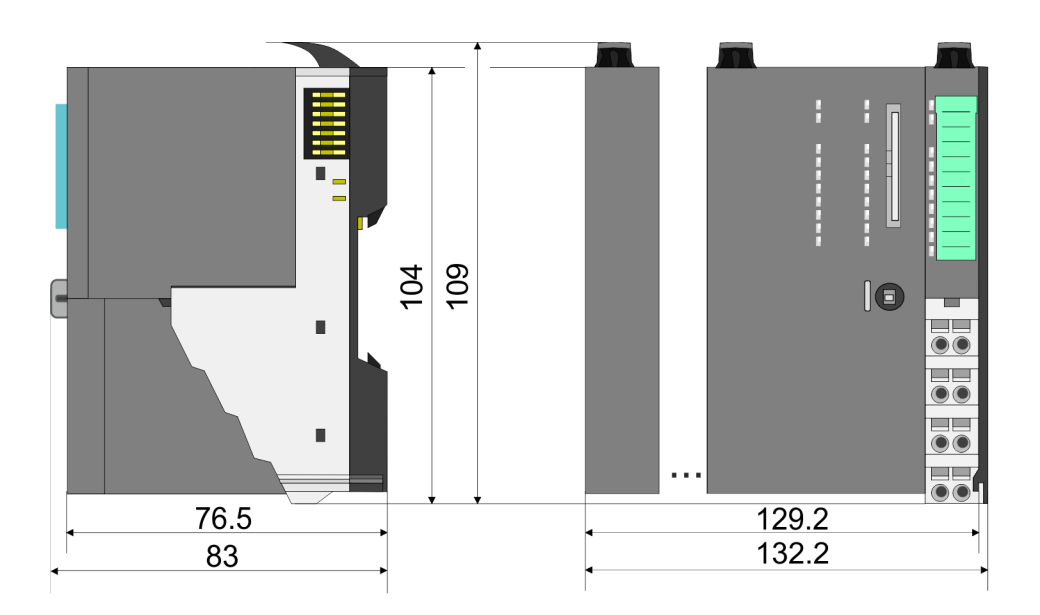

#### **Maße Bus-Koppler und Zeilenanschaltung Slave**

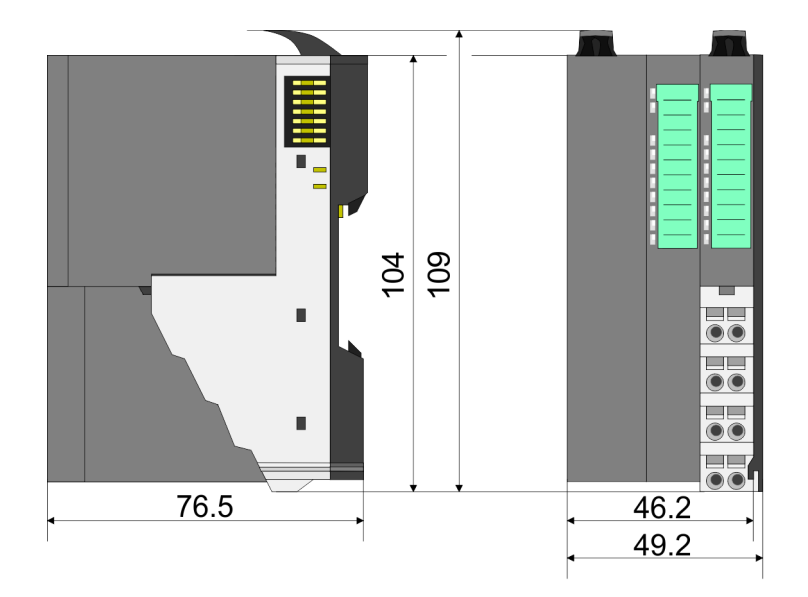

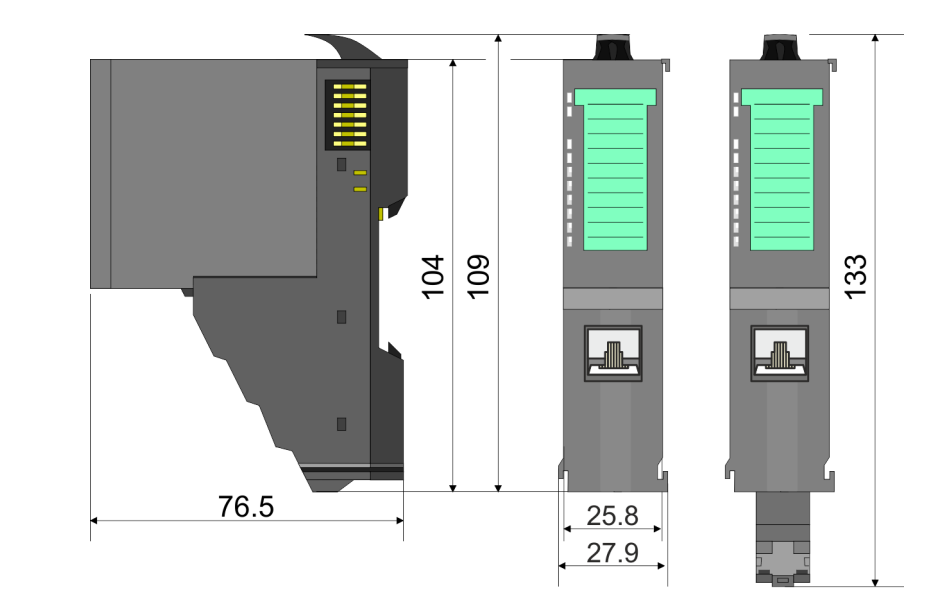

### **Maße Zeilenanschaltung Master**

### VIPA System SLIO **Grundlagen und Montage**

Abmessungen

### **Maße Peripherie-Modul**

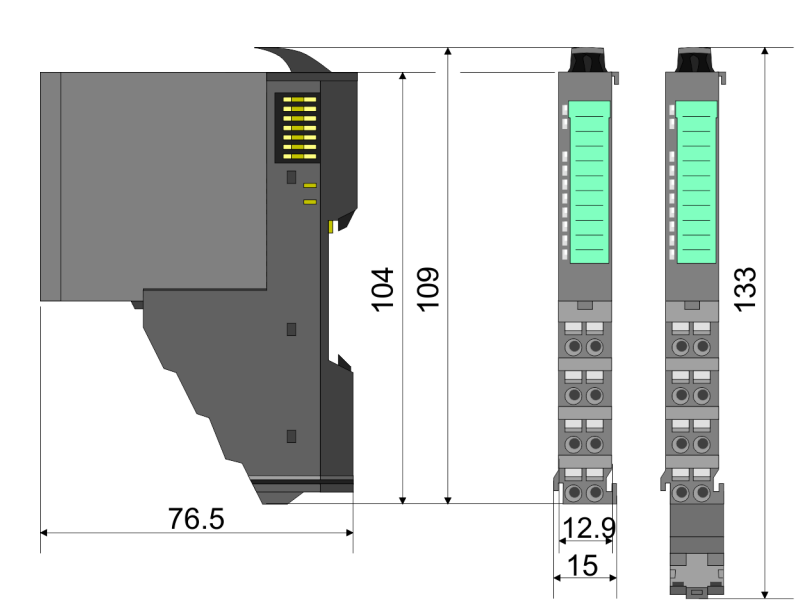

### **Maße Elektronik-Modul**

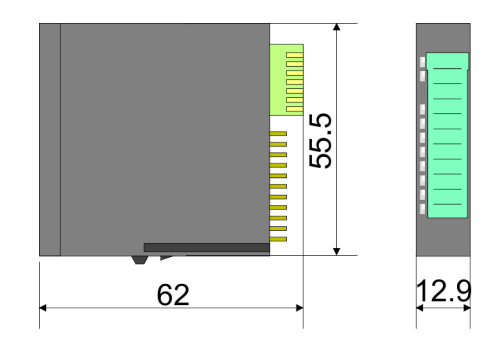

Maße in mm

<span id="page-15-0"></span>Montage Peripherie-Module

### **2.4 Montage Peripherie-Module**

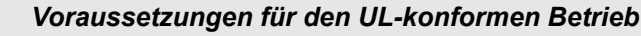

- *Verwenden Sie für die Spannungsversorgung ausschließlich SELV/ PELV-Netzteile.*
- *Das System SLIO darf nur in einem Gehäuse gemäß IEC61010-1 9.3.2 c) eingebaut und betrieben werden.*

Das Modul besitzt einen Verriegelungshebel an der Oberseite. Zur Montage und Demontage ist dieser Hebel nach oben zu drücken, bis er einrastet. Stecken Sie das zu montierende Modul an das zuvor gesteckte Modul und schieben Sie das Modul, geführt durch die Führungsleisten an der Ober- und Unterseite, auf die Tragschiene. Durch Klappen des Verriegelungshebels nach unten wird das Modul auf der Tragschiene fixiert. Sie können entweder die Module einzeln auf der Tragschiene montieren oder als Block. Hierbei ist zu beachten, dass jeder Verriegelungshebel geöffnet ist. Die einzelnen Module werden direkt auf eine Tragschiene montiert. Über die Verbindung mit dem Rückwandbus werden Elektronik- und Leistungsversorgung angebunden. Sie können bis zu 64 Module stecken. Bitte beachten Sie hierbei, dass der Summenstrom der Elektronikversorgung den Maximalwert von 3A nicht überschreitet. Durch Einsatz des Power-Moduls 007-1AB10 können Sie den Strom für die Elektronikversorgung entsprechend erweitern.

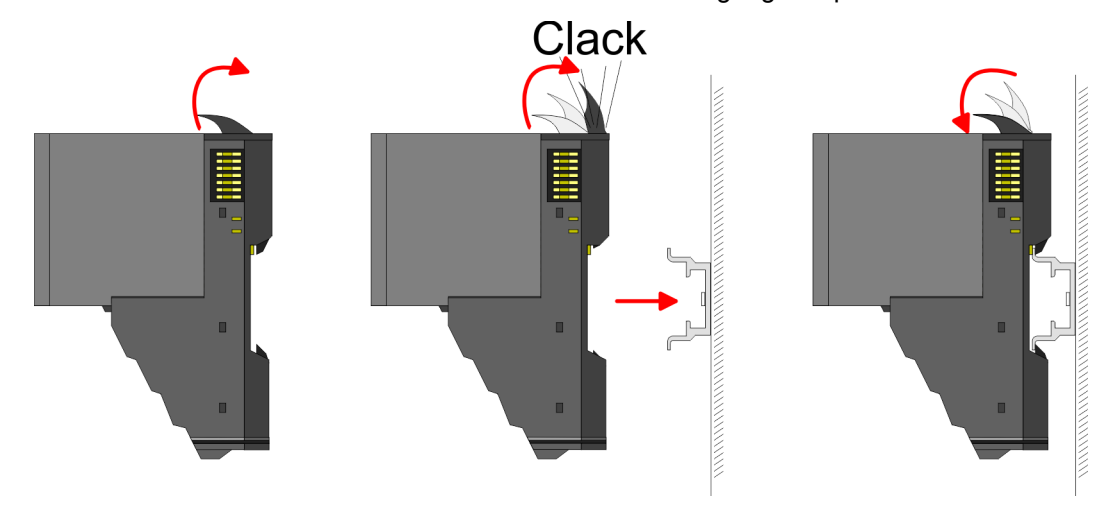

**Terminal- und Elektronik-Modul**

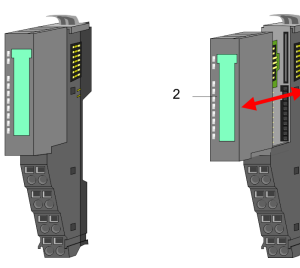

Jedes Peripherie-Modul besteht aus einem *Terminal-* und einem *Elektronik-Modul*.

1 Terminal-Modul<br>2 Flektronik-Modu 2 Elektronik-Modul

Zum Austausch eines Elektronik-Moduls können Sie das Elektronik-Modul, nach Betätigung der Entriegelung an der Unterseite, nach vorne abziehen. Für die Montage schieben Sie das Elektronik-Modul in die Führungsschiene, bis dieses an der Unterseite hörbar am Terminal-Modul einrastet.

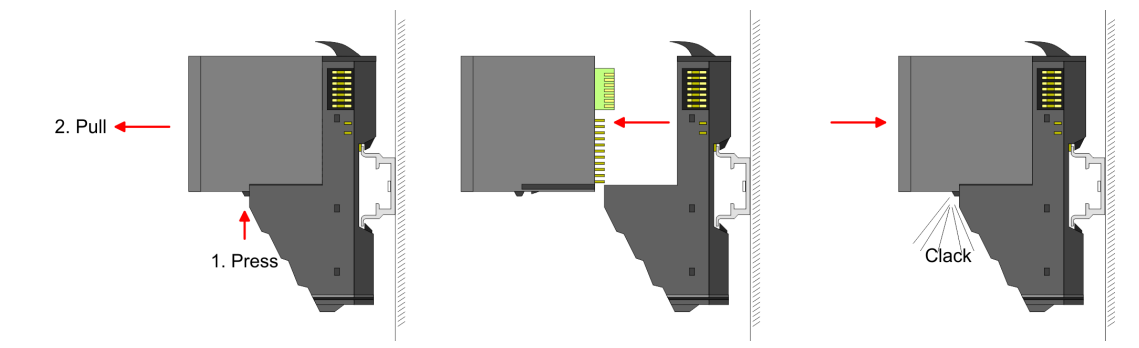

**Kodierung**

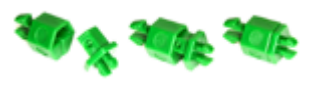

Sie haben die Möglichkeit die Zuordnung von Terminal- und Elektronik-Modul zu fixieren. Hierbei kommen Kodier-Stecker (Best-Nr.: 000-0AC00) von VIPA zum Einsatz. Die Kodier-Stecker bestehen aus einem Kodierstift-Stift und einer Kodier-Buchse, wobei durch Zusammenfügen von Elektronik- und Terminal-Modul der Kodier-Stift am Terminal-Modul und die Kodier-Buchse im Elektronik-Modul verbleiben. Dies gewährleistet, dass nach Austausch des Elektronik-Moduls nur wieder ein Elektronik-Modul mit der gleichen Kodierung gesteckt werden kann.

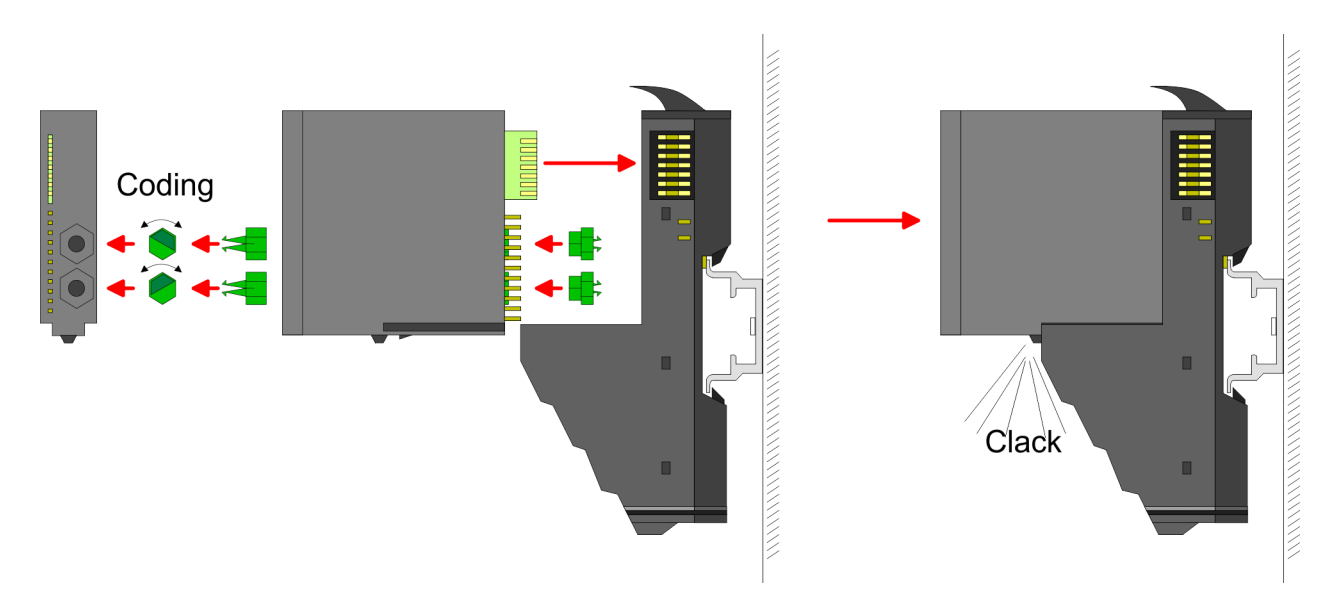

Jedes Elektronik-Modul besitzt an der Rückseite 2 Kodier-Aufnehmer für Kodier-Buchsen. Durch ihre Ausprägung sind 6 unterschiedliche Positionen pro Kodier-Buchse steckbar. Somit haben sie bei Verwendung beider Kodier-Aufnehmer 36 Kombinationsmöglichkeiten für die Kodierung.

- **1.** Stecken Sie gemäß Ihrer Kodierung 2 Kodier-Buchsen in die Aufnehmer am Elektronik-Modul, bis diese einrasten.
- **2.** Stecken Sie nun den entsprechenden Kodier-Stift in die Kodier-Buchse.
- **3.** Zur Fixierung der Kodierung führen Sie Elektronik- und Terminal-Modul zusammen, bis diese hörbar einrasten.

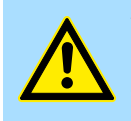

### **VORSICHT!**

Bitte beachten Sie, dass bei Austausch eines bereits kodierten Elektronik-Moduls dieses immer durch ein Elektronik-Modul mit gleicher Kodierung ersetzt wird.

Auch bei vorhandener Kodierung am Terminal-Modul können Sie ein Elektronik-Modul ohne Kodierung stecken. Die Verantwortung bei der Verwendung von Kodierstiften liegt beim Anwender. VIPA übernimmt keinerlei Haftung für falsch gesteckte Elektronik-Module oder für Schäden, welche aufgrund fehlerhafter Kodierung entstehen!

Montage Peripherie-Module

### **Montage Peripherie-Modul**

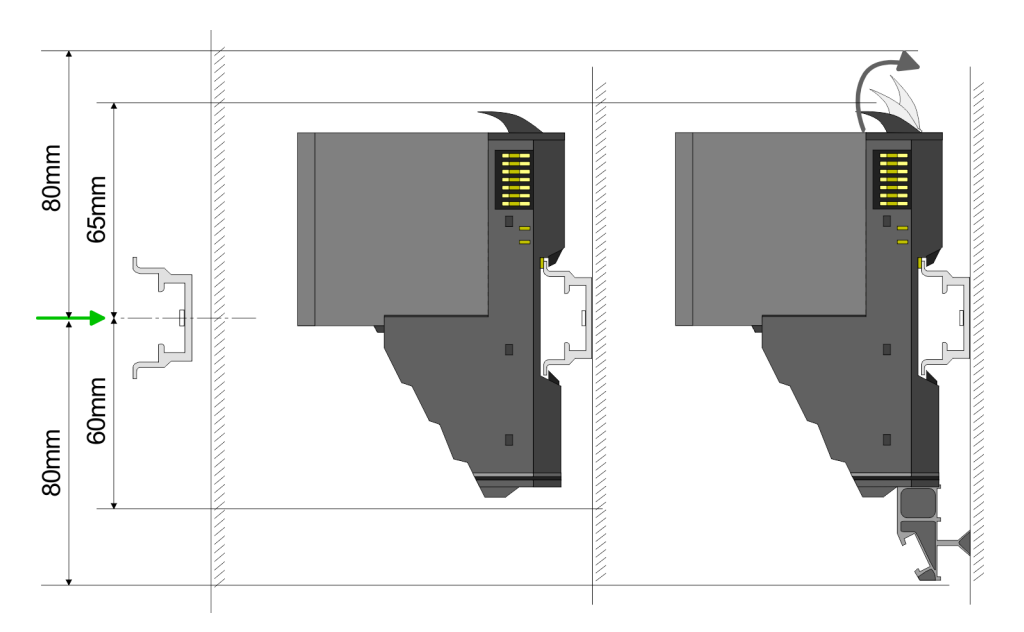

- **1.** Montieren Sie die Tragschiene! Bitte beachten Sie, dass Sie von der Mitte der Tragschiene nach oben einen Montageabstand von mindestens 80mm und nach unten von 60mm bzw. 80mm bei Verwendung von Schirmschienen-Trägern einhalten.
- **2.** Montieren Sie Ihr Kopfmodul wie z.B. CPU oder Feldbus-Koppler.
- **3.** Entfernen Sie vor der Montage der Peripherie-Module die Bus-Blende auf der rechten Seite des Kopf-Moduls, indem Sie diese nach vorn abziehen. Bewahren Sie die Blende für spätere Montage auf.

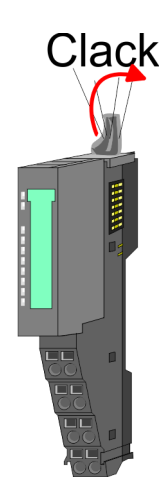

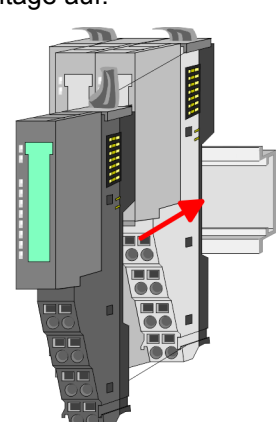

- **4.** Klappen Sie zur Montage den Verriegelungshebel des Peripherie-Moduls nach oben, bis dieser einrastet.
- **5.** Stecken Sie das zu montierende Modul an das zuvor gesteckte Modul und schieben Sie das Modul, geführt durch die Führungsleisten an der Ober- und Unterseite, auf die Tragschiene.

Verdrahtung Peripherie-Module

<span id="page-18-0"></span>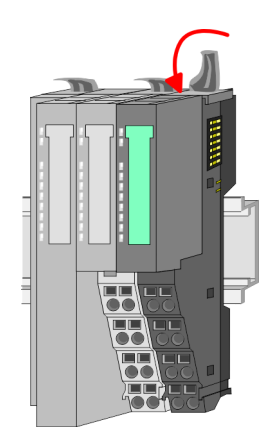

**6.** Klappen Sie den Verriegelungshebel des Peripherie-Moduls wieder nach unten.

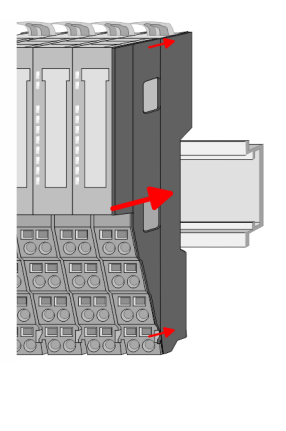

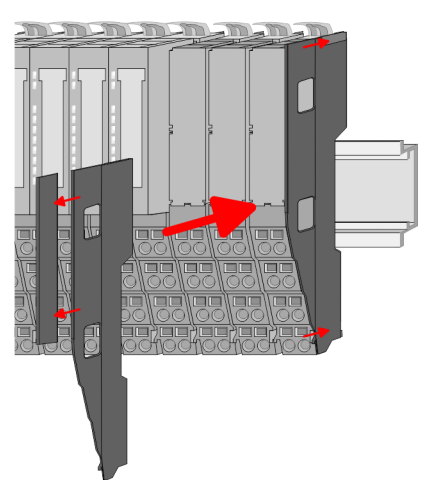

**7.** Nachdem Sie Ihr Gesamt-System montiert haben, müssen Sie zum Schutz der Bus-Kontakte die Bus-Blende am äußersten Modul wieder stecken. Handelt es sich bei dem äußersten Modul um ein Klemmen-Modul, so ist zur Adaption der obere Teil der Bus-Blende abzubrechen.

### **2.5 Verdrahtung Peripherie-Module**

#### **Terminal-Modul Anschlussklemmen**

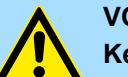

#### **VORSICHT!**

**Keine gefährliche Spannungen anschließen!**

Sofern dies nicht ausdrücklich bei der entsprechenden Modulbeschreibung vermerkt ist, dürfen Sie an dem entsprechenden Terminal-Modul keine gefährlichen Spannungen anschließen!

Bei der Verdrahtung von Terminal-Modulen kommen Anschlussklemmen mit Federklemmtechnik zum Einsatz. Die Verdrahtung mit Federklemmtechnik ermöglicht einen schnellen und einfachen Anschluss Ihrer Signal- und Versorgungsleitungen. Im Gegensatz zur Schraubverbindung ist diese Verbindungsart erschütterungssicher.

**Daten**

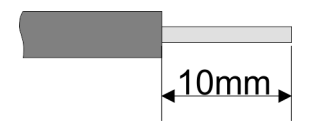

 $U_{\text{max}}$  240V AC / 30V DC<br> $\int_{\text{max}}$  10A I<sub>max</sub><br>Querschnitt Querschnitt 0,08 ... 1,5mm<sup>2</sup> (AWG 28 ... 16) Abisolierlänge 10mm

Verdrahtung Peripherie-Module

#### **Verdrahtung Vorgehensweise**

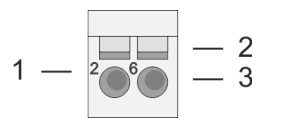

- 1 Pin-Nr. am Steckverbinder<br>2 Entriegelung für Schrauber
- 2 Entriegelung für Schraubendreher<br>3 Anschlussöffnung für Draht
- 3 Anschlussöffnung für Draht

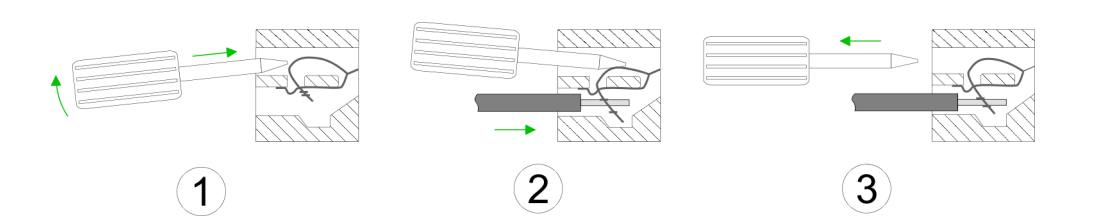

**Schirm auflegen**

- **1.** Zum Verdrahten stecken Sie, wie in der Abbildung gezeigt, einen passenden Schraubendreher leicht schräg in die rechteckige Öffnung. Zum Öffnen der Kontaktfeder müssen Sie den Schraubendreher in die entgegengesetzte Richtung drücken und halten.
- **2.** Führen Sie durch die runde Öffnung Ihren abisolierten Draht ein. Sie können Drähte mit einem Querschnitt von 0,08mm<sup>2</sup> bis 1,5mm<sup>2</sup> anschließen.
- **3.** Durch Entfernen des Schraubendrehers wird der Draht über einen Federkontakt sicher mit der Anschlussklemme verbunden.

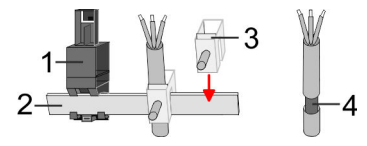

- 1 Schirmschienen-Träger<br>2 Schirmschiene (10mm)
- 2 Schirmschiene (10mm x 3mm)<br>3 Schirmanschlussklemme
- 3 Schirmanschlussklemme<br>4 Kabelschirm
- **Kabelschirm**

Zur Schirmauflage ist die Montage von Schirmschienen-Trägern erforderlich. Der Schirmschienen-Träger (als Zubehör erhältlich) dient zur Aufnahme der Schirmschiene für den Anschluss von Kabelschirmen.

- **1.** Jedes System SLIO-Modul besitzt an der Unterseite Aufnehmer für Schirmschienen-Träger. Stecken Sie Ihre Schirmschienenträger, bis diese am Modul einrasten. Bei flacher Tragschiene können Sie zur Adaption den Abstandshalter am Schirmschienen-Träger abbrechen.
- **2.** Legen Sie Ihre Schirmschiene in den Schirmschienen-Träger ein.

### <span id="page-20-0"></span>VIPA System SLIO **Grundlagen und Montage**

Verdrahtung Power-Module

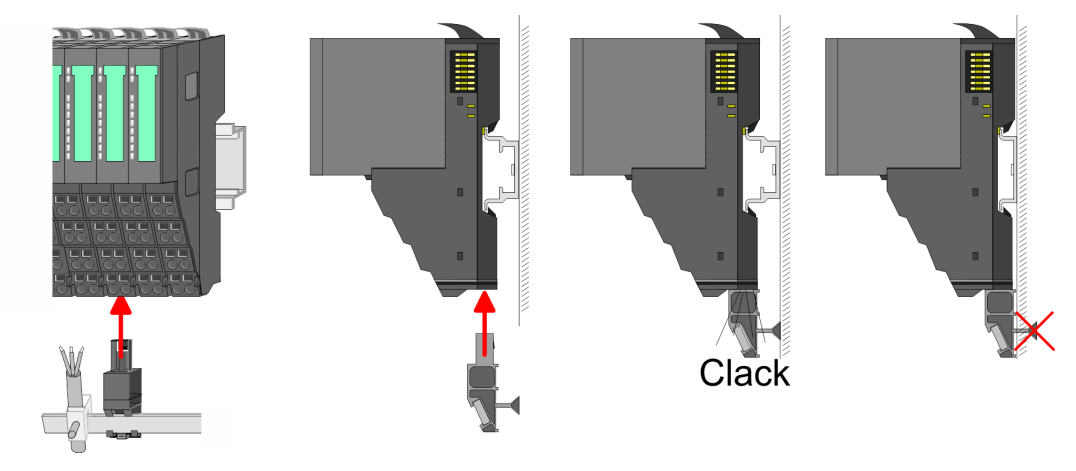

**3.** Legen Sie ihre Kabel mit dem entsprechend abisolierten Kabelschirm auf und verbinden Sie diese über die Schirmanschlussklemme mit der Schirmschiene.

### **2.6 Verdrahtung Power-Module**

**Terminal-Modul Anschlussklemmen** Power-Module sind entweder im Kopf-Modul integriert oder können zwischen die Peripherie-Module gesteckt werden. Bei der Verdrahtung von Power-Modulen kommen Anschlussklemmen mit Federklemmtechnik zum Einsatz. Die Verdrahtung mit Federklemmtechnik ermöglicht einen schnellen und einfachen Anschluss Ihrer Signal- und Versorgungsleitungen. Im Gegensatz zur Schraubverbindung ist diese Verbindungsart erschütterungssicher.

#### **Daten**

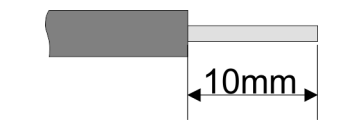

 $U_{\text{max}}$  30V DC<br> $I_{\text{max}}$  10A I<sub>max</sub><br>Querschnitt Querschnitt 0,08 ... 1,5mm<sup>2</sup> (AWG 28 ... 16) Abisolierlänge 10mm

Verdrahtung Power-Module

#### **Verdrahtung Vorgehensweise**

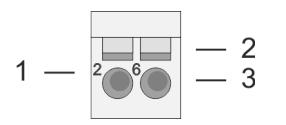

- 1 Pin-Nr. am Steckverbinder<br>2 Entriegelung für Schrauber
- 2 Entriegelung für Schraubendreher<br>3 Anschlussöffnung für Draht
- 3 Anschlussöffnung für Draht

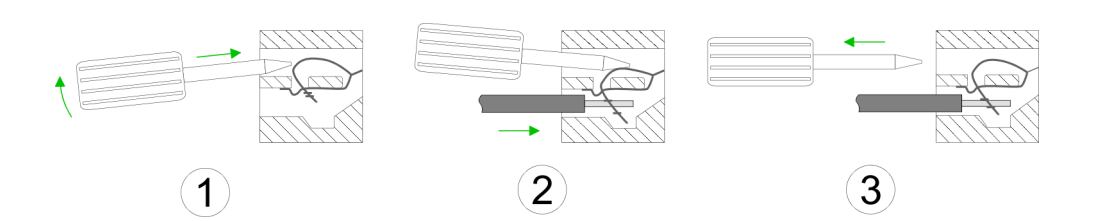

- **1.** Zum Verdrahten stecken Sie, wie in der Abbildung gezeigt, einen passenden Schraubendreher leicht schräg in die rechteckige Öffnung. Zum Öffnen der Kontaktfeder müssen Sie den Schraubendreher in die entgegengesetzte Richtung drücken und halten.
- **2.** Führen Sie durch die runde Öffnung Ihren abisolierten Draht ein. Sie können Drähte mit einem Querschnitt von 0,08mm<sup>2</sup> bis 1,5mm<sup>2</sup> anschließen.
- **3.** Durch Entfernen des Schraubendrehers wird der Draht über einen Federkontakt sicher mit der Anschlussklemme verbunden.

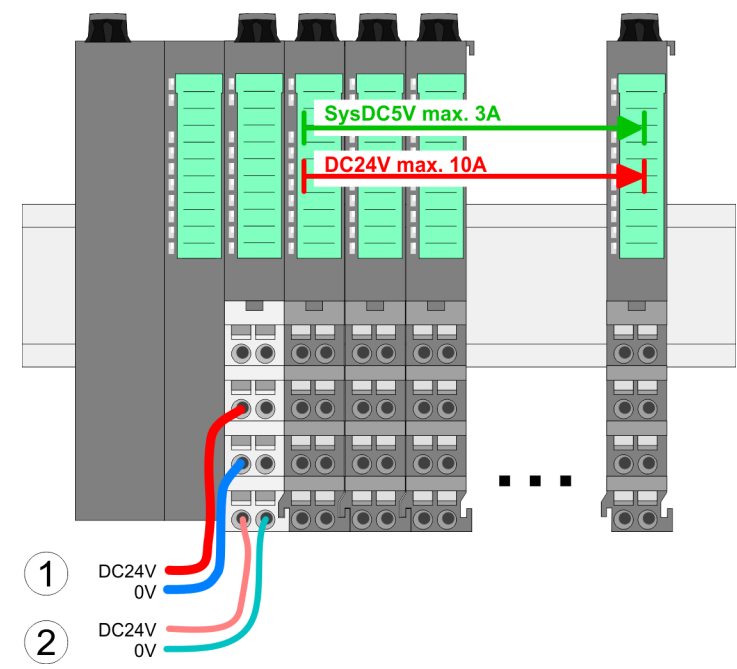

- (1) DC 24V für Leistungsversorgung I/O-Ebene (max. 10A)
- (2) DC 24V für Elektronikversorgung Bus-Koppler und I/O-Ebene

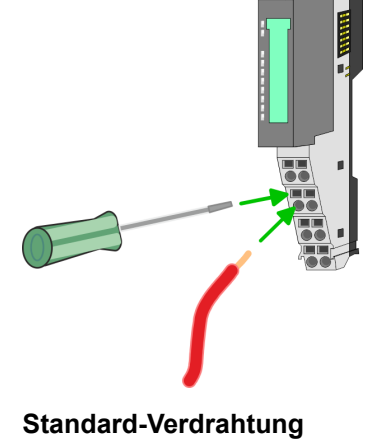

**PM - Power Modul**

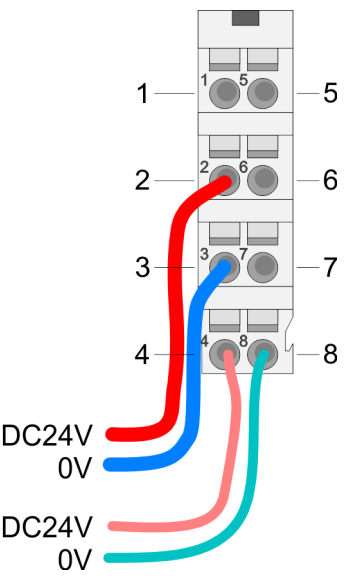

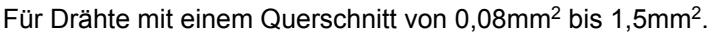

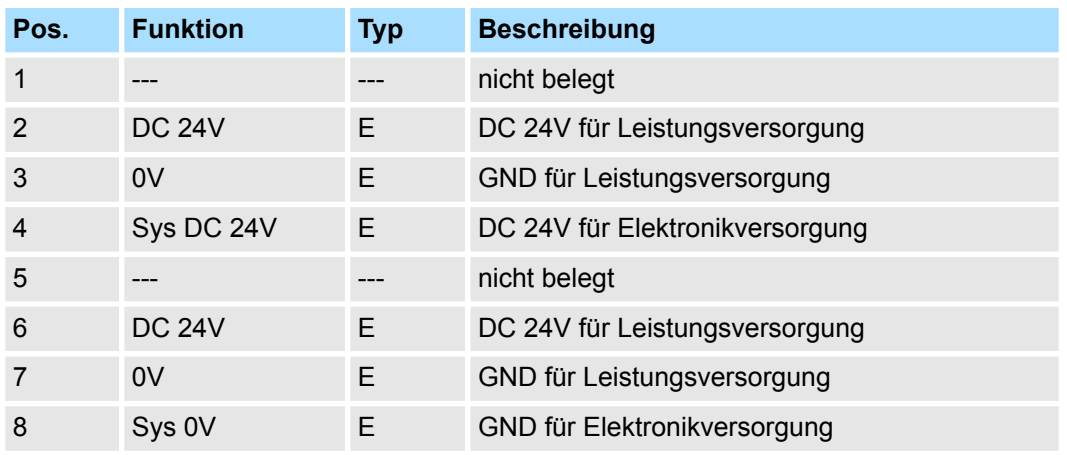

E: Eingang

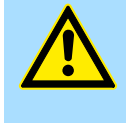

### **VORSICHT!**

Da die Leistungsversorgung keine interne Absicherung besitzt, ist diese extern mit einer Sicherung entsprechend dem Maximalstrom abzusichern, d.h. max. 10A mit einer 10A-Sicherung (flink) bzw. einem Leitungsschutzschalter 10A Charakteristik Z!

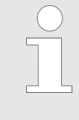

*Die Elektronikversorgung ist intern gegen zu hohe Spannung durch eine Sicherung geschützt. Die Sicherung befindet sich innerhalb des Power-Moduls. Wenn die Sicherung ausgelöst hat, muss das Elektronik-Modul getauscht werden!*

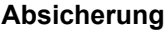

- Die Leistungsversorgung ist extern mit einer Sicherung entsprechend dem Maximalstrom abzusichern, d.h. max. 10A mit einer 10A-Sicherung (flink) bzw. einem Leitungsschutzschalter 10A Charakteristik Z.
- Es wird empfohlen die Elektronikversorgung für Kopf-Modul und I/O-Ebene extern mit einer 2A-Sicherung (flink) bzw. einem Leitungsschutzschalter 2A Charakteristik Z abzusichern.
- Die Elektronikversorgung für die I/O-Ebene des Power-Moduls 007-1AB10 sollte ebenfalls extern mit einer 1A-Sicherung (flink) bzw. einem Leitungsschutzschalter 1A Charakteristik Z abgesichert werden.

**Zustand der Elektronikversorgung über LEDs**

Nach PowerON des System SLIO leuchtet an jedem Modul die RUN- bzw. MF-LED, sofern der Summenstrom für die Elektronikversorgung 3A nicht übersteigt. Ist der Summenstrom größer als 3A, werden die LEDs nicht mehr angesteuert. Hier müssen Sie zwischen Ihre Peripherie-Module das Power-Modul mit der Best.-Nr. 007-1AB10 platzieren.

#### **Einsatz von Power-Modulen**

- Das Power-Modul mit der Best.-Nr. 007-1AB00 setzen Sie ein, wenn die 10A für die Leistungsversorgung nicht mehr ausreichen. Sie haben so auch die Möglichkeit, Potenzialgruppen zu bilden.
- Das Power-Modul mit der Best.-Nr. 007-1AB10 setzen Sie ein, wenn die 3A für die Elektronikversorgung am Rückwandbus nicht mehr ausreichen. Zusätzlich erhalten Sie eine neue Potenzialgruppe für die DC 24V Leistungsversorgung mit max. 4A.
- Durch Stecken des Power-Moduls 007-1AB10 können am nachfolgenden Rückwandbus Module gesteckt werden mit einem maximalen Summenstrom von 2A. Danach ist wieder ein Power-Modul zu stecken. Zur Sicherstellung der Spannungsversorgung dürfen die Power-Module beliebig gemischt eingesetzt werden.

### *Power-Modul 007-1AB00*

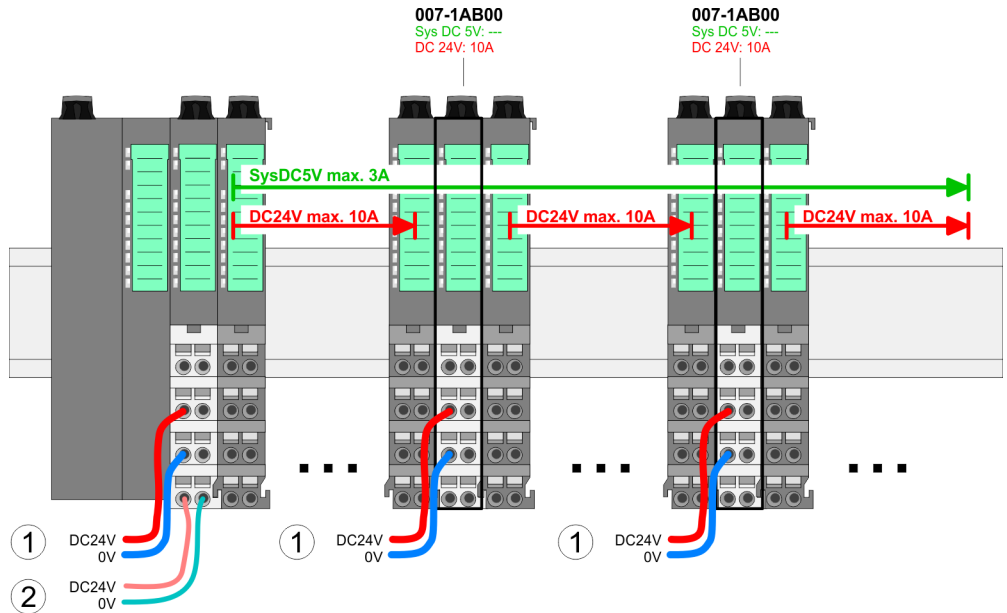

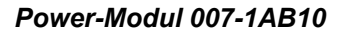

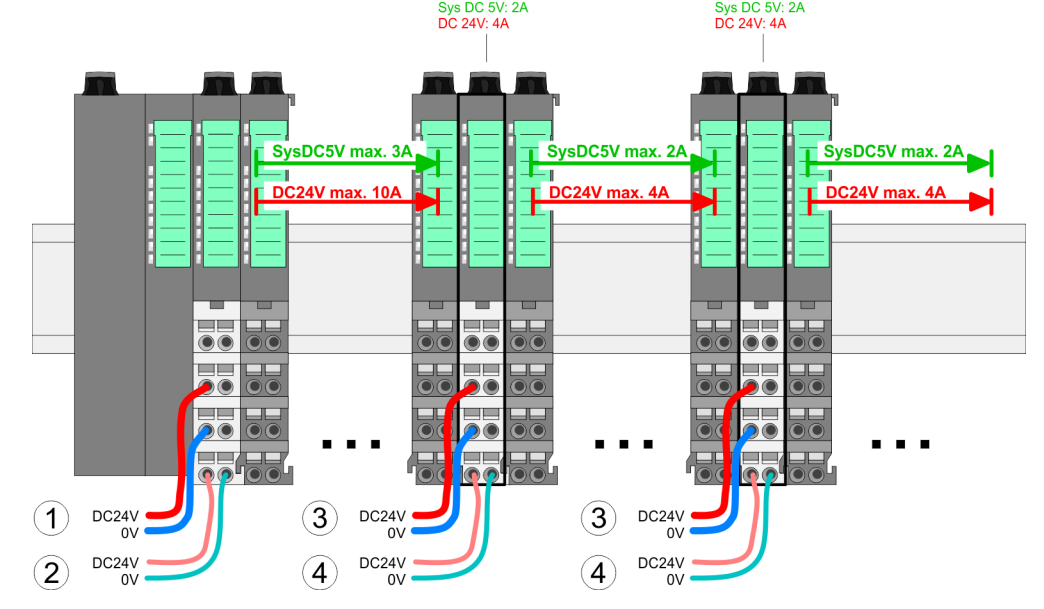

007-1AB10

- (1) DC 24V für Leistungsversorgung I/O-Ebene (max. 10A)
- (2) DC 24V für Elektronikversorgung Bus-Koppler und I/O-Ebene
- (3) DC 24V für Leistungsversorgung I/O-Ebene (max. 4A)
- (4) DC 24V für Elektronikversorgung I/O-Ebene

007-1AR10

### <span id="page-24-0"></span>VIPA System SLIO **Grundlagen und Montage**

Demontage Peripherie-Module

#### **Schirm auflegen**

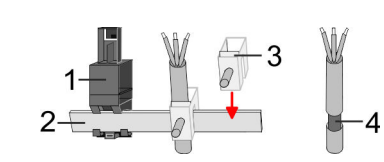

- 1 Schirmschienen-Träger
- 2 Schirmschiene (10mm x 3mm)
- 3 Schirmanschlussklemme<br>4 Kabelschirm
- **Kabelschirm**

Zur Schirmauflage ist die Montage von Schirmschienen-Trägern erforderlich. Der Schirmschienen-Träger (als Zubehör erhältlich) dient zur Aufnahme der Schirmschiene für den Anschluss von Kabelschirmen.

- **1.** Jedes System SLIO-Modul besitzt an der Unterseite Aufnehmer für Schirmschienen-Träger. Stecken Sie Ihre Schirmschienenträger, bis diese am Modul einrasten. Bei flacher Tragschiene können Sie zur Adaption den Abstandshalter am Schirmschienen-Träger abbrechen.
- **2.** Legen Sie Ihre Schirmschiene in den Schirmschienen-Träger ein.

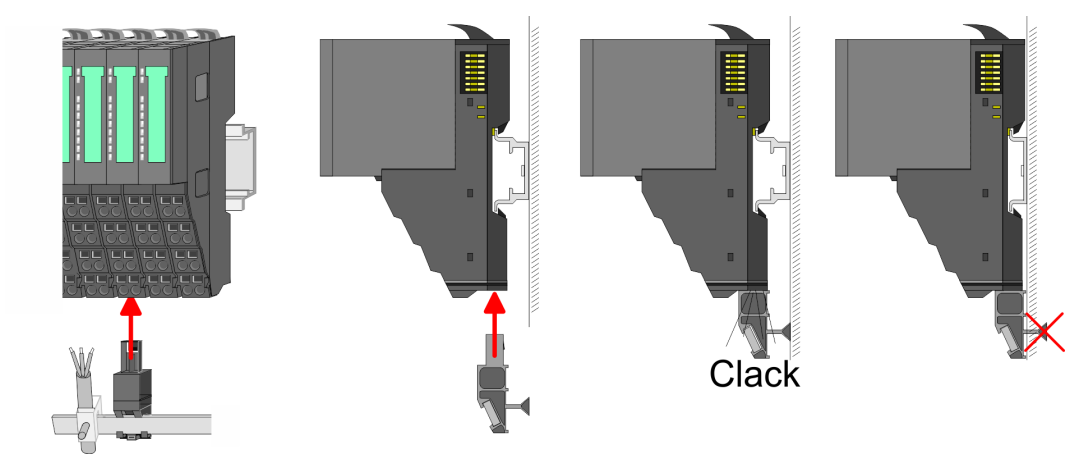

**3.** Legen Sie ihre Kabel mit dem entsprechend abisolierten Kabelschirm auf und verbinden Sie diese über die Schirmanschlussklemme mit der Schirmschiene.

### **2.7 Demontage Peripherie-Module**

#### **Vorgehensweise**

**Austausch eines Elektronik-Moduls**

1. Machen Sie Ihr System stromlos.

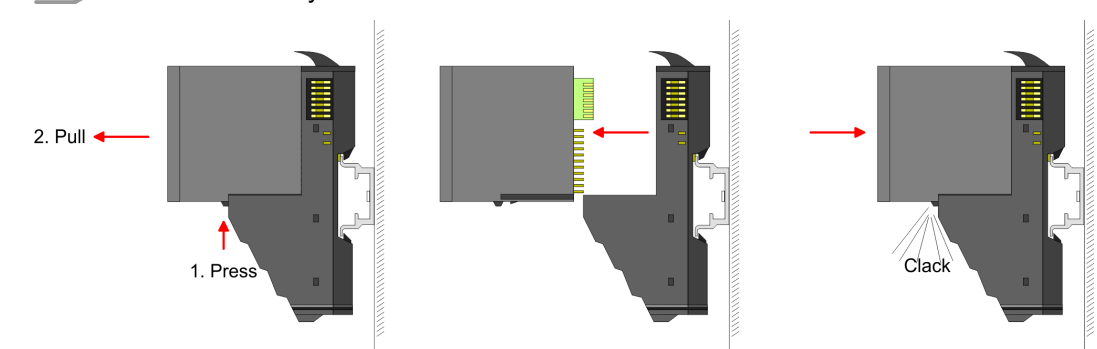

- **2.** Zum Austausch eines Elektronik-Moduls können Sie das Elektronik-Modul, nach Betätigung der Entriegelung an der Unterseite, nach vorne abziehen.
- **3.** Für die Montage schieben Sie das neue Elektronik-Modul in die Führungsschiene, bis dieses an der Unterseite am Terminal-Modul einrastet.
	- $\Rightarrow$  Jetzt können Sie Ihr System wieder in Betrieb nehmen.

Demontage Peripherie-Module

### **Austausch eines Peripherie-Moduls**

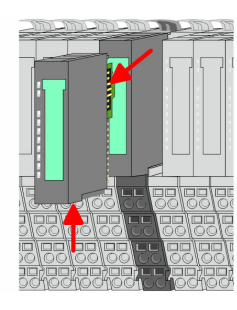

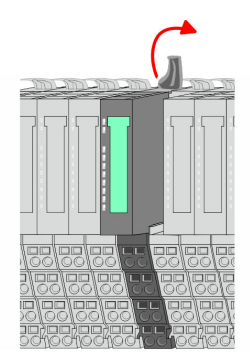

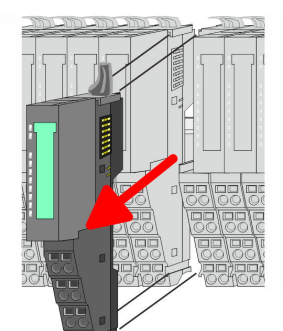

- 1. Machen Sie Ihr System stromlos.
- **2.** Entfernen Sie falls vorhanden die Verdrahtung am Modul.

**3.**

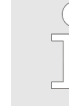

*Bei der Demontage und beim Austausch eines (Kopf)-Moduls oder einer Modulgruppe müssen Sie aus montagetechnischen Gründen immer das rechts daneben befindliche Elektronik-Modul entfernen! Nach der Montage kann es wieder gesteckt werden.*

Betätigen Sie die Entriegelung an der Unterseite des rechts daneben befindlichen Elektronik-Moduls und ziehen Sie dieses nach vorne ab.

**4.** Klappen Sie den Verriegelungshebel des zu tauschenden Moduls nach oben.

- **5.** Ziehen Sie das Modul nach vorne ab.
- **6.** Zur Montage klappen Sie den Verriegelungshebel des zu montierenden Moduls nach oben.

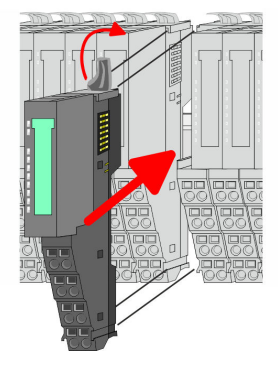

- **7.** Stecken Sie das zu montierende Modul in die Lücke zwischen die beiden Module und schieben Sie das Modul, geführt durch die Führungsleisten auf beiden Seiten, auf die Tragschiene.
- **8.** Klappen Sie den Verriegelungshebel wieder nach unten.

Demontage Peripherie-Module

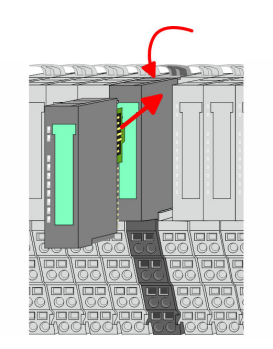

### **Austausch einer Modulgruppe**

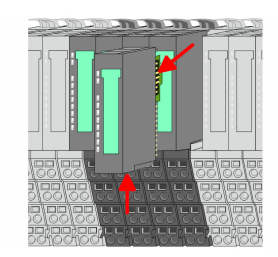

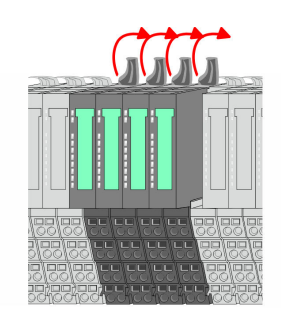

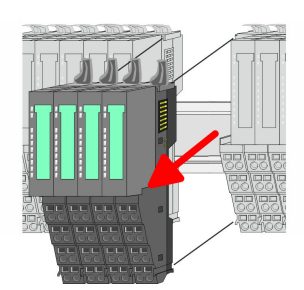

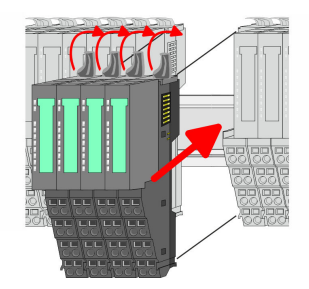

- **9.** Stecken Sie wieder das zuvor entnommene Elektronik-Modul.
- **10.** Verdrahten Sie Ihr Modul.
	- ð Jetzt können Sie Ihr System wieder in Betrieb nehmen.

- 1. Machen Sie Ihr System stromlos.
- **2.** Entfernen Sie falls vorhanden die Verdrahtung an der Modulgruppe.

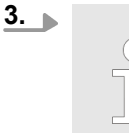

*Bei der Demontage und beim Austausch eines (Kopf)-Moduls oder einer Modulgruppe müssen Sie aus montagetechnischen Gründen immer das rechts daneben befindliche Elektronik-Modul entfernen! Nach der Montage kann es wieder gesteckt werden.*

Betätigen Sie die Entriegelung an der Unterseite des rechts neben der Modulgruppe befindlichen Elektronik-Moduls und ziehen Sie dieses nach vorne ab.

**4.** Klappen Sie alle Verriegelungshebel der zu tauschenden Modulgruppe nach oben.

- **5.** Ziehen Sie die Modulgruppe nach vorne ab.
- **6.** Zur Montage klappen Sie alle Verriegelungshebel der zu montierenden Modulgruppe nach oben.
- **7.** Stecken Sie die zu montierende Modulgruppe in die Lücke zwischen die beiden Module und schieben Sie die Modulgruppe, geführt durch die Führungsleisten auf beiden Seiten, auf die Tragschiene.
- **8.** Klappen Sie alle Verriegelungshebel wieder nach unten.

Demontage Peripherie-Module

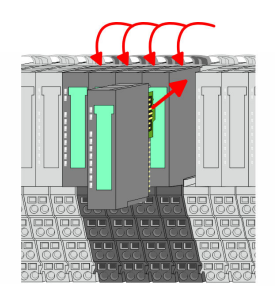

- 9. Stecken Sie wieder das zuvor entnommene Elektronik-Modul.
- **10.** Verdrahten Sie Ihre Modulgruppe.
	- $\Rightarrow$  Jetzt können Sie Ihr System wieder in Betrieb nehmen.

### <span id="page-28-0"></span>**2.8 Hilfe zur Fehlersuche - LEDs**

**Allgemein**

Jedes Modul besitzt auf der Frontseite die LEDs RUN und MF. Mittels dieser LEDs können Sie Fehler in Ihrem System bzw. fehlerhafte Module ermitteln.

In den nachfolgenden Abbildungen werden blinkende LEDs mit ☼ gekennzeichnet.

**Summenstrom der Elektronik-Versorgung überschritten**

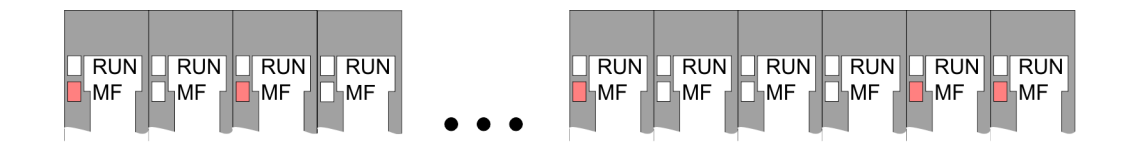

*Verhalten:* Nach dem Einschalten bleibt an jedem Modul die RUN-LED aus und es leuchtet sporadisch die MF-LED.

*Ursache:* Der maximale Strom für die Elektronikversorgung ist überschritten.

*Abhilfe:* Platzieren Sie immer, sobald der Summenstrom für die Elektronikversorgung den maximalen Strom übersteigt, das Power-Modul 007-1AB10. Ä *[Kapitel 2.6 "Verdrahtung](#page-20-0) [Power-Module" auf Seite 21](#page-20-0)*

### **Konfigurationsfehler**

 $RUN$  $\Box$ RUN  $RUN$  $RUN$  $RUN$  $RUN$  $\overline{\mathbb{R}}$ UN  $RUN$  $RUN$  $RUN$ **HMF** MF ∣MF ⊪MF **MF** Пымғ **MF** ĹMF ⊪MF ⊪MF

*Verhalten:* Nach dem Einschalten blinkt an einem Modul bzw. an mehreren Modulen die MF-LED. Die RUN-LED bleibt ausgeschaltet.

*Ursache:* An dieser Stelle ist ein Modul gesteckt, welches nicht dem aktuell konfigurierten Modul entspricht.

*Abhilfe:* Stimmen Sie Konfiguration und Hardware-Aufbau aufeinander ab.

### **Modul-Ausfall**

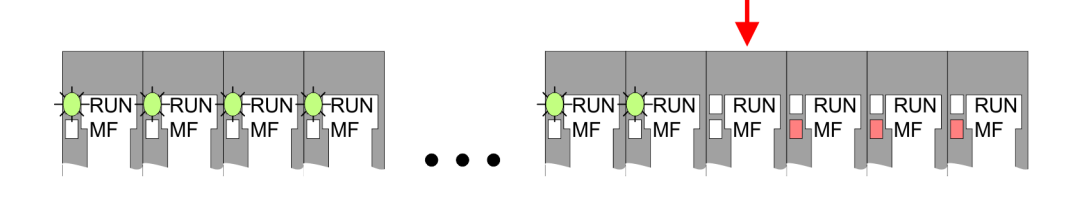

*Verhalten:* Nach dem Einschalten blinken alle RUN-LEDs bis zum fehlerhaften Modul. Bei allen nachfolgenden Modulen leuchtet die MF LED und die RUN-LED ist aus.

*Ursache:* Das Modul rechts der blinkenden Module ist defekt.

*Abhilfe:* Ersetzen Sie das defekte Modul.

<span id="page-29-0"></span>**Aufbaurichtlinien** 

## **2.9 Aufbaurichtlinien**

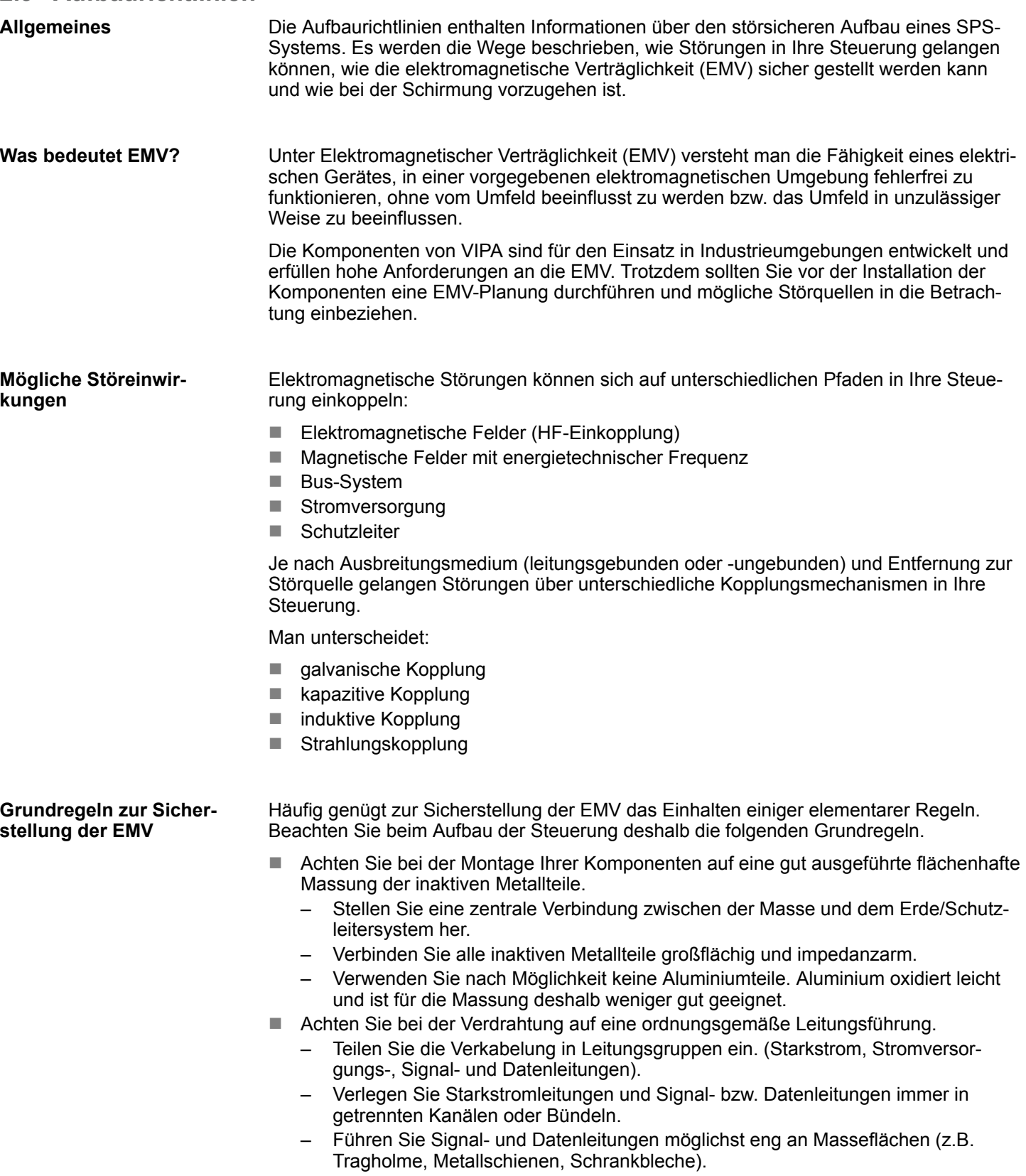

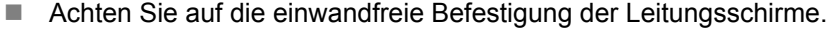

- Datenleitungen sind geschirmt zu verlegen.
- Analogleitungen sind geschirmt zu verlegen. Bei der Übertragung von Signalen mit kleinen Amplituden kann das einseitige Auflegen des Schirms vorteilhaft sein.
- Legen Sie die Leitungsschirme direkt nach dem Schrankeintritt großflächig auf eine Schirm-/Schutzleiterschiene auf, und befestigen Sie die Schirme mit Kabelschellen.
- Achten Sie darauf, dass die Schirm-/Schutzleiterschiene impedanzarm mit dem Schrank verbunden ist.
- Verwenden Sie für geschirmte Datenleitungen metallische oder metallisierte Steckergehäuse.
- Setzen Sie in besonderen Anwendungsfällen spezielle EMV-Maßnahmen ein.
	- Erwägen Sie bei Induktivitäten den Einsatz von Löschgliedern.
	- Beachten Sie, dass bei Einsatz von Leuchtstofflampen sich diese negativ auf Signalleitungen auswirken können.
- n Schaffen Sie ein einheitliches Bezugspotenzial und erden Sie nach Möglichkeit alle elektrischen Betriebsmittel.
	- Achten Sie auf den gezielten Einsatz der Erdungsmaßnahmen. Das Erden der Steuerung dient als Schutz- und Funktionsmaßnahme.
	- Verbinden Sie Anlagenteile und Schränke mit Ihrer SPS sternförmig mit dem Erde/Schutzleitersystem. Sie vermeiden so die Bildung von Erdschleifen.
	- Verlegen Sie bei Potenzialdifferenzen zwischen Anlagenteilen und Schränken ausreichend dimensionierte Potenzialausgleichsleitungen.

#### Elektrische, magnetische oder elektromagnetische Störfelder werden durch eine Schirmung geschwächt; man spricht hier von einer Dämpfung. Über die mit dem Gehäuse leitend verbundene Schirmschiene werden Störströme auf Kabelschirme zur Erde hin abgeleitet. Hierbei ist darauf zu achten, dass die Verbindung zum Schutzleiter impedanzarm ist, da sonst die Störströme selbst zur Störquelle werden. **Schirmung von Leitungen**

Bei der Schirmung von Leitungen ist folgendes zu beachten:

- Verwenden Sie möglichst nur Leitungen mit Schirmgeflecht.
- Die Deckungsdichte des Schirmes sollte mehr als 80% betragen.
- In der Regel sollten Sie die Schirme von Leitungen immer beidseitig auflegen. Nur durch den beidseitigen Anschluss der Schirme erreichen Sie eine gute Störunterdrückung im höheren Frequenzbereich. Nur im Ausnahmefall kann der Schirm auch einseitig aufgelegt werden. Dann erreichen Sie jedoch nur eine Dämpfung der niedrigen Frequenzen. Eine einseitige Schirmanbindung kann günstiger sein, wenn:
	- die Verlegung einer Potenzialausgleichsleitung nicht durchgeführt werden kann.
	- Analogsignale (einige mV bzw. μA) übertragen werden.
	- Folienschirme (statische Schirme) verwendet werden.
- Benutzen Sie bei Datenleitungen für serielle Kopplungen immer metallische oder metallisierte Stecker. Befestigen Sie den Schirm der Datenleitung am Steckergehäuse. Schirm nicht auf den PIN 1 der Steckerleiste auflegen!
- n Bei stationärem Betrieb ist es empfehlenswert, das geschirmte Kabel unterbrechungsfrei abzuisolieren und auf die Schirm-/Schutzleiterschiene aufzulegen.
- Benutzen Sie zur Befestigung der Schirmgeflechte Kabelschellen aus Metall. Die Schellen müssen den Schirm großflächig umschließen und guten Kontakt ausüben.
- Legen Sie den Schirm direkt nach Eintritt der Leitung in den Schrank auf eine Schirmschiene auf. Führen Sie den Schirm bis zu Ihrer SPS weiter, legen Sie ihn dort jedoch nicht erneut auf!

<span id="page-31-0"></span>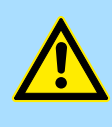

### **VORSICHT! Bitte bei der Montage beachten!**

Bei Potenzialdifferenzen zwischen den Erdungspunkten kann über den beidseitig angeschlossenen Schirm ein Ausgleichsstrom fließen. Abhilfe: Potenzialausgleichsleitung.

## **2.10 Allgemeine Daten**

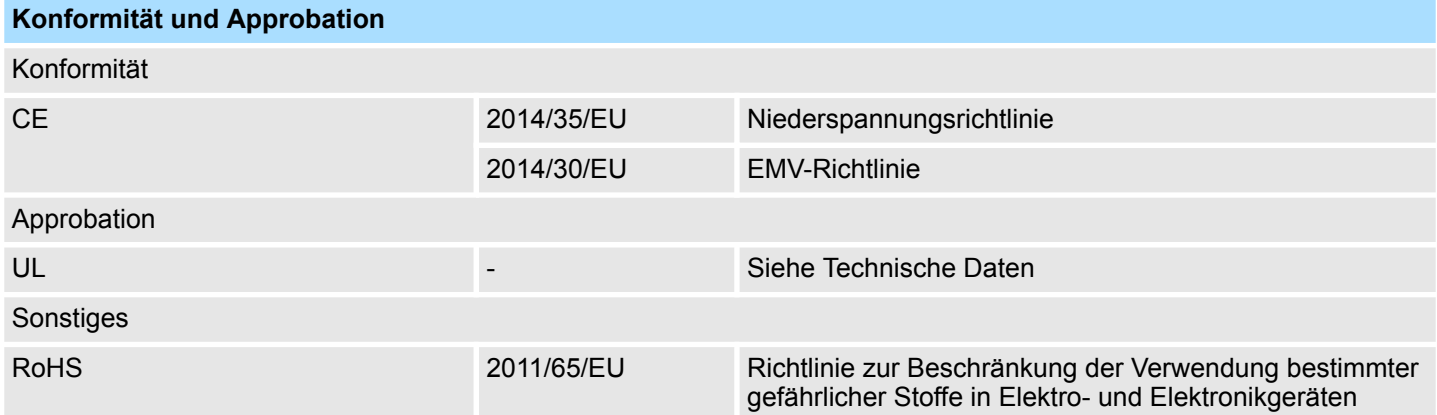

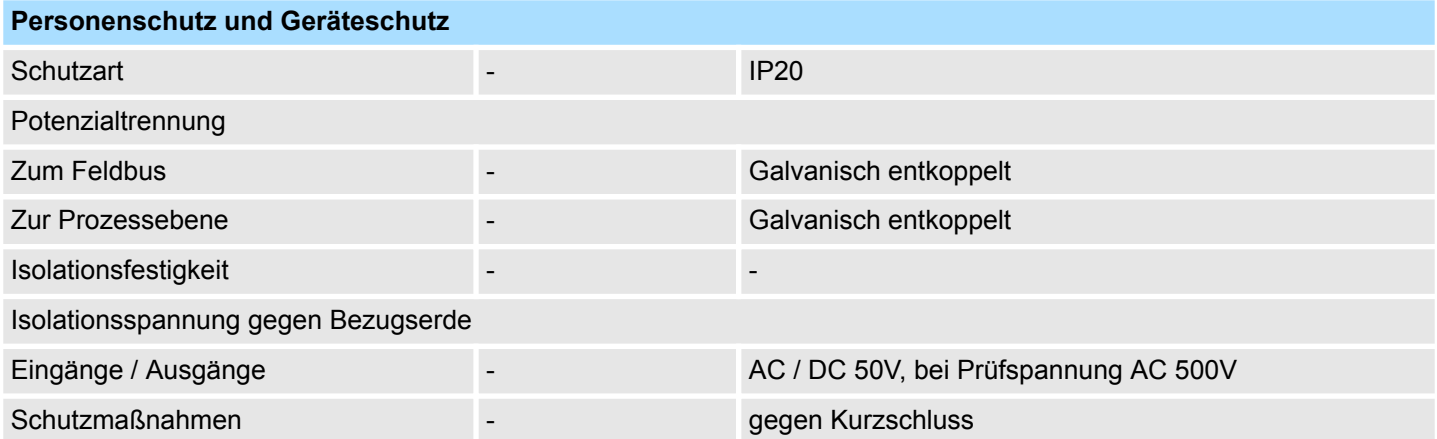

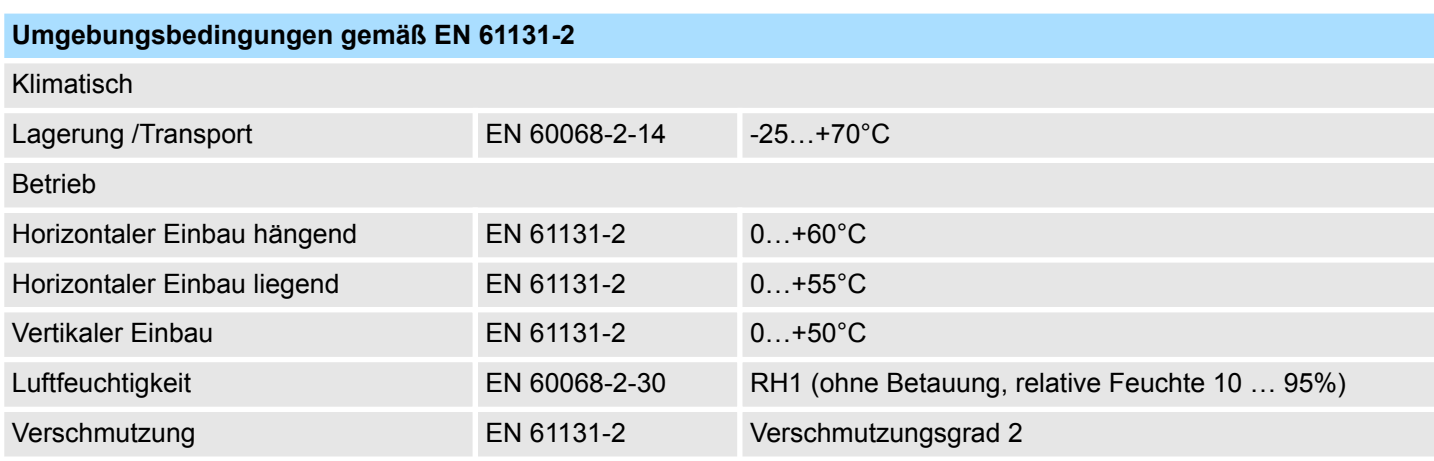

Allgemeine Daten

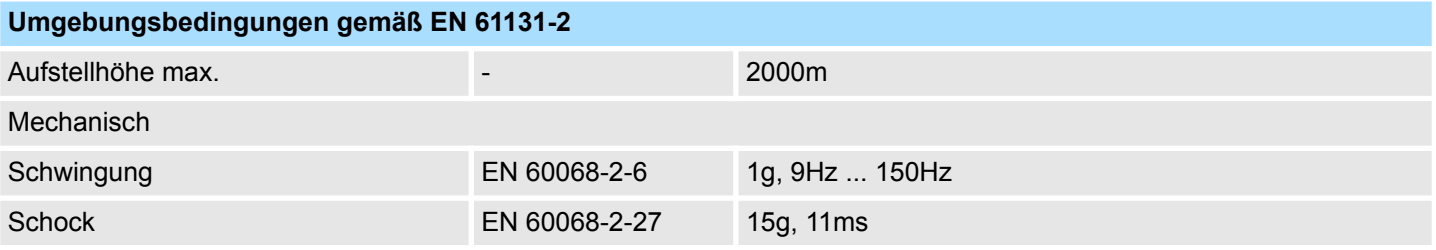

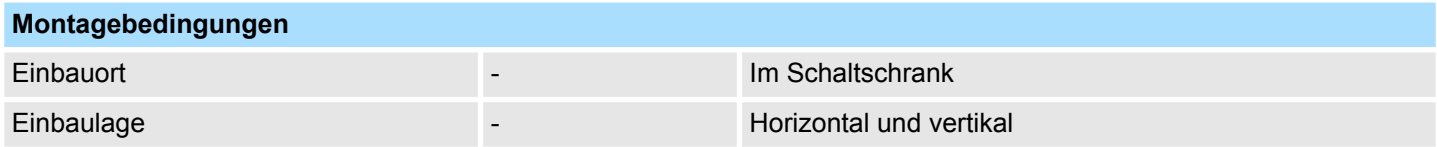

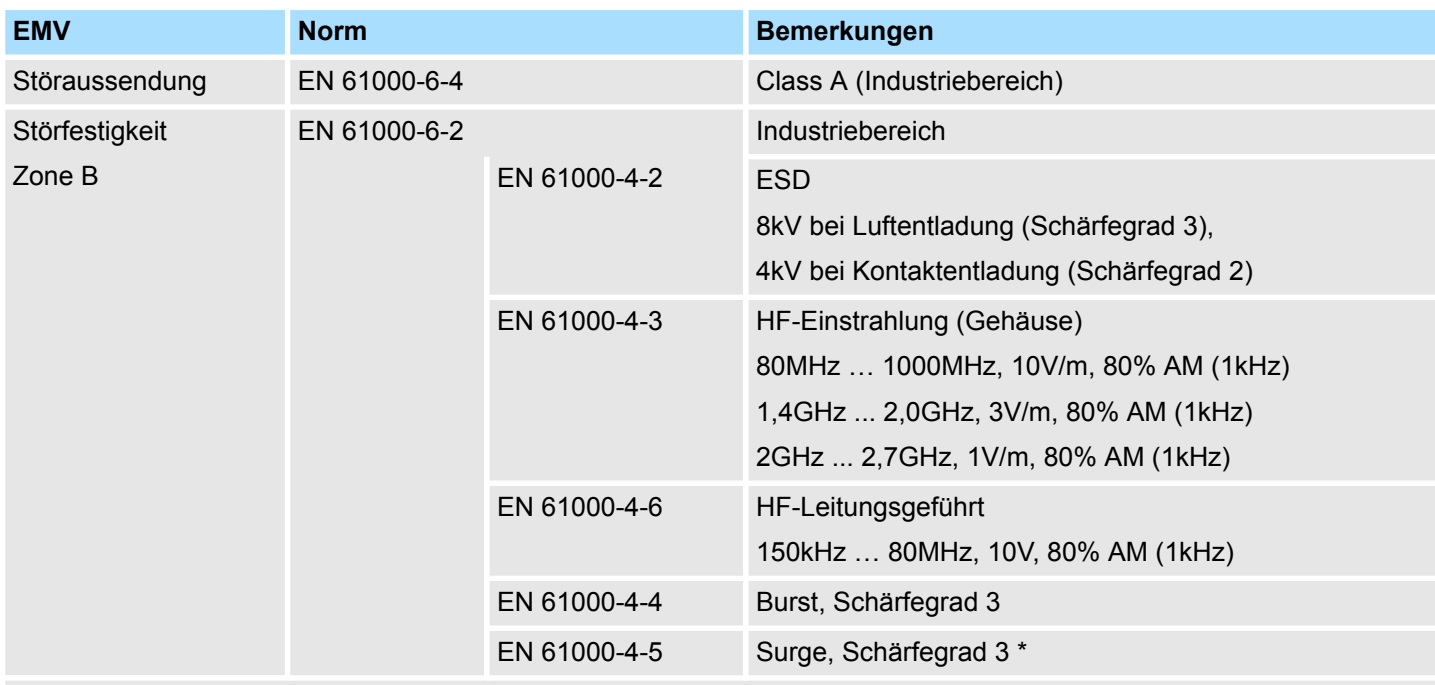

\*) Aufgrund der energiereichen Einzelimpulse ist bei Surge eine angemessene externe Beschaltung mit Blitzschutzelementen wie z.B. Blitzstromableitern und Überspannungsableitern erforderlich.

<span id="page-33-0"></span>Leistungsmerkmale

## **3 Hardwarebeschreibung**

### **3.1 Leistungsmerkmale**

### **Eigenschaften**

### ■ Serielle RS232-Schnittstelle

- (potenzialgetrennt zum Rückwandbus)
- Übertragungsrate von 150Bit/s bis maximal 115,2kBit/s
- Serielle Kommunikation über RS232
- **n** Protokolle
	- ASCII
	- STX/ETX
	- $-3964(R)$
	- Modbus (Master/Slave mit ASCII und RTU short & long) mit einer Telegrammlänge von 250Byte
- Bis zu 250 Telegramme (1024Byte Empfangs- bzw. Sendepuffer)
- Zeichenverzugszeit im ms Raster parametrierbar
- Parametrierung über Parameterdaten
- Modem Signals Management DTR-DSR-DCD

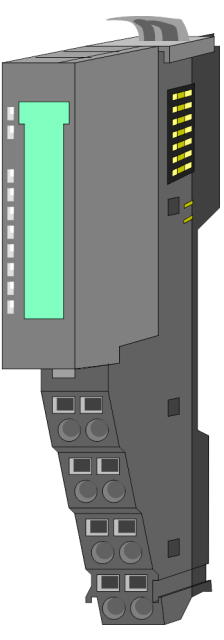

### **Bestelldaten**

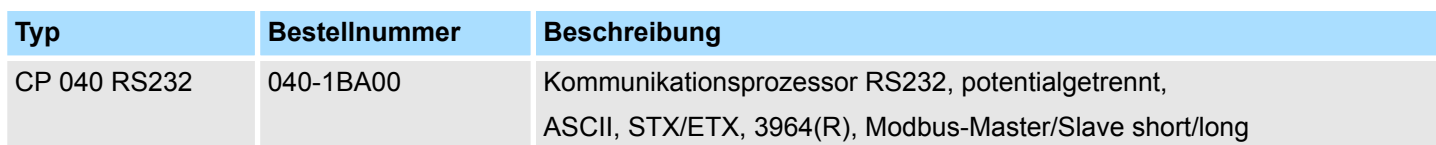

Aufbau

### <span id="page-34-0"></span>**3.2 Aufbau**

### **040-1BA00**

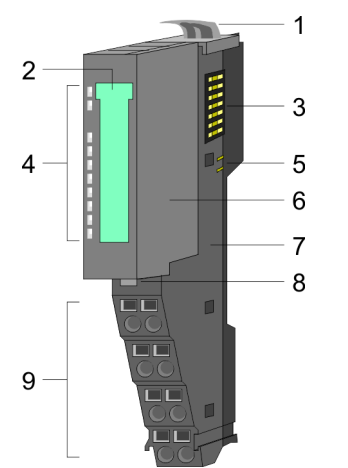

### **Statusanzeige**

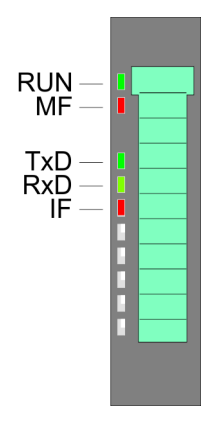

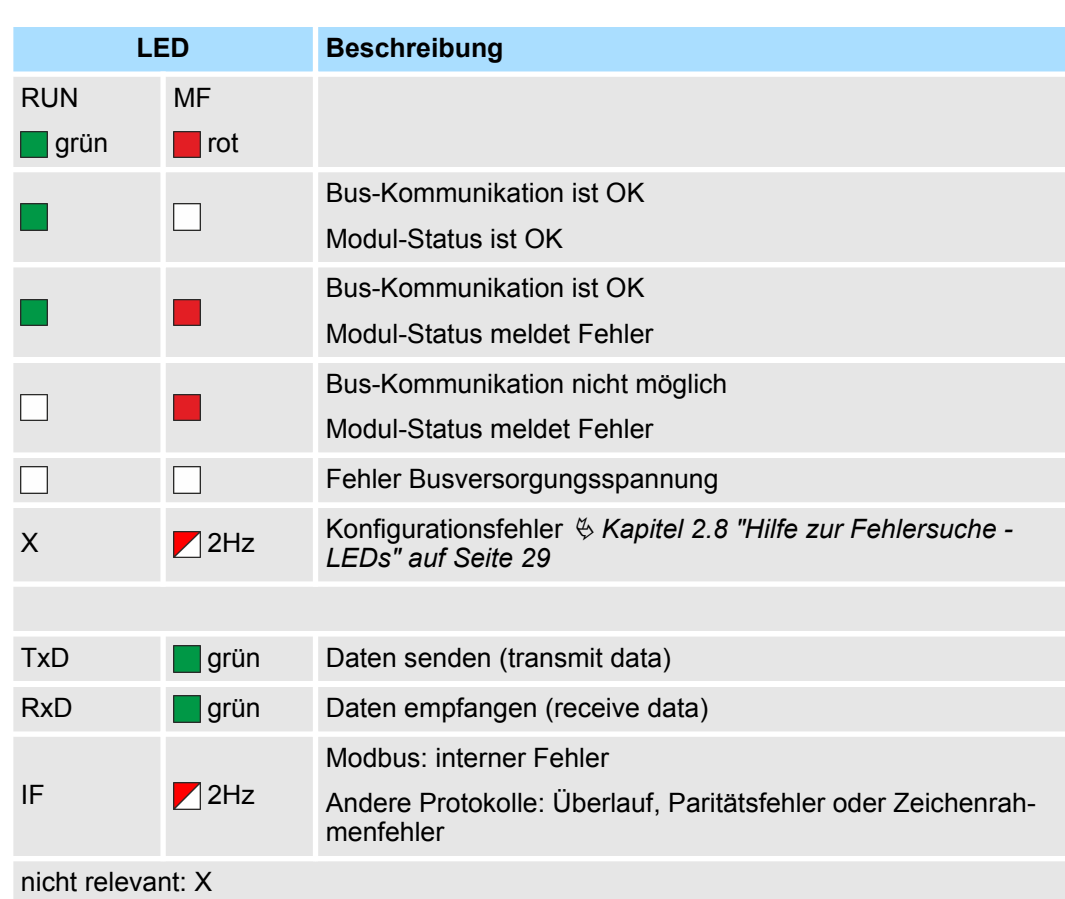

- 2 Beschriftungsstreifen
- 3 Rückwandbus<br>4 LED-Statusanz 4 LED-Statusanzeige
- 5 DC 24V Leistungsversorgung
- 6 Elektronik-Modul<br>7 Terminal-Modul
- 7 Terminal-Modul<br>8 Verriegelungshe
- 8 Verriegelungshebel Elektronik-Modul<br>9 Anschlussklemmen
- 9 Anschlussklemmen

Aufbau

### **Anschlüsse**

Für Drähte mit einem Querschnitt von 0,08mm<sup>2</sup> bis 1,5mm<sup>2</sup>.

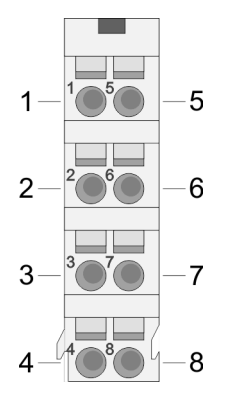

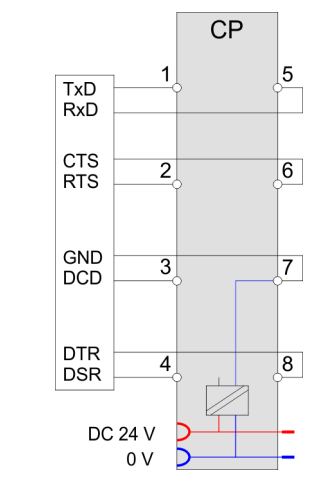

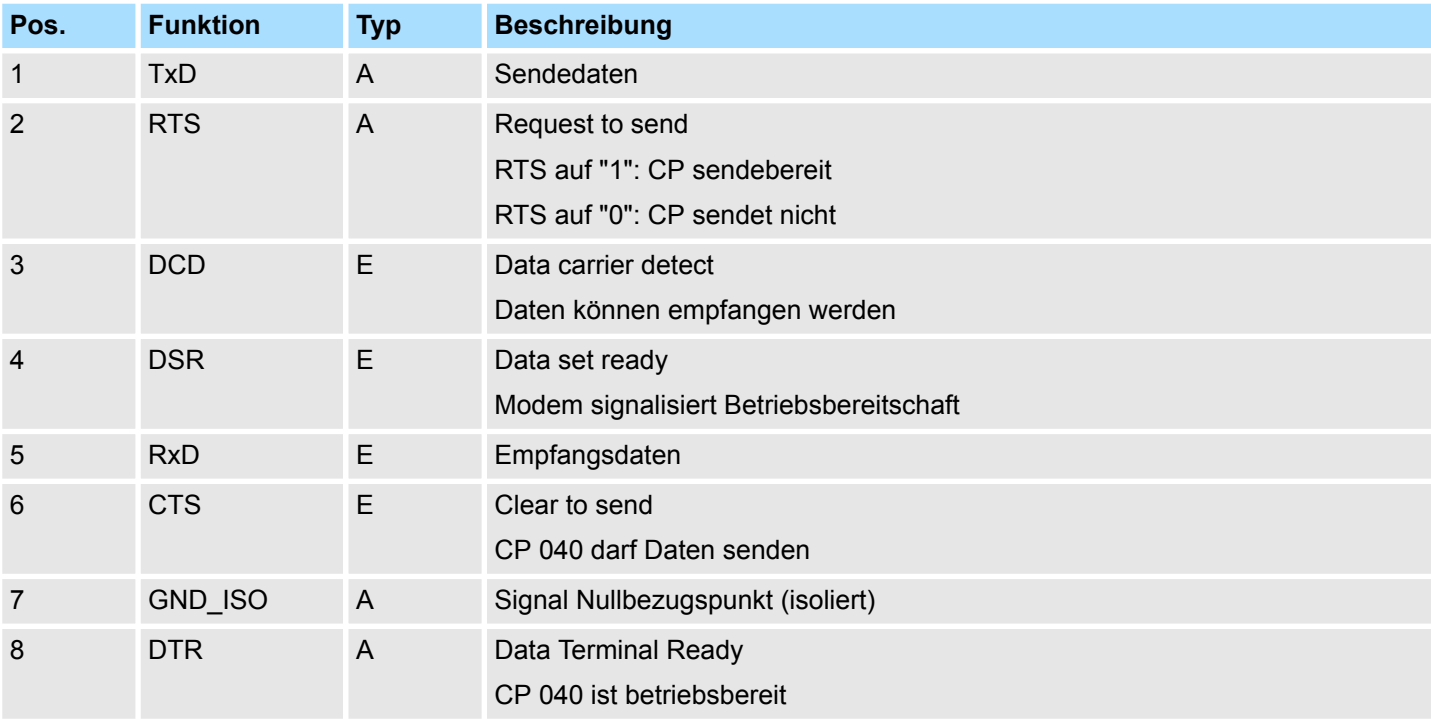

E: Eingang, A: Ausgang

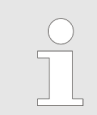

*RI (Ring indicator) - Klingelzeichen vom Modem wird nicht verwendet!*
### **RS232-Schnittstelle**

- Logische Zustände als Spannungspegel
- Punkt-zu-Punkt-Kopplung mit serieller Vollduplex-Übertragung
- Datenübertragung bis 15m Entfernung
- Datenübertragungsrate bis 115,2kBit/s

### **RS232-Verkabelung ohne Hardware-Handshake**

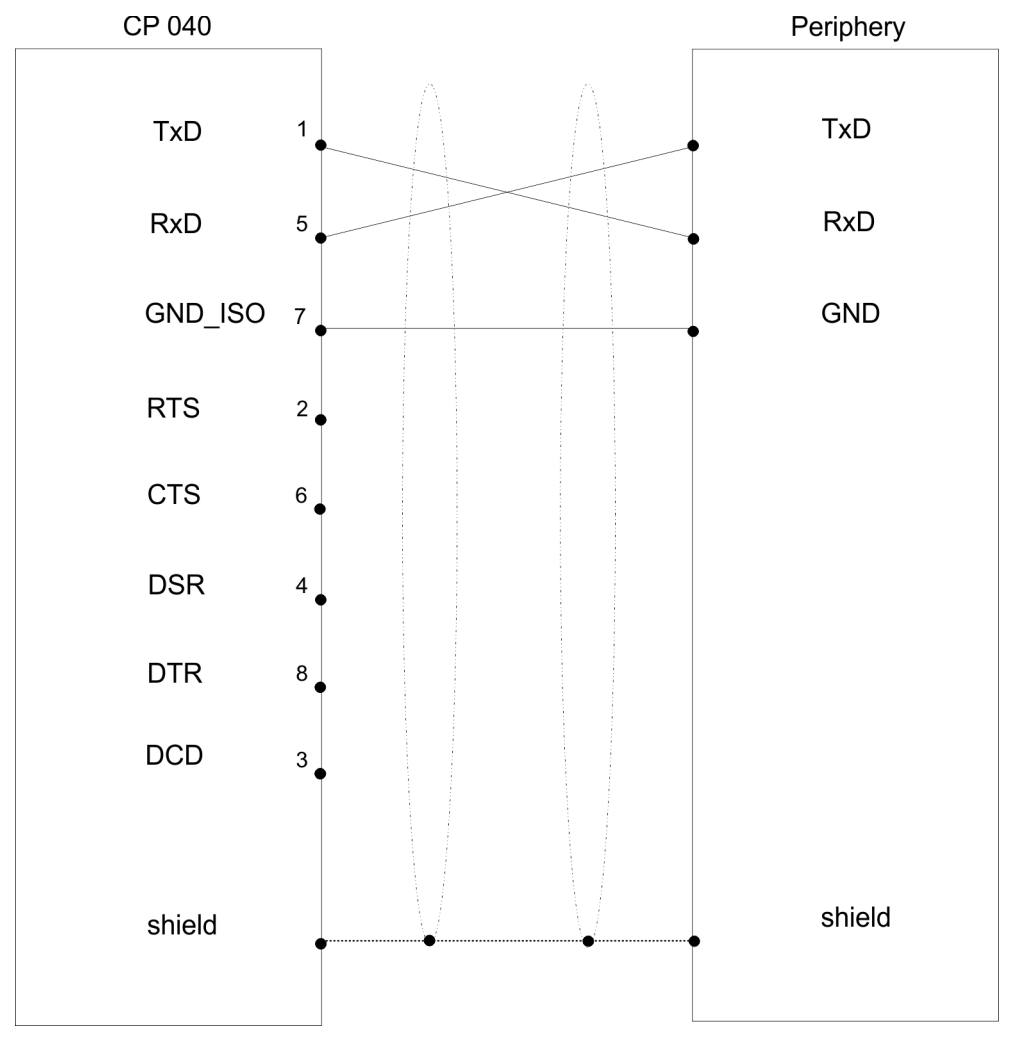

Aufbau

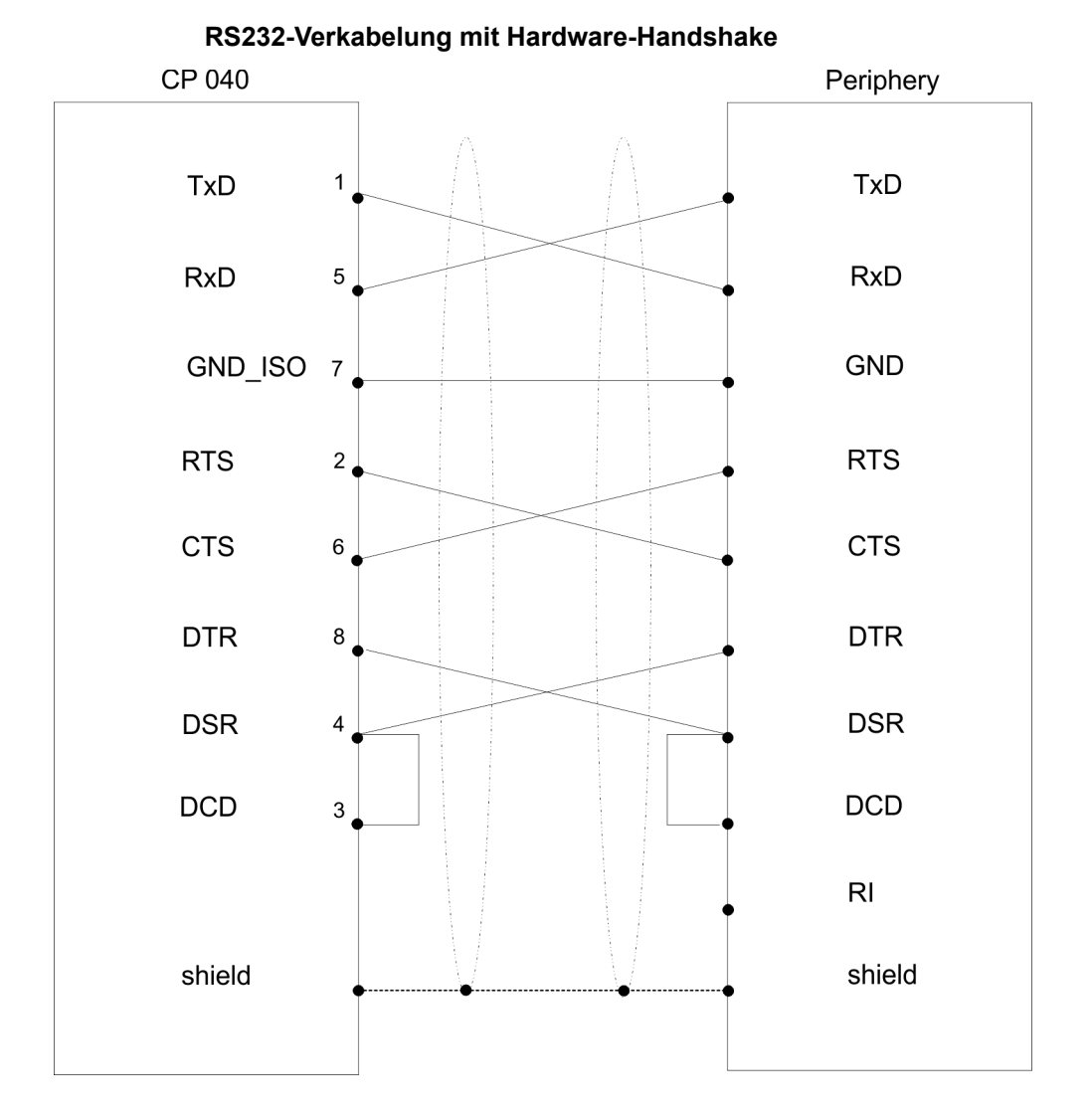

Technische Daten

## **3.3 Technische Daten**

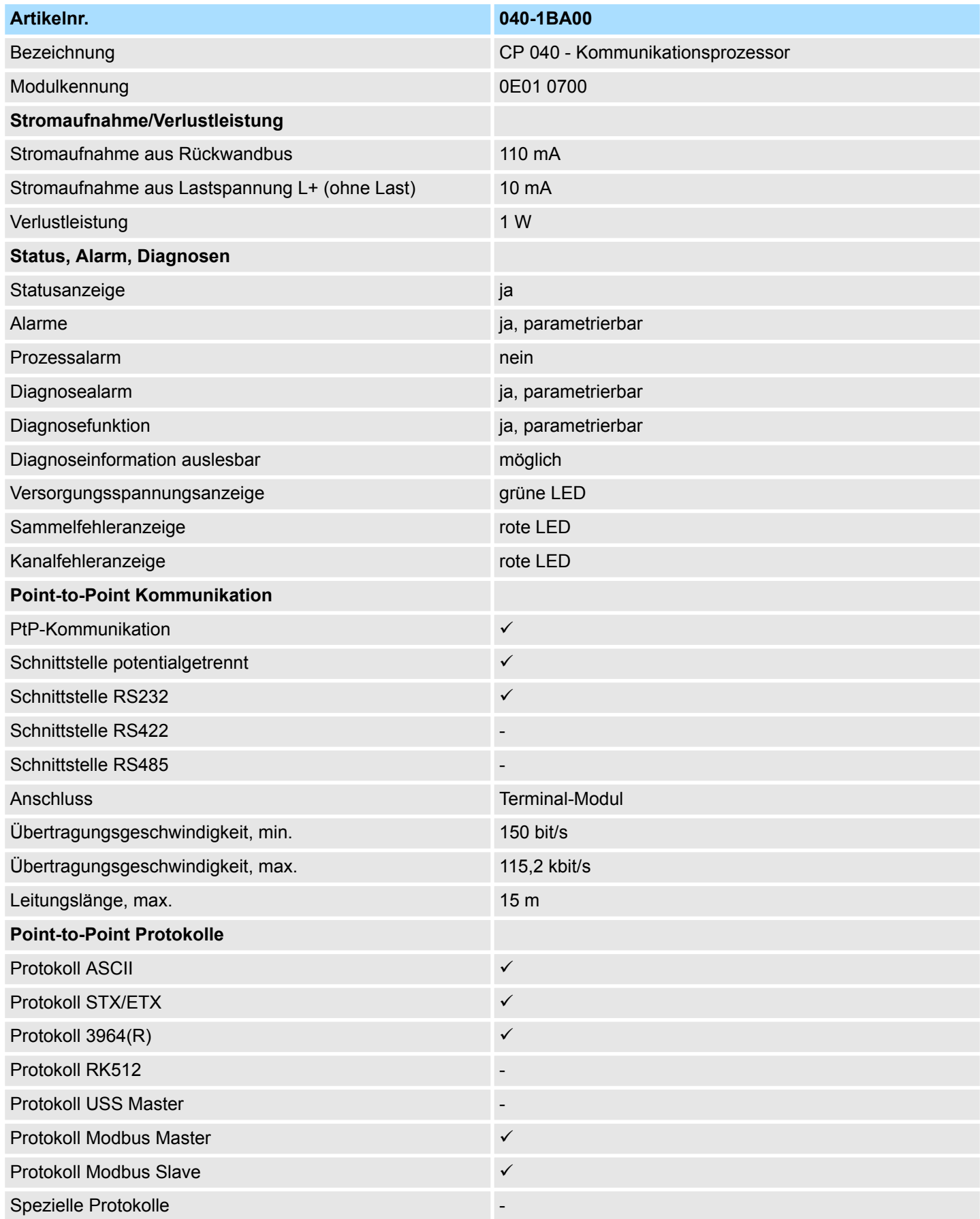

Technische Daten > Technische Daten Protokolle

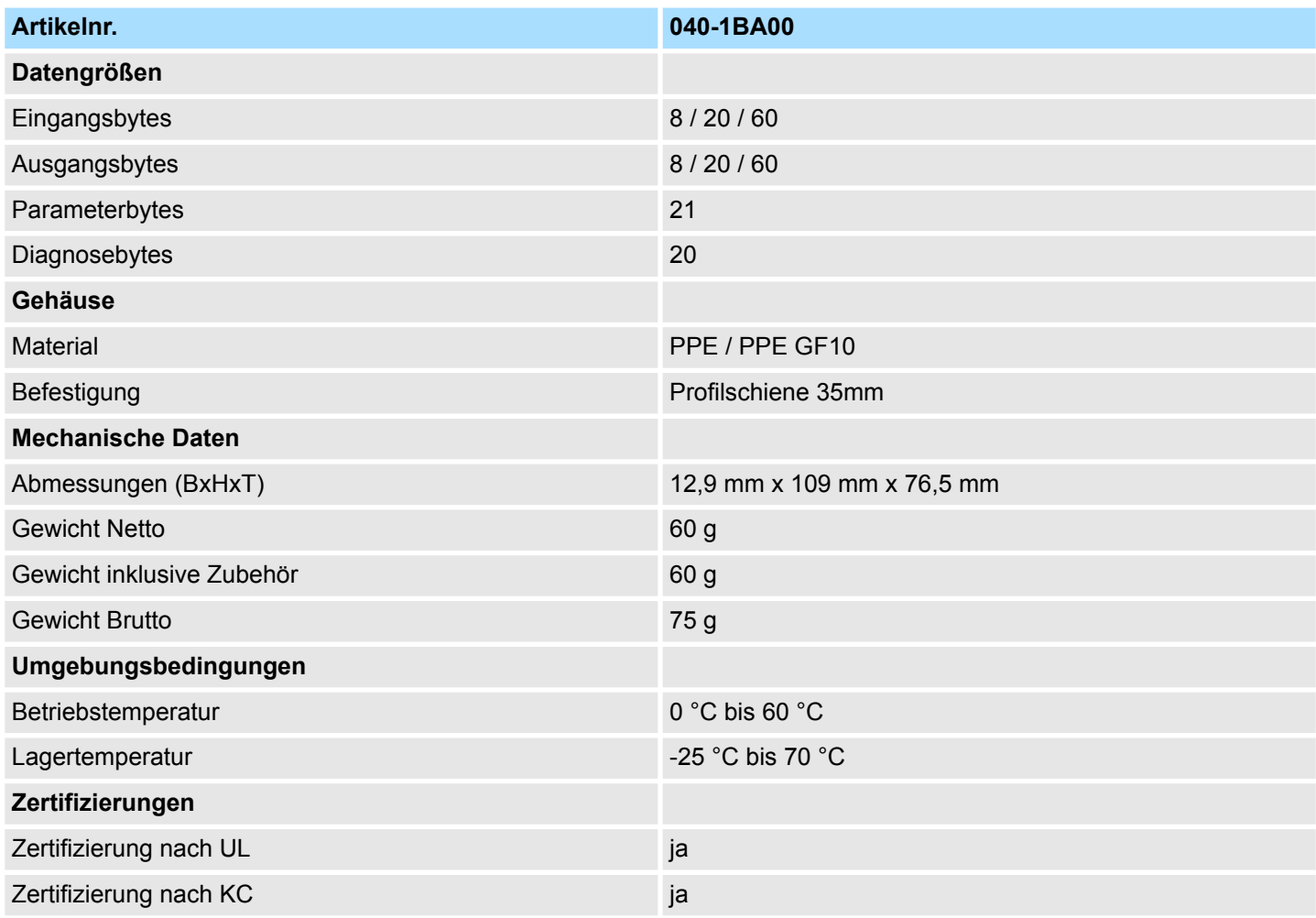

## **3.3.1 Technische Daten Protokolle**

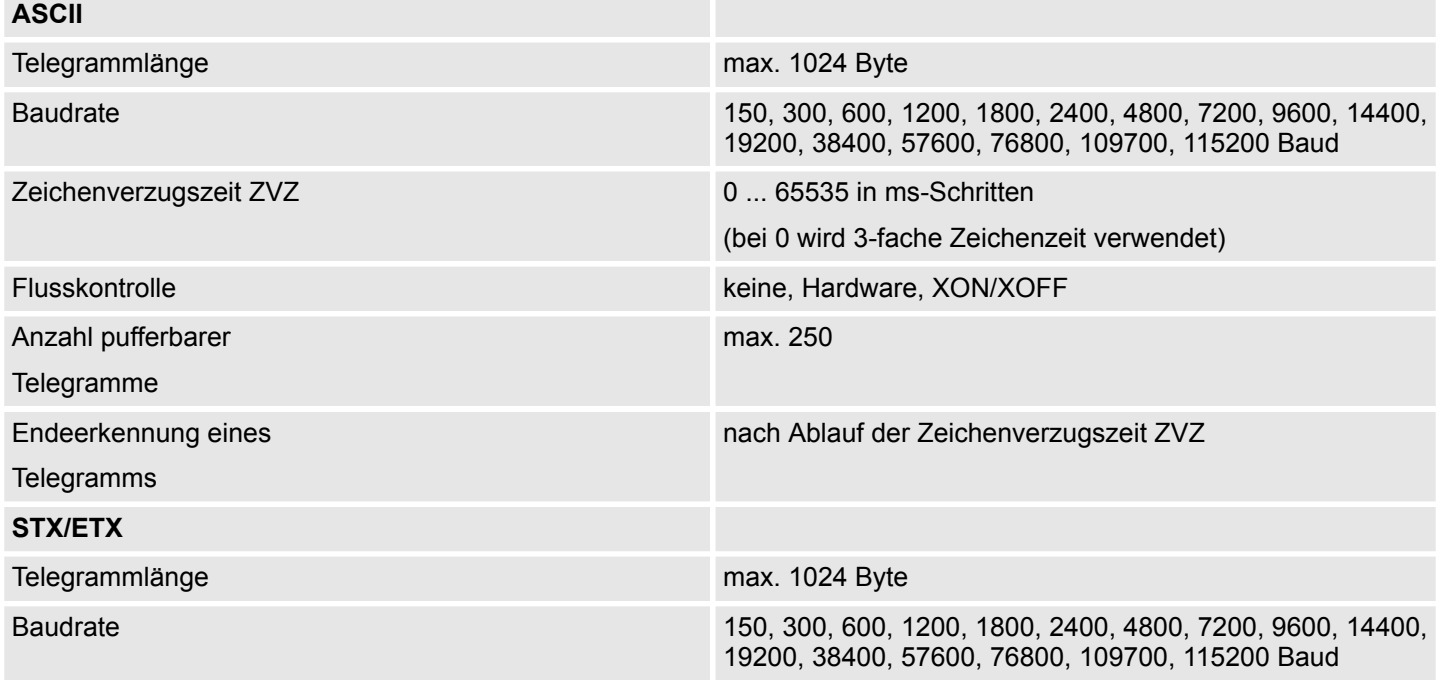

Technische Daten > Technische Daten Protokolle

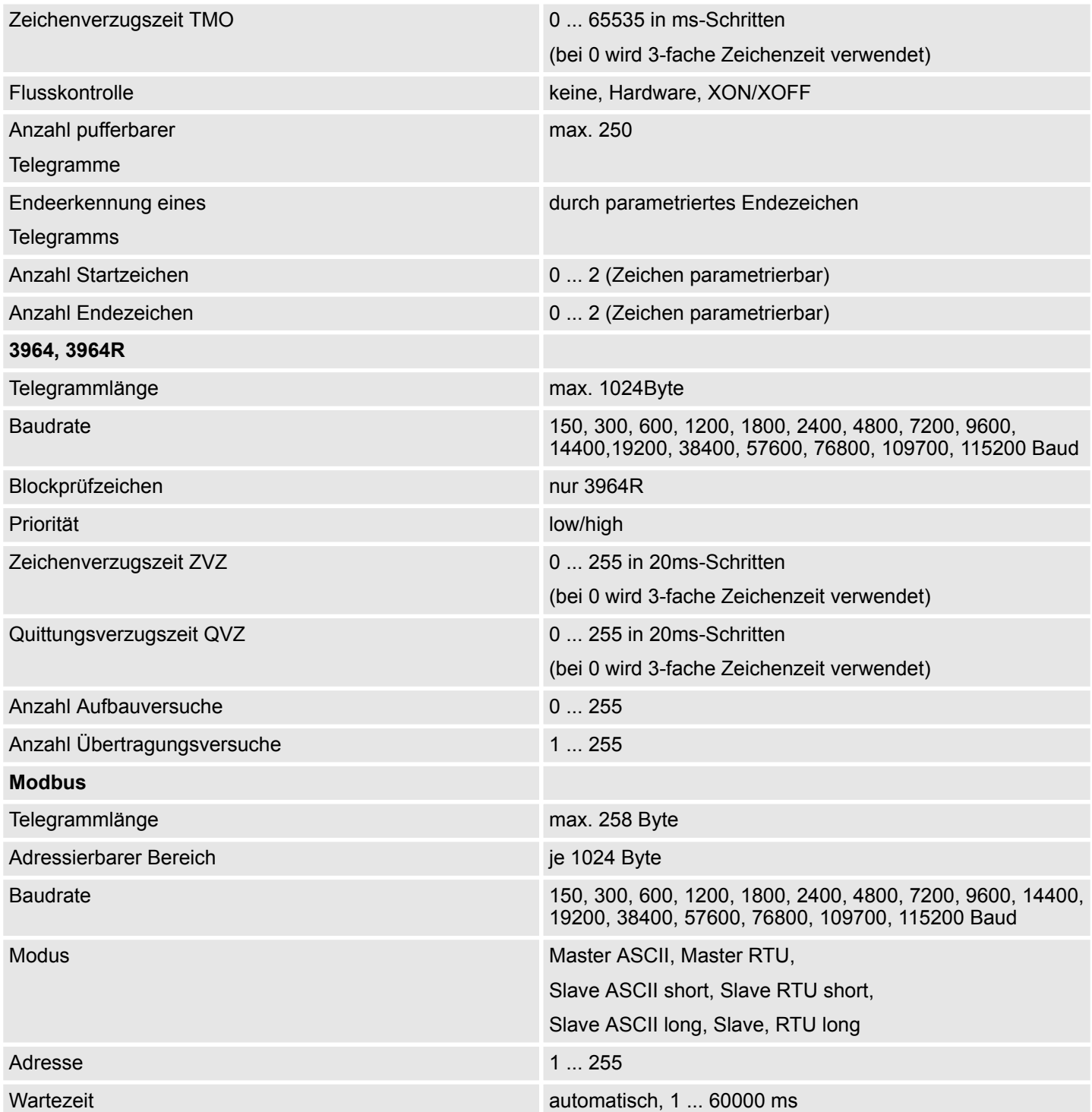

**Schnelleinstieg** 

# **4 Einsatz**

**4.1 Schnelleinstieg**

Der Kommunikationsprozessor 040-1BA00 für das System SLIO ermöglicht die serielle Prozessankopplung zu verschiedenen Ziel- oder Quellsystemen. Hierbei wird der CP als Peripherie-Modul betrieben und über den Rückwandbus mit Betriebsspannung versorgt.

**Parameter**

**Übersicht**

Zur Parametrierung können dem CP Parameterdaten übergeben werden, die je nach gewähltem Protokoll entsprechend belegt sind. Näheres zur Belegung der Parameter finden Sie im Teil "Serielle Kommunikationsprotokolle". Ä *[Kapitel 5.1 "Übersicht"](#page-56-0) [auf Seite 57](#page-56-0)*

**Protokolle**

- n ASCII
- **N** STX/ETX
- $\blacksquare$  3964(R)
- Modbus (Master, Slave)

### **Kommunikation**

Beim Senden werden Daten, welche von einem übergeordneten System über den Rückwandbus in den entsprechenden Ausgabe-Bereich geschrieben werden, in den Sendepuffer geschrieben und von dort über die Schnittstelle ausgegeben.

Empfängt der Kommunikationsprozessor Daten über die Schnittstelle, werden diese Daten in einem Ringpuffer abgelegt und über den Rückwandbus in den Eingabebereich des übergeordneten Systems eingetragen.

Bitte beachten Sie, dass die Größe des E/A-Bereichs und damit auch des Telegramms am Rückwandbus vom übergeordneten System abhängt. Auf den nachfolgenden Seiten sind der E/A-Bereich und die Kommunikation über den Rückwandbus näher beschrieben.

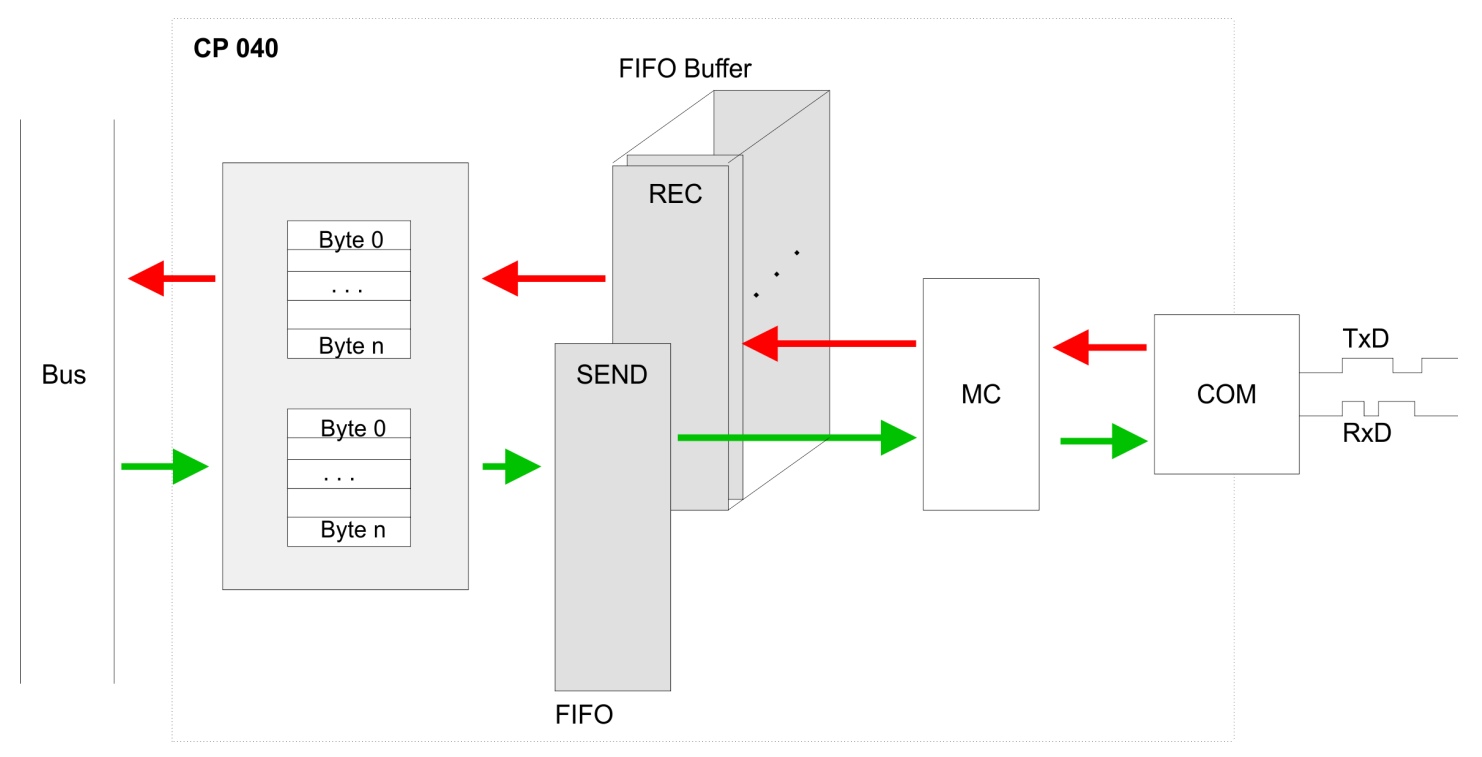

### **4.2 Ein-/Ausgabe-Bereich**

### **Übersicht**

Abhängig vom übergeordneten System belegt der CP für Ein- und Ausgabe jeweils folgende Anzahl an Bytes im Adress-Bereich.

- n
- PROFIBUS: 8Byte, 20Byte oder 60Byte wählbar
- PROFINET: 20Byte oder 60Byte wählbar
- CANopen: 8Byte
- EtherCAT: 60Byte
- DeviceNET: 60Byte
- ModbusTCP: 60Byte

Bei CPU, PROFIBUS und PROFINET wird der Ein- bzw. Ausgabebereich im entsprechenden Adressbereich eingeblendet mit n = 8, 20 oder 60.

- IX Index für Zugriff über CANopen. Mit s = Subindex adressieren Sie das entsprechende Byte.
- SX Subindex für Zugriff über EtherCAT mit Index 6000h/7000h + EtherCAT-Slot

Näheres hierzu finden Sie im Handbuch zu Ihrem Bus-Koppler.

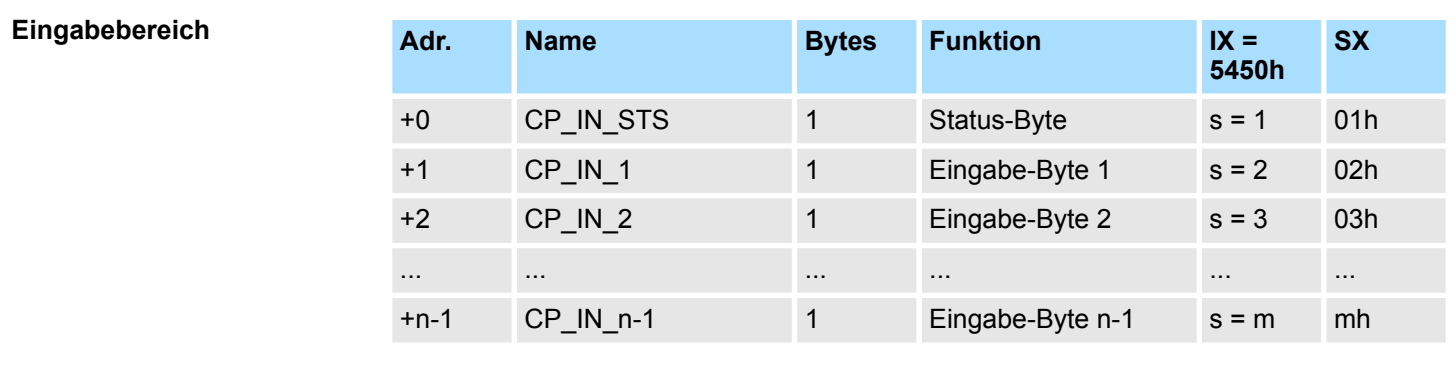

Dieser Parameter beinhaltet Informationen über die Fragmentierung der Daten im Empfangspuffer. *CP\_IN\_STS*

Der Inhalt dieser Daten richtet sich nach dem Aufbau der Daten im Empfangspuffer. Nähere Informationen hierzu finden Sie auf den Folgeseiten. *CP\_IN\_x*

**Ausgabebereich**

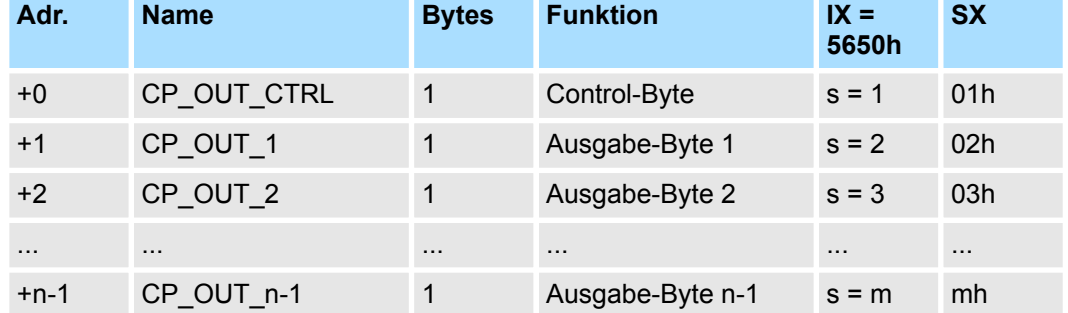

*CP\_OUT\_CTRL*

Hier können Sie mittels entsprechender Kommandos die Datenübertragung steuern.

Prinzip der Rückwandbus-Kommunikation > Daten senden

### *CP\_OUT\_x*

Der Inhalt dieser Daten richtet sich nach dem Aufbau der Daten im Sendepuffer. Nähere Informationen hierzu finden Sie auf den Folgeseiten.

### **4.3 Prinzip der Rückwandbus-Kommunikation**

### **4.3.1 Daten senden**

Beim Senden sind vom übergeordneten System die auszugebenden Daten in den Ausgabebereich einzutragen und mit dem *Control-Byte* an den CP zu übergeben.

Der CP reagiert bei jedem Telegramm mit einer Quittierung, indem er Bit 3...0 von Byte 0 des Ausgabebereichs in Bit 7...4 von Byte 0 des Eingabebereichs kopiert oder über dieses Byte eine entsprechende *Statusmeldung* zurückschickt.

Abhängig von der Länge der zu übertragenden Daten ist das Telegramm in einem Fragment oder mit mehreren Fragmenten an den CP zu übermitteln. Bei der fragmentierten Übertragung wird jedes Fragment vom CP quittiert.

**Übergeordnetes System CP**

#### **Prinzip der Übertragung** *ohne Fragmentierung*

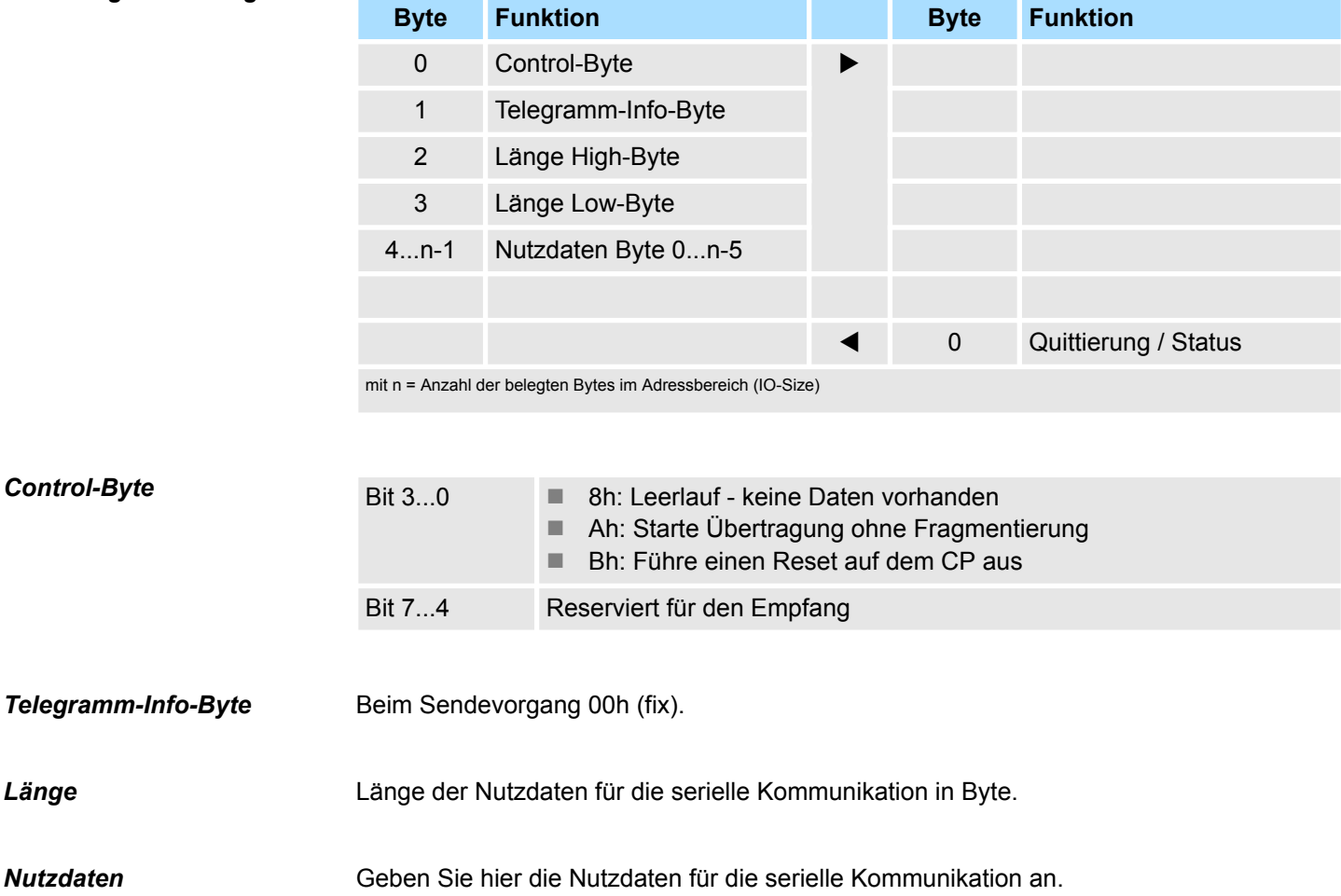

Prinzip der Rückwandbus-Kommunikation > Daten senden

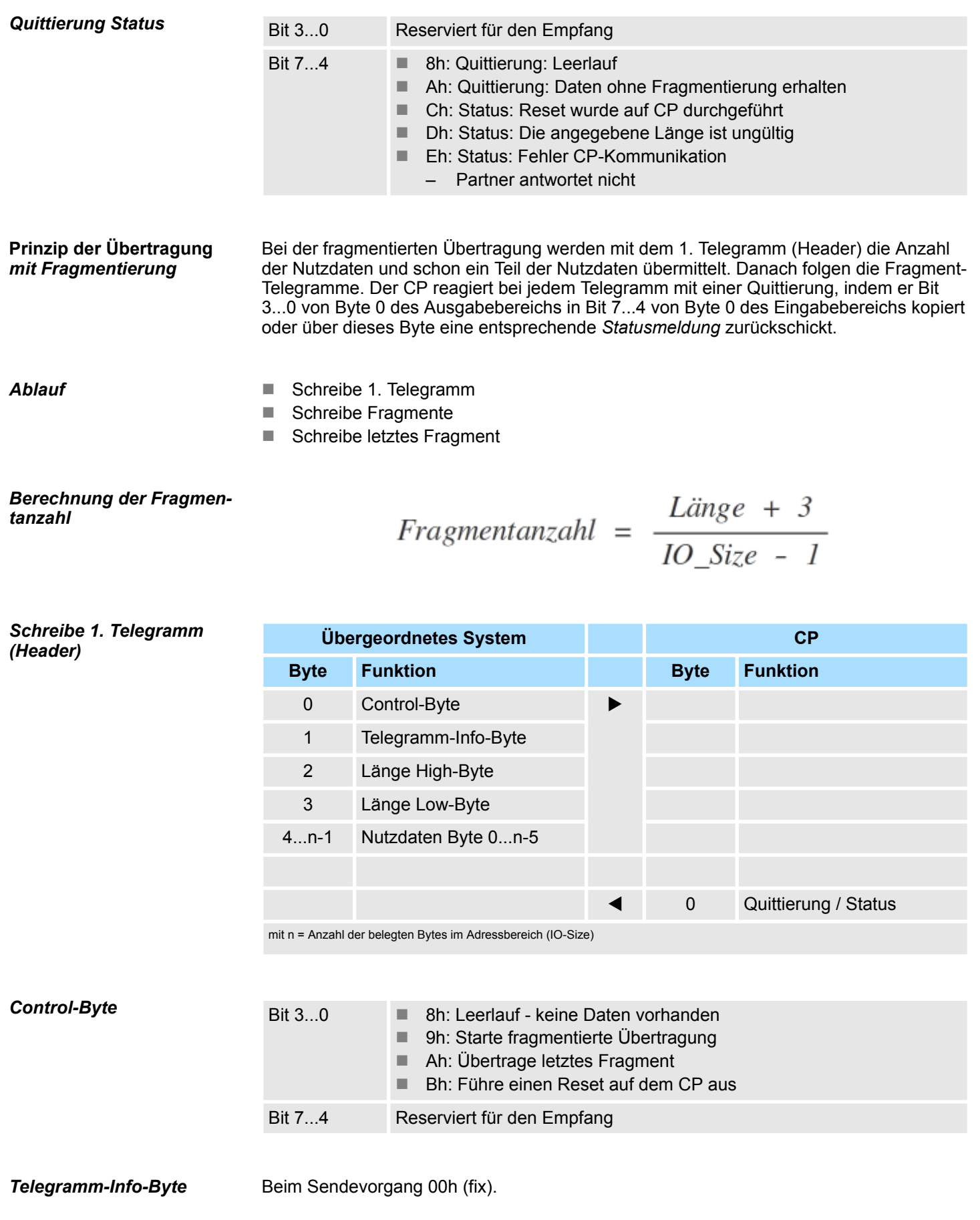

Prinzip der Rückwandbus-Kommunikation > Daten senden

#### Länge der Nutzdaten für die serielle Kommunikation in Byte. *Länge*

Geben Sie hier die Nutzdaten für die serielle Kommunikation an. *Nutzdaten*

*Quittierung Status*

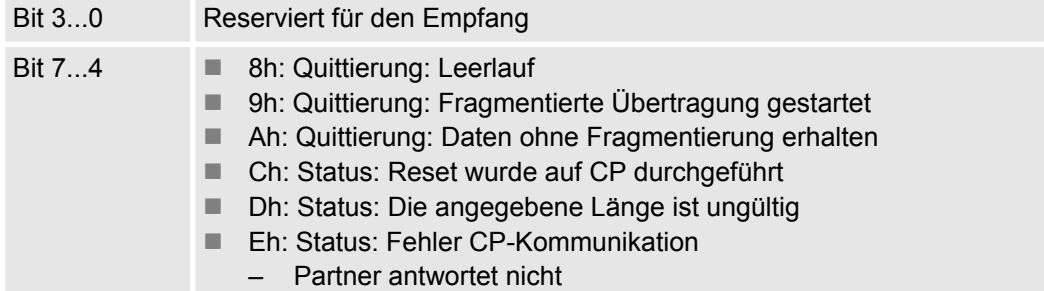

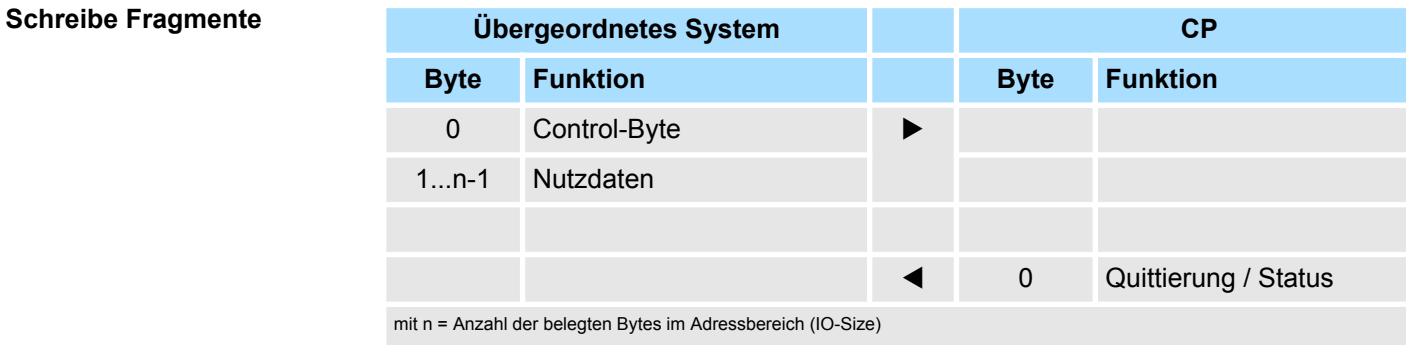

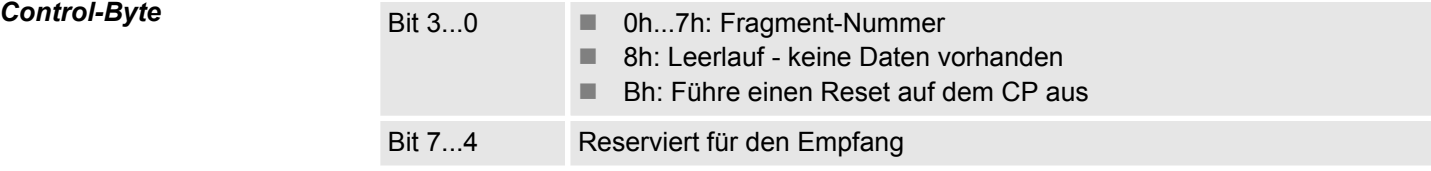

### *Nutzdaten*

Geben Sie hier die Nutzdaten für die serielle Kommunikation an.

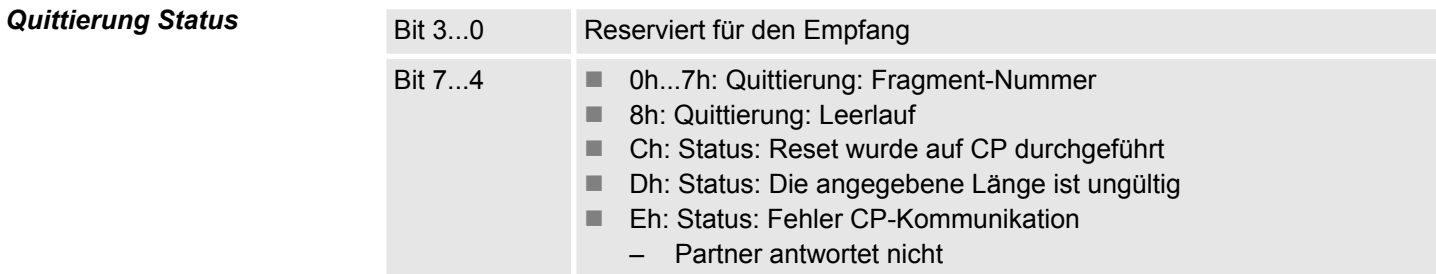

### *Schreibe letztes Fragment*

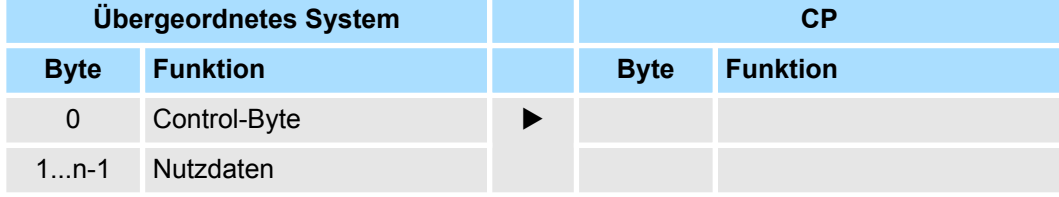

Prinzip der Rückwandbus-Kommunikation > Daten empfangen

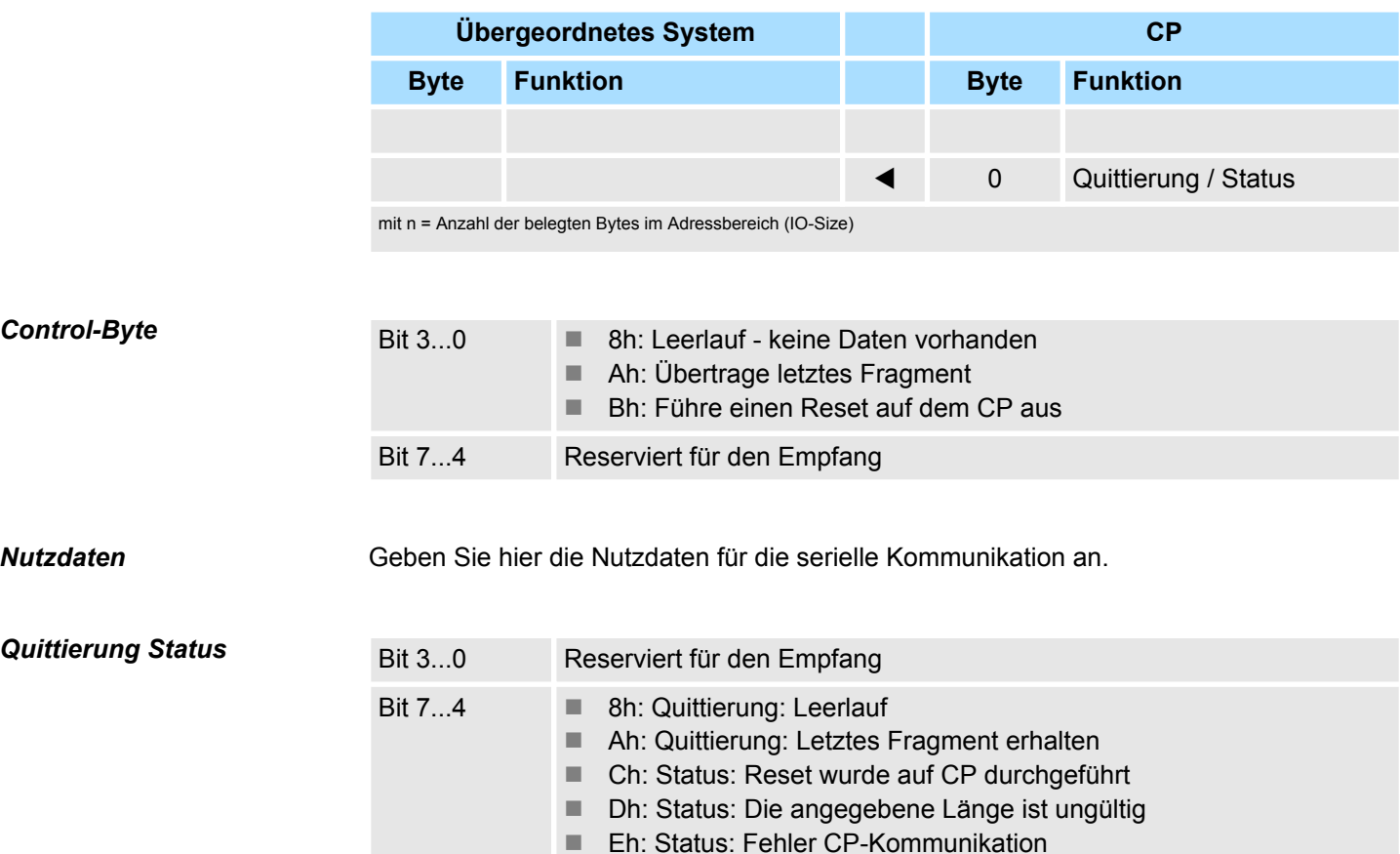

– Partner antwortet nicht

### **4.3.2 Daten empfangen**

Beim Empfangen werden die empfangenen Daten vom CP automatisch im Eingabebereich des übergeordneten Systems eingetragen.

Abhängig von der Länge der empfangenen Daten wird das Telegramm in einem Fragment oder mit mehreren Fragmenten an das übergeordnete System übermittelt.

Die fragmentierte Übertragung starten Sie, indem Sie Bit 3...0 von Byte 0 des Eingabebereichs in Bit 7...4 von Byte 0 des Ausgabebereichs kopieren. Eventuelle Fehler bei der Übertragung finden Sie in RetVal.

#### **Prinzip der Übertragung** *ohne Fragmentierung*

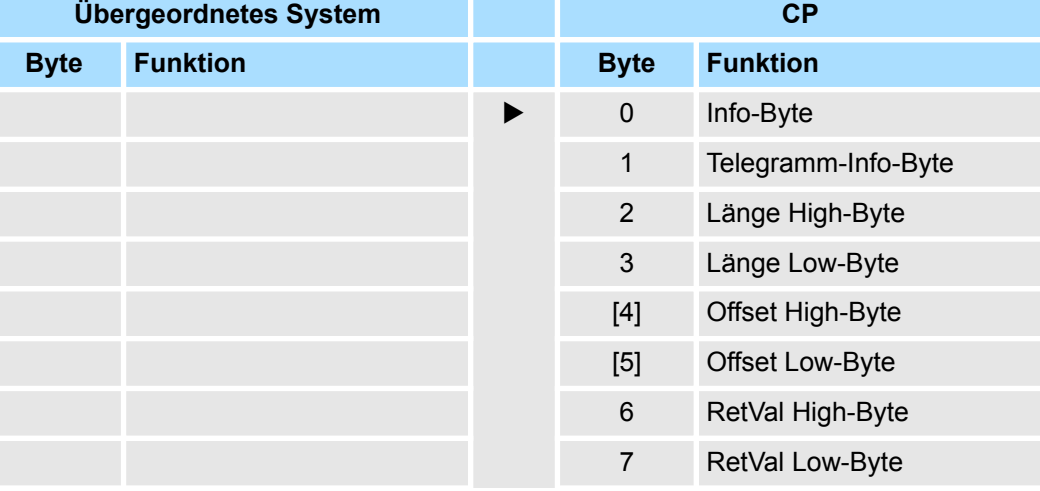

Prinzip der Rückwandbus-Kommunikation > Daten empfangen

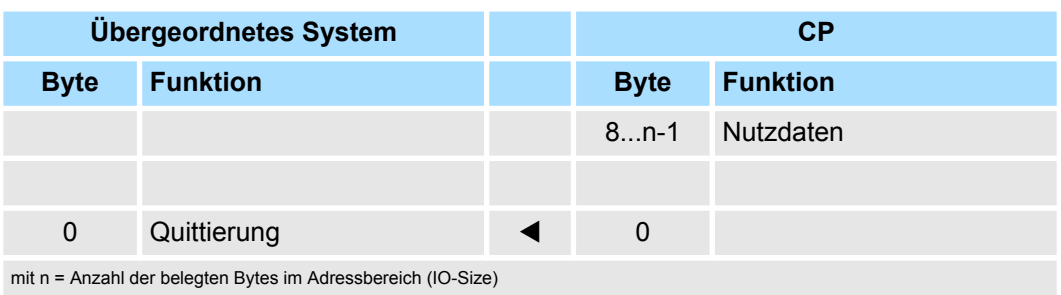

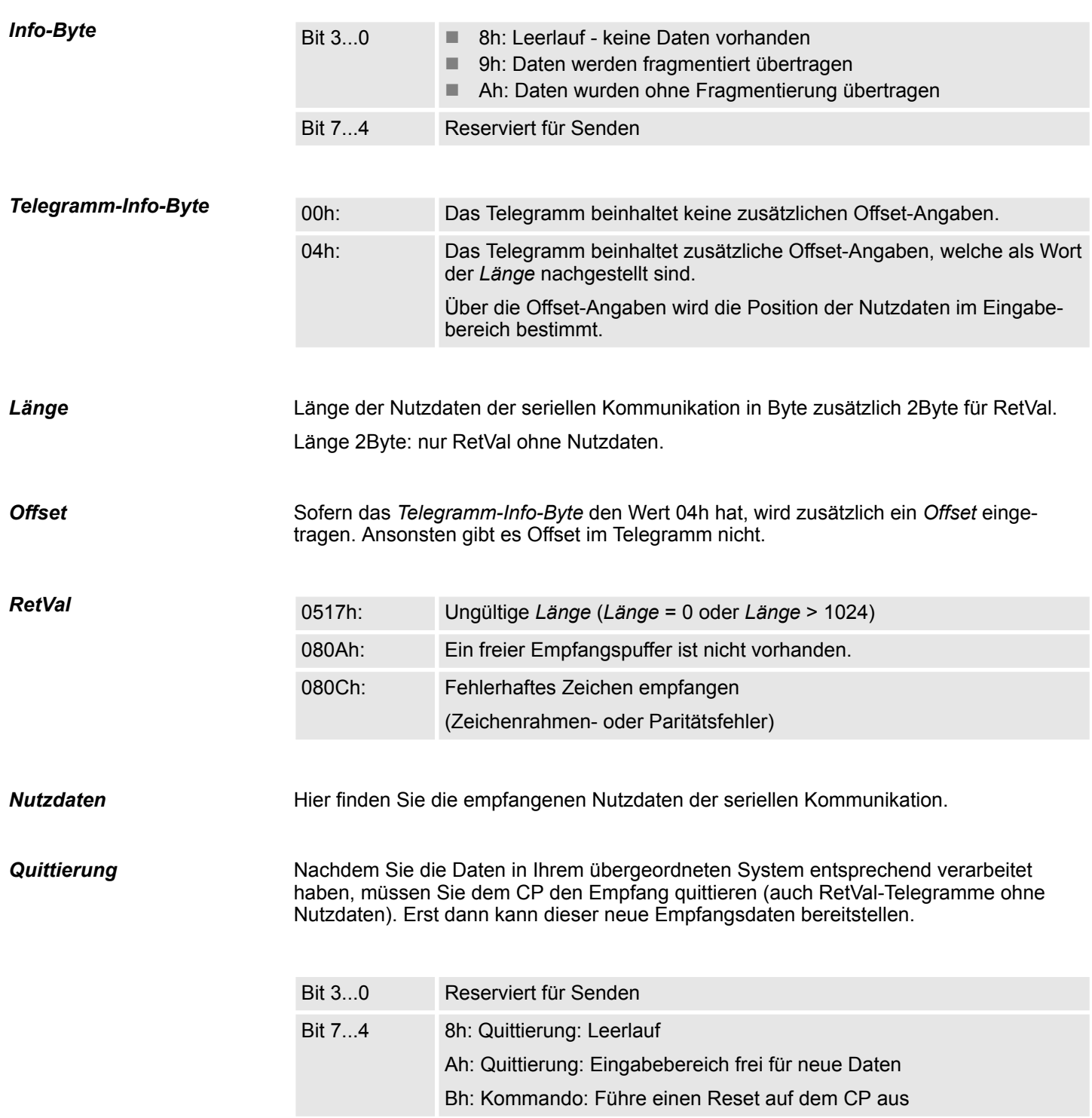

Prinzip der Rückwandbus-Kommunikation > Daten empfangen

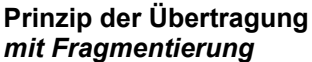

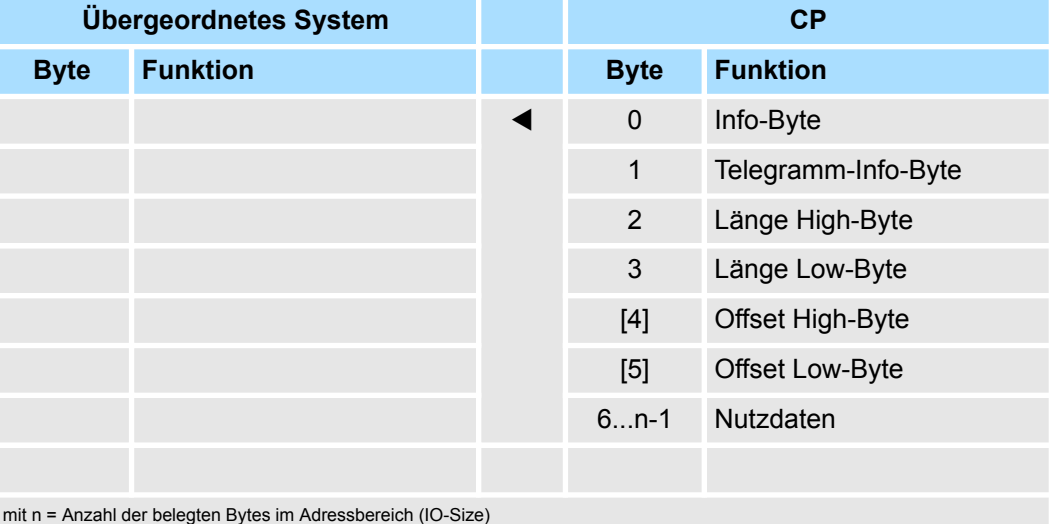

Nachdem Sie die Daten in Ihrem übergeordneten System entsprechend verarbeitet haben, müssen Sie dem CP den Empfang quittieren, indem Sie Bit 3...0 von Byte 0 des Eingabebereichs in Bit 7...4 von Byte 0 des Ausgabebereichs kopieren. Erst dann kann der CP das nächste Fragment bereitstellen.

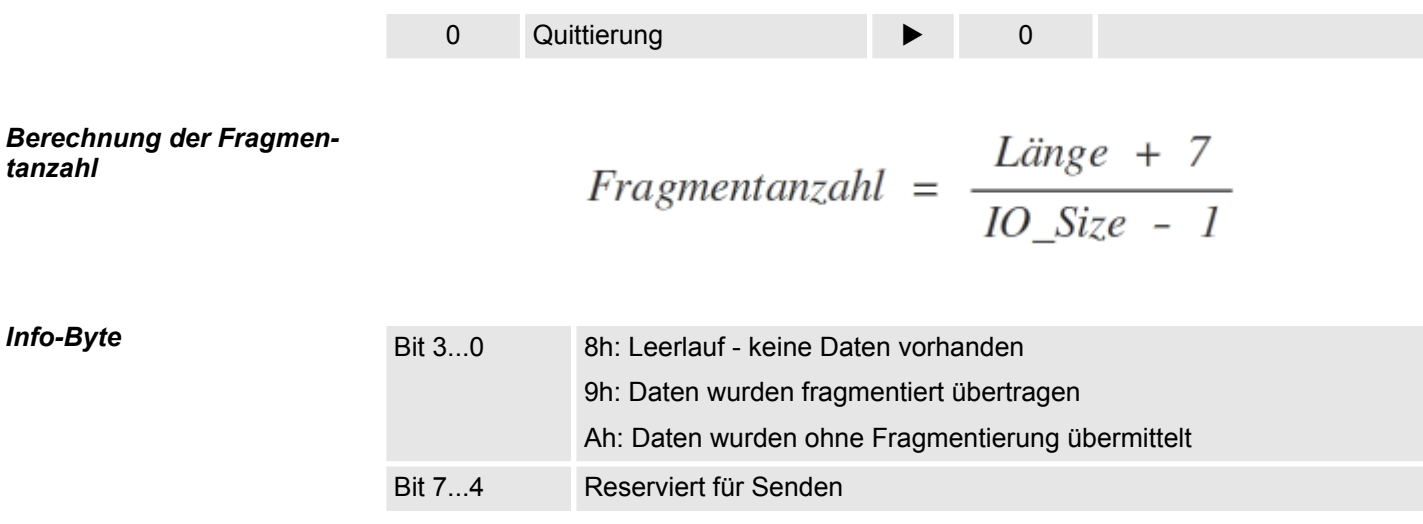

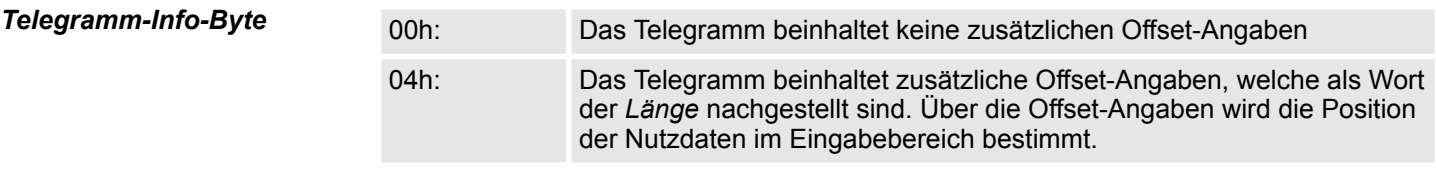

*Länge*

*tanzahl*

*Info-Byte*

Länge der Nutzdaten in Byte zusätzlich 2 Byte für RetVal.

Prinzip der Rückwandbus-Kommunikation > Beispiele

Sofern das *Telegramm-Info-Byte* den Wert 04h hat, wird zusätzlich ein Offset eingetragen. Ansonsten befindet sich hier RetVal. Berechnung des Offset bei fragmentierter Übertragung: *Offset*

**Daten\_Offset = (Fragmentzähler + 1) × (IO\_Size-1) -7 + Offset**

- Daten\_Offset:
	- Offset der Daten im Eingabebereich
- Fragmentzähler:
	- Absolute Fragmentanzahl
- **n** IO Size:
	- Anzahl der belegten Bytes im Adressbereich
- Offset:
	- Offset-Wert im Telegramm

Hier finden Sie die empfangenen Nutzdaten der seriellen Kommunikation. *Nutzdaten*

*Quittierung*

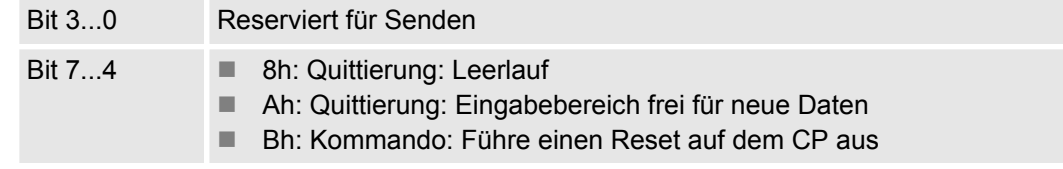

### **4.3.3 Beispiele**

*mentierung*

**Daten senden** *ohne Frag-*

### **IO-Size = 60Byte, Länge = 40Byte**

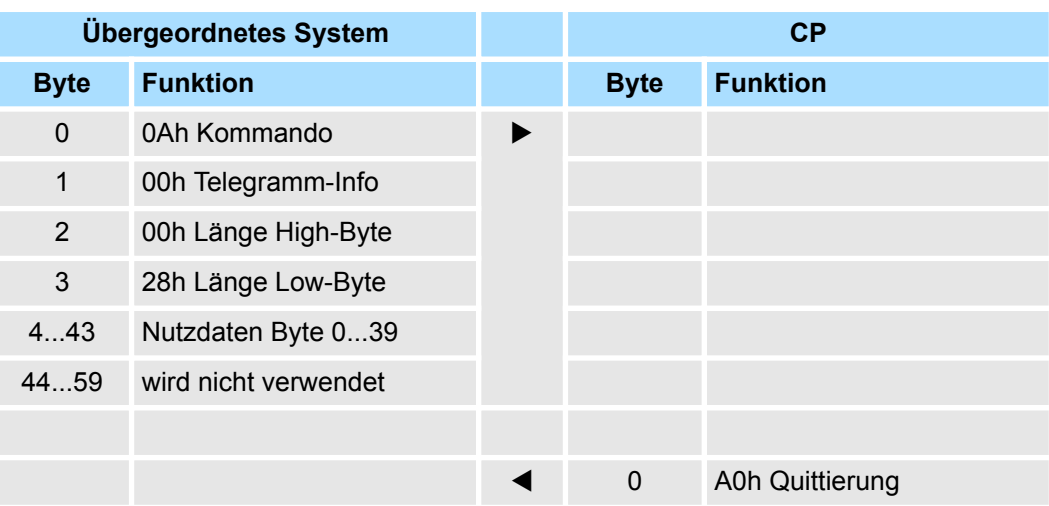

#### **Daten senden** *mit Fragmentierung*

### **IO-Size = 16Byte, Länge = 50Byte**

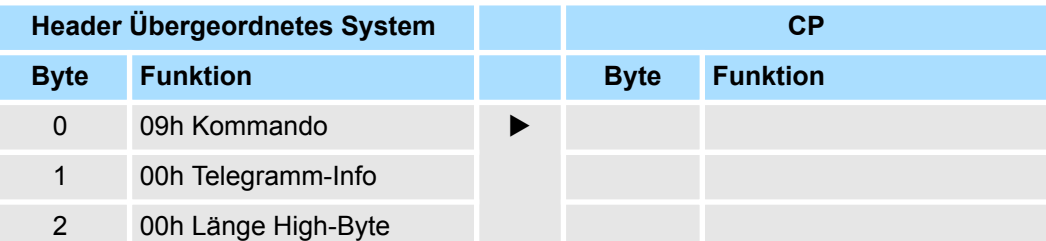

Prinzip der Rückwandbus-Kommunikation > Beispiele

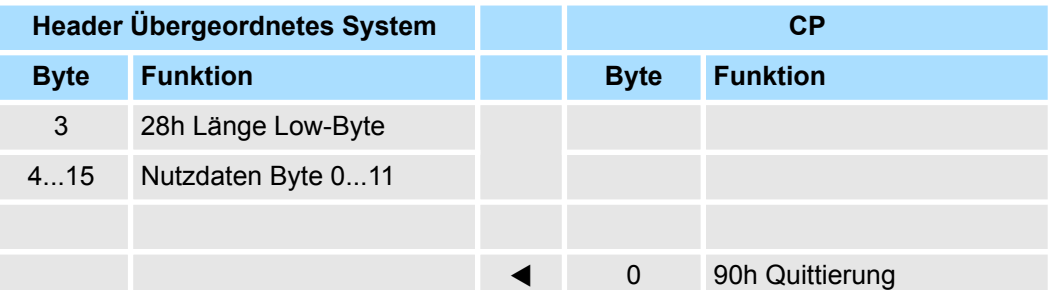

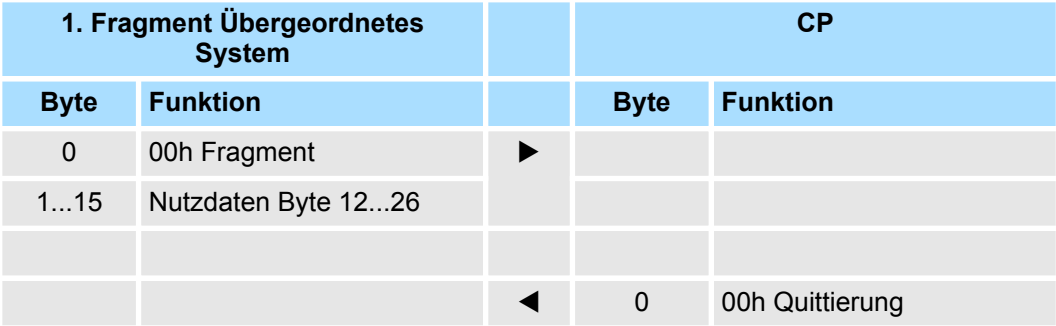

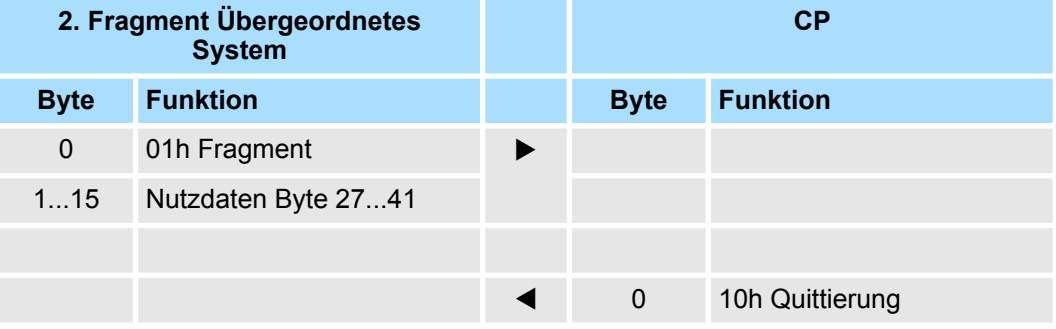

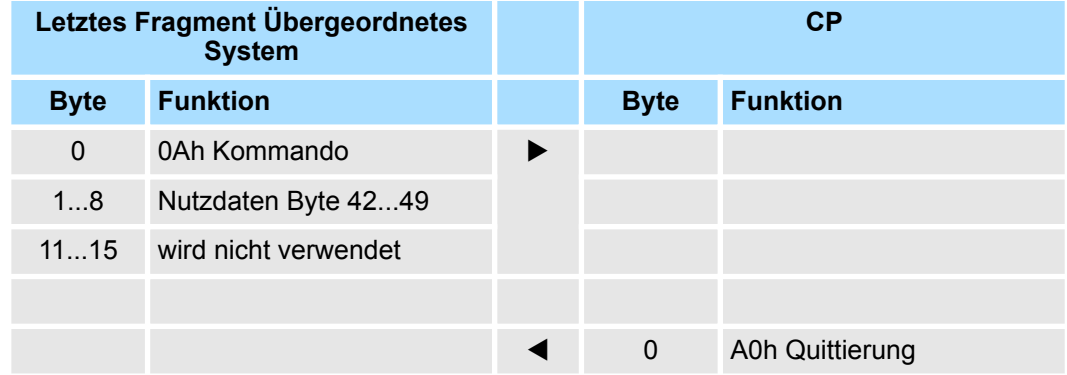

### **Daten empfangen** *ohne Fragmentierung*

### **IO-Size = 60Byte, Länge = 40Byte**

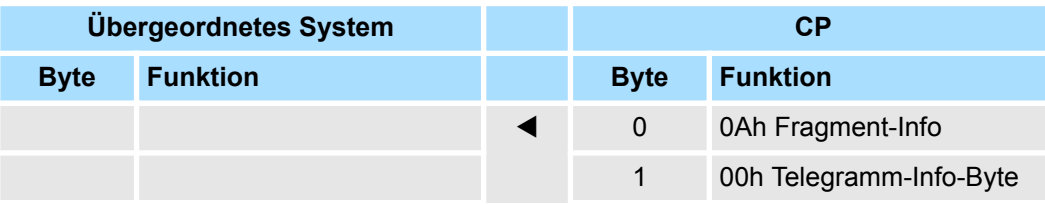

Prinzip der Rückwandbus-Kommunikation > Beispiele

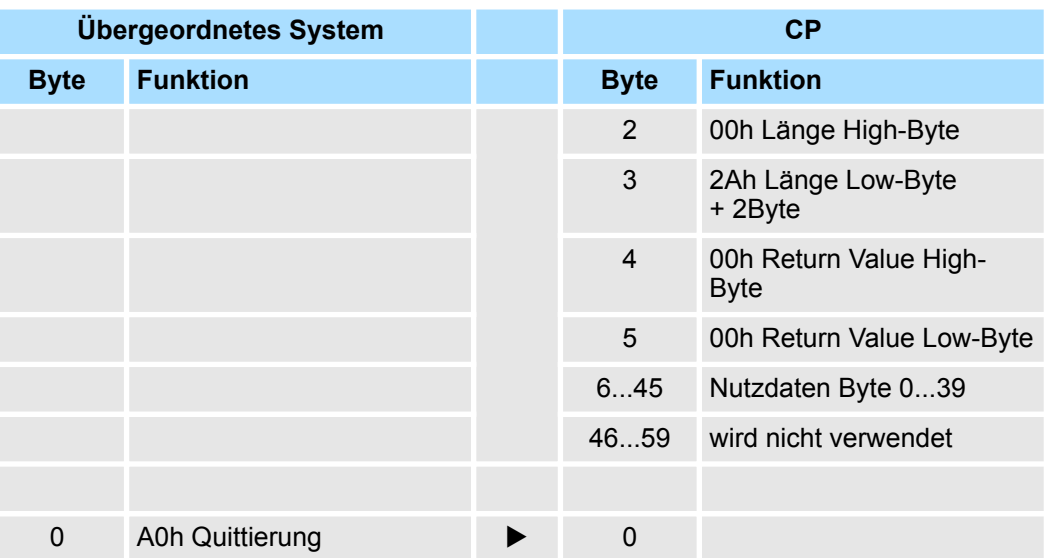

### **Daten empfangen** *mit Fragmentierung*

### **IO-Size = 16Byte, Länge = 40Byte**

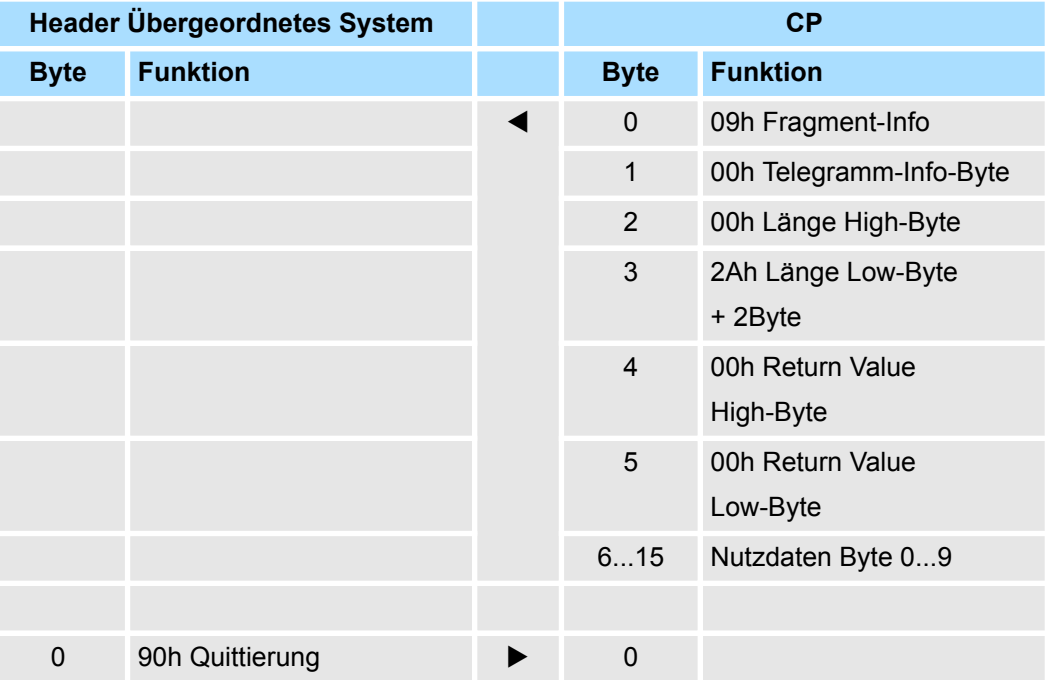

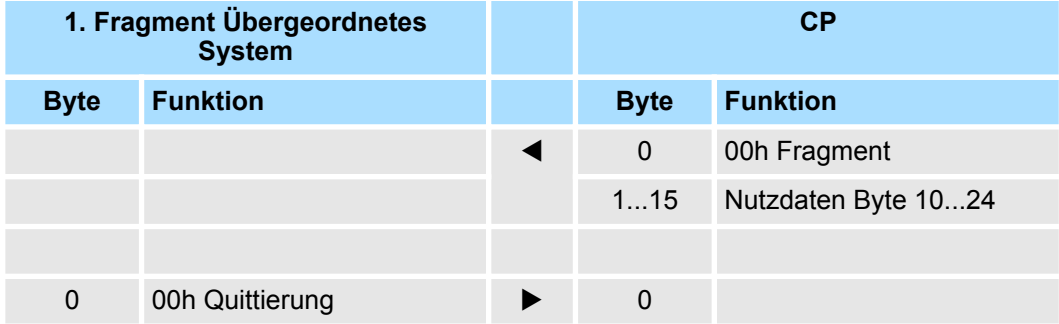

Kommunikation über Hantierungsbausteine > Übersicht

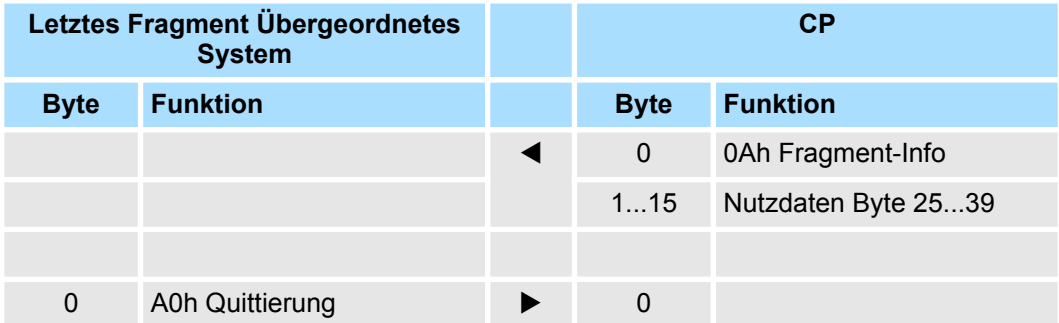

### **4.4 Kommunikation über Hantierungsbausteine**

### **Kommunikation**

Für die Verarbeitung der Verbindungsaufträge auf SPS-Seite ist ein Anwenderprogramm in der CPU erforderlich.

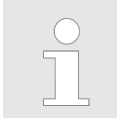

*Beim Einsatz einer System SLIO CPU verwenden Sie zur Kommunikation FB 65 SEND\_RECV.*

Zur Kommunikation zwischen CPU, CP und einem Kommunikationspartner kommen folgende VIPA-spezifischen Bausteine zum Einsatz:

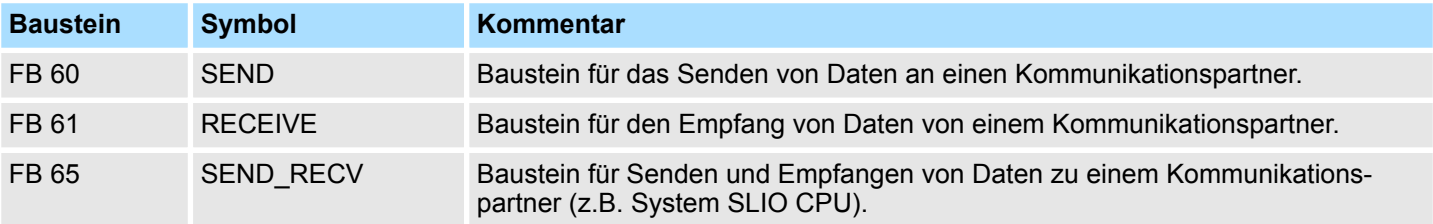

### **4.4.1 Übersicht**

**Kommunikationsprinzip**

■ Durch zyklischen Aufruf von FB 60 SEND und FB 61 RECEIVE bzw. FB 65 CP040\_COM können Sie mit dem CP zyklisch Daten senden und empfangen.

- Auf dem CP erfolgt die Umsetzung der Übertragungsprotokolle zum Kommunikationspartner, welche Sie mittels der Hardwarekonfiguration parametrieren können.
- Ein zu sendendes Telegramm wird in der CPU, abhängig von der IO-Size, in Blöcke unterteilt und über den Datenkanal an den CP übergeben. Im CP werden diese Blöcke im Sendepuffer zusammengesetzt und bei Vollständigkeit des Telegramms über die serielle Schnittstelle gesendet.
- Der Austausch von empfangenen Telegrammen über den Rückwandbus erfolgt asynchron.
- Ist ein komplettes Telegramm über die serielle Schnittstelle eingetroffen, so wird dies in einem 1024Byte großen Ringpuffer abgelegt. Aus der Länge des noch freien Ringpuffers ergibt sich die max. Länge eines Telegramms.
- Je nach Parametrierung können bis zu 250 Telegramme gepuffert werden, wobei deren Gesamtlänge 1024 nicht überschreiten darf.
- Ist der Puffer voll, werden neu ankommende Telegramme verworfen.
- Ein komplettes Telegramm wird in Blöcke, abhängig von der parametrierten IO-Size unterteilt und an den Rückwandbus übergeben.

Kommunikation über Hantierungsbausteine > VIPA Lib

- Das Zusammensetzen der Datenblöcke hat in der CPU zu erfolgen.
- Da der Datenaustausch über den Rückwandbus asynchron abläuft, wird ein Software-Handshake zwischen dem CP und der CPU eingesetzt. Hierzu besitzen beide Hantierungsbausteine den gemeinsamen Parameter CONTROL. Für diesen Parameter ist das selbe Merker-Byte zu verwenden.

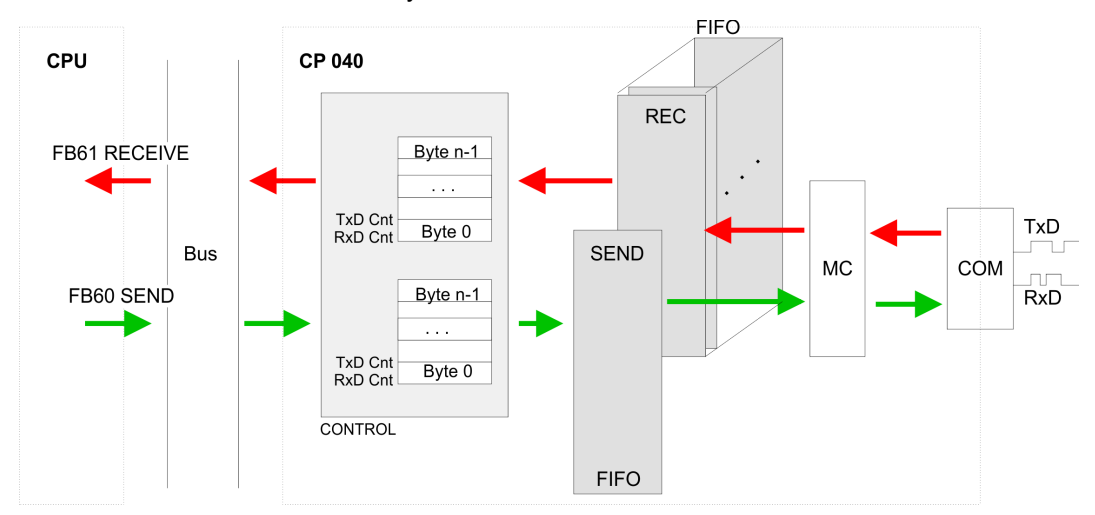

FIFO Ringpuffer max. 250 Telegramme 1024Byte CONTROL Software-Handshake über CONTROL-Baustein

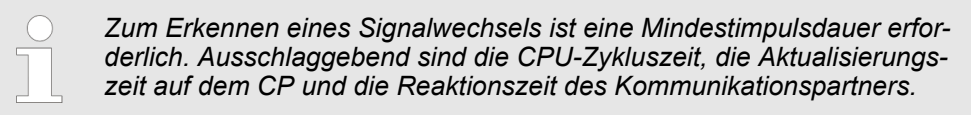

### **4.4.2 VIPA Lib**

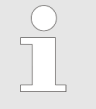

*Näheres zum Einsatz dieser Bausteine finden Sie im Handbuch "Serial Communication - SW90GS0MA" auf www.vipa.com im "Service/Support" -Bereich unter "Handbücher* è *VIPA Lib".*

### **4.5 Diagnosedaten Übersicht**

Sie haben die Möglichkeit, einen Diagnosealarm für den CP zu aktivieren. Mit dem Auslösen eines Diagnosealarms werden vom Modul Diagnosedaten für Diagnose<sub>kommend</sub> bereitgestellt. Sobald die Gründe für das Auslösen eines Diagnosealarms nicht mehr gegeben sind, erhalten Sie automatisch einen Diagnosealarm<sub>gehend</sub>.

Innerhalb dieses Zeitraums (1. Diagnosealarm<sub>kommend</sub> bis letzter Diagnosealarm<sub>gehend</sub>) leuchtet die MF-LED des Moduls.

- DS Datensatz für Zugriff über CPU, PROFIBUS und PROFINET. Der Zugriff erfolgt über DS 01h. Zusätzlich können Sie über DS 00h auf die ersten 4 Byte zugreifen.
- IX Index für Zugriff über CANopen. Der Zugriff erfolgt über IX 2F01h. Zusätzlich können Sie über IX 2F00h auf die ersten 4 Byte zugreifen.
- SX Subindex für Zugriff über EtherCAT mit Index 5005h.

Näheres hierzu finden Sie im Handbuch zu Ihrem Bus-Koppler.

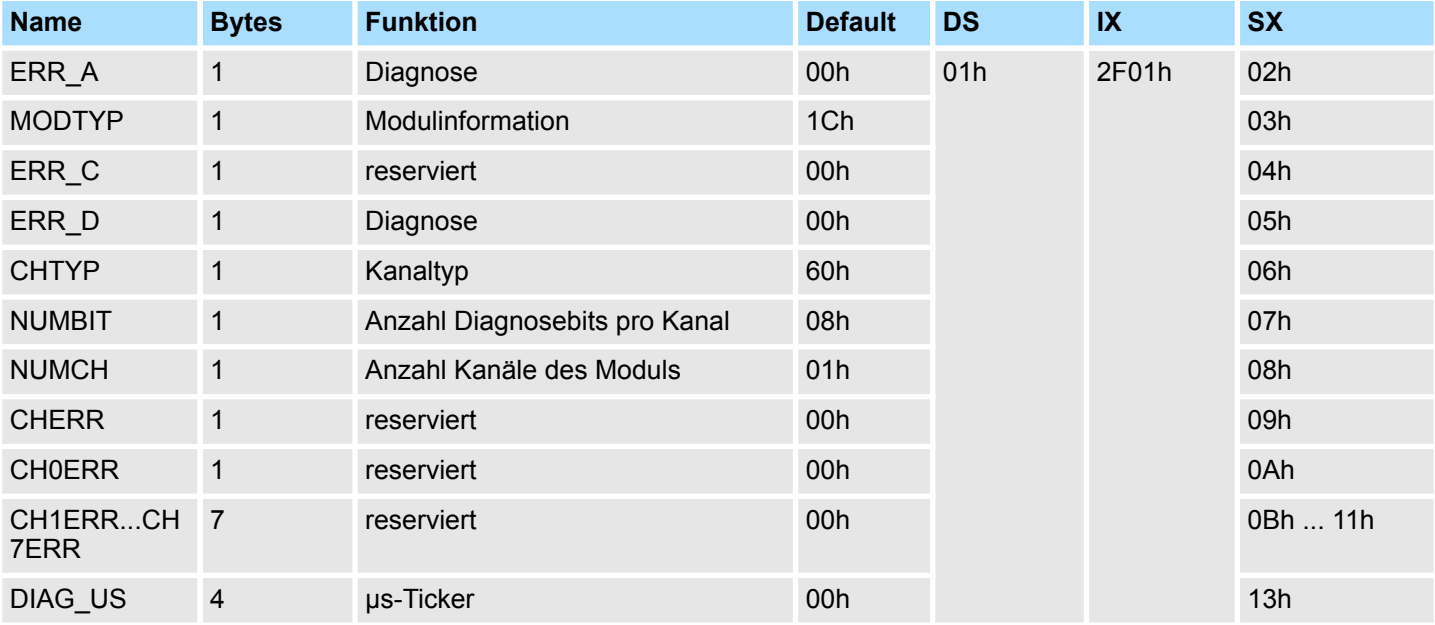

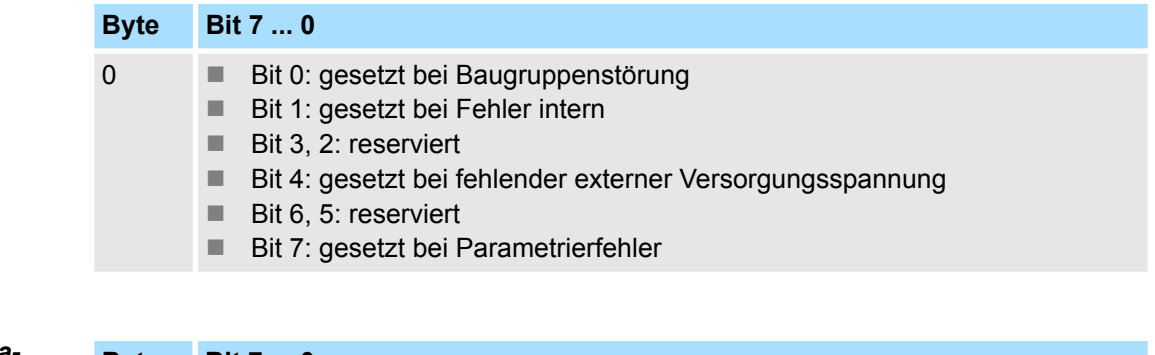

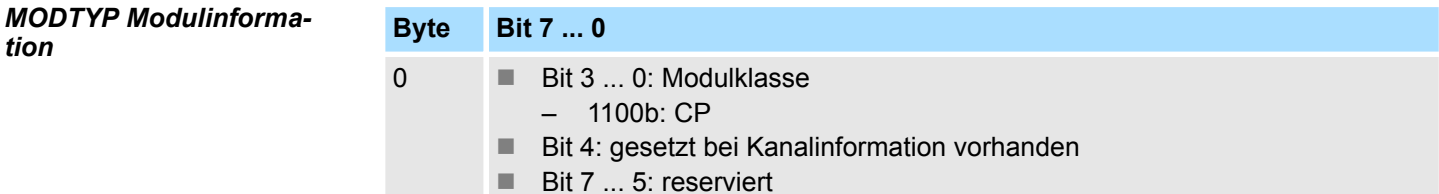

*ERR\_A Diagnose*

Diagnosedaten

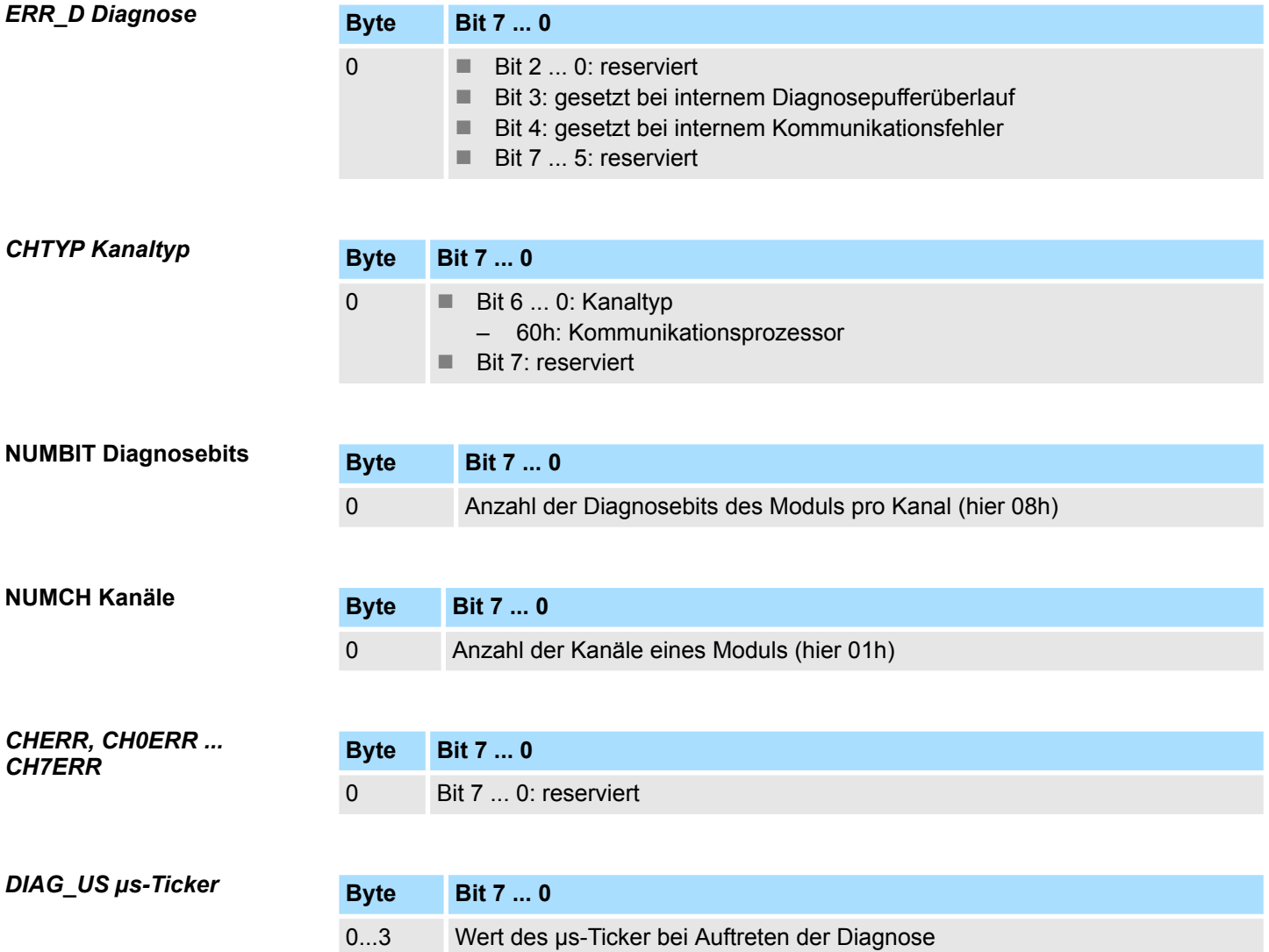

*µs-Ticker*

Im SLIO-Modul befindet sich ein 32-Bit Timer (µs-Ticker), welcher mit NetzEIN gestartet wird und nach 2<sup>32</sup>-1µs wieder bei 0 beginnt.

Übersicht

# <span id="page-56-0"></span>**5 Serielle Kommunikationsprotokolle**

## **5.1 Übersicht**

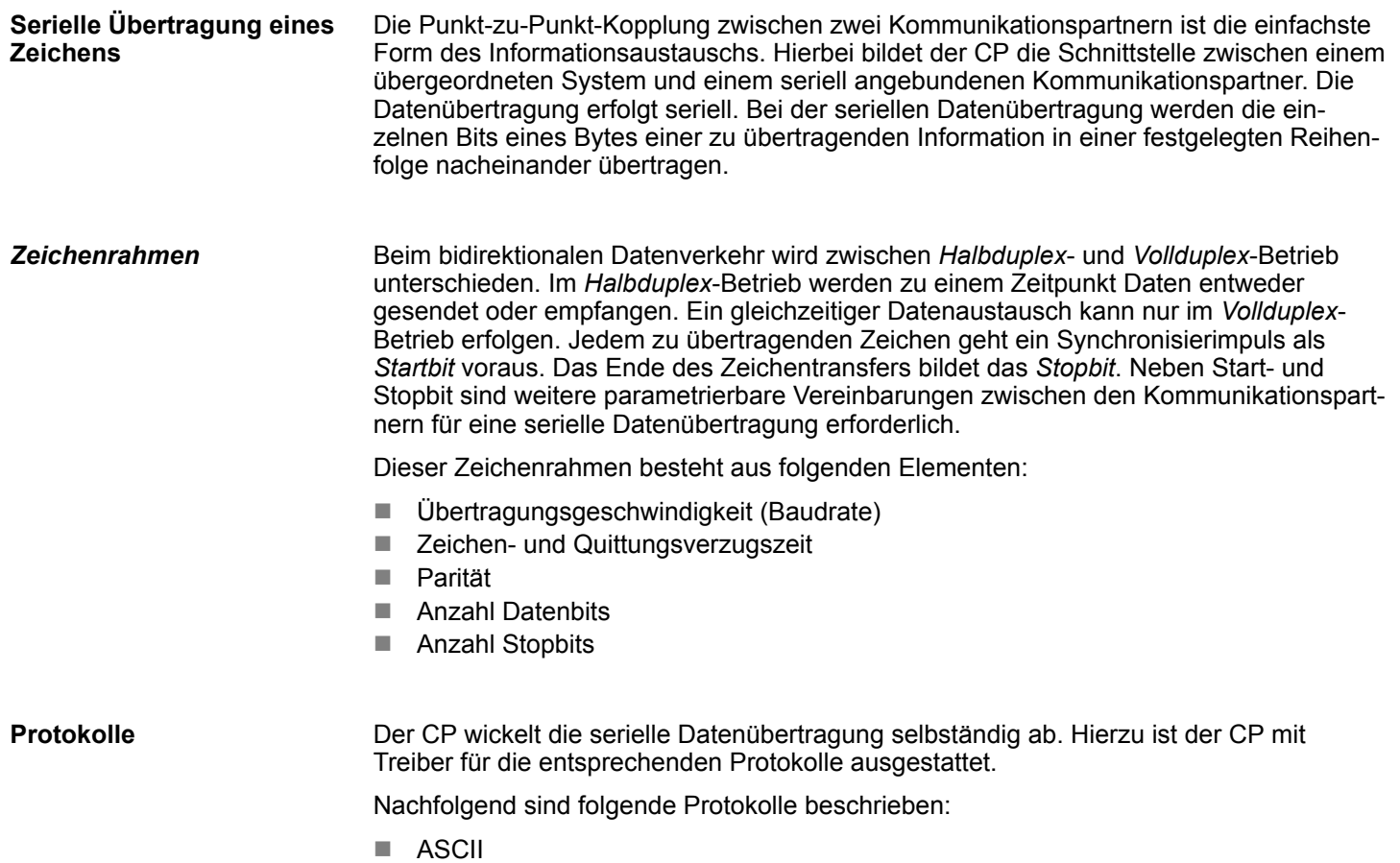

- $\blacksquare$  STX/ETX
- $\blacksquare$  3964(R)
- Modbus (Master, Slave)

### **5.2 ASCII**

### **5.2.1 Grundlagen ASCII**

### **Funktionsweise**

Die Datenkommunikation via ASCII ist eine einfache Form des Datenaustauschs und kann mit einer Multicast/Broadcast-Funktion verglichen werden. Die logische Trennung der Telegramme erfolgt über die Zeichenverzugszeit (ZVZ). Innerhalb dieser Zeit muss der Sender sein Telegramm an den Empfänger geschickt haben. Ein Telegramm wird erst dann an das übergeordnete System weitergereicht, wenn dieses vollständig empfangen wurde. Solange "Zeit nach Auftrag" (ZNA) nicht abgelaufen ist, wird kein neuer Sendeauftrag angenommen. Mit diesen beiden Zeitangaben kann eine einfache serielle Kommunikation aufgebaut werden. Da bei ASCII-Übertragung neben der Verwendung des Paritätsbit keine weiteren Maßnahmen zur Datensicherung erfolgen, ist der Datentransfer zwar sehr effizient, aber nicht gesichert. Mit der Parität wird das Kippen eines Bits in einem Zeichen abgesichert. Kippen mehrere Bits eines Zeichens, kann dieser Fehler nicht mehr erkannt werden.

### **5.2.2 Parametrierdaten bei ASCII**

### **Parameter**

- DS Datensatz für Zugriff über CPU, PROFIBUS und PROFINET
- IX Index für Zugriff über CANopen
- SX Subindex für Zugriff über EtherCAT mit Index 3100h + EtherCAT-Slot

Näheres hierzu finden Sie im Handbuch zu Ihrem Bus-Koppler.

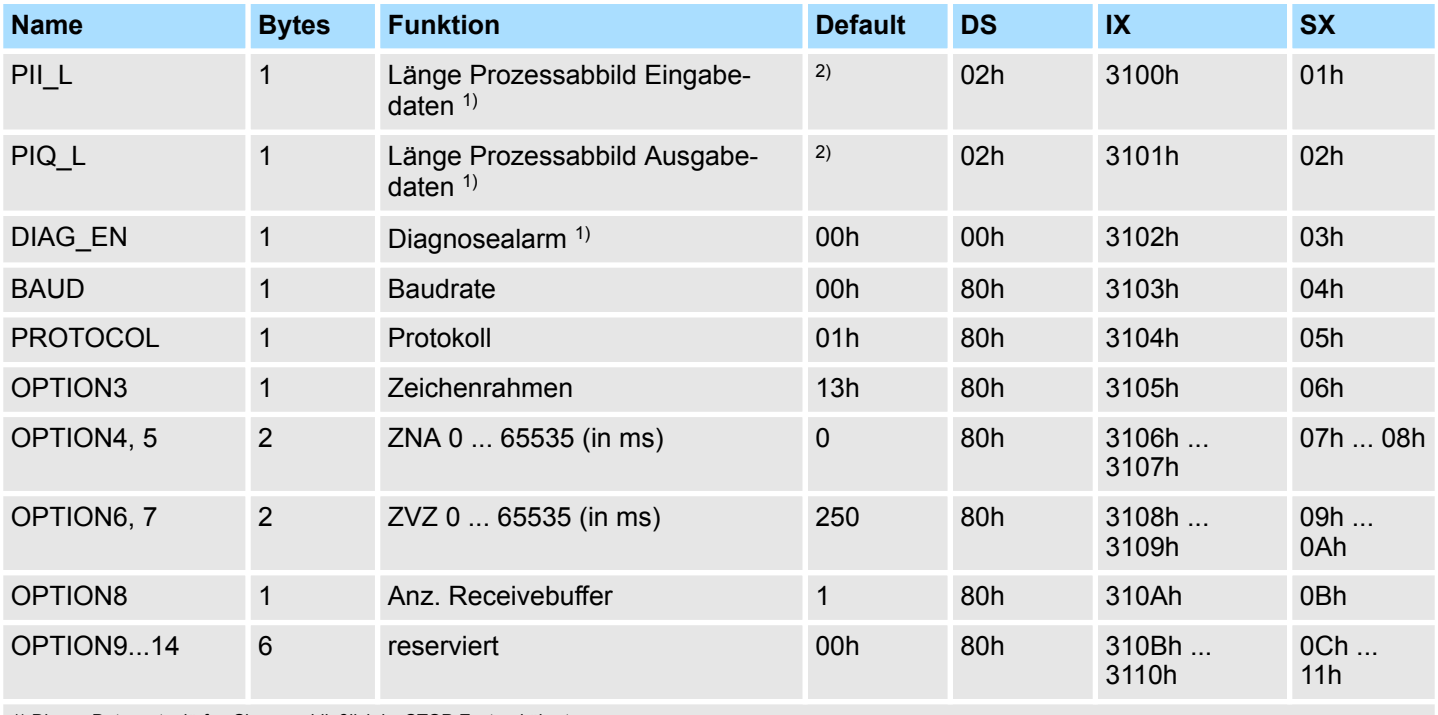

1) Diesen Datensatz dürfen Sie ausschließlich im STOP-Zustand übertragen.

2) Wert hängt vom übergeordneten System ab.

ASCII > Parametrierdaten bei ASCII

#### Hier aktivieren bzw. deaktivieren Sie die Diagnosefunktion. **DIAG\_EN: Diagnosealarm**

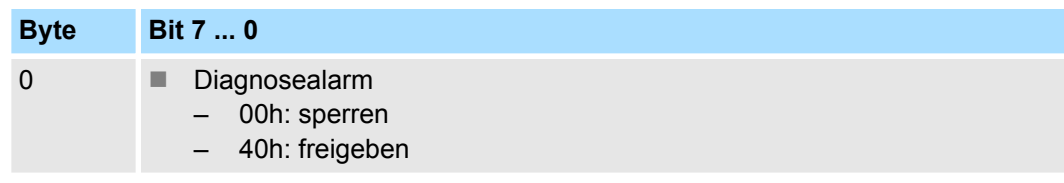

Default: 00h

Geschwindigkeit der Datenübertragung in Bit/s (Baud). Sie haben folgende Einstellbereiche; andere Werte sind nicht zulässig. **BAUD: Übertragungsrate**

### **Wertebereich:**

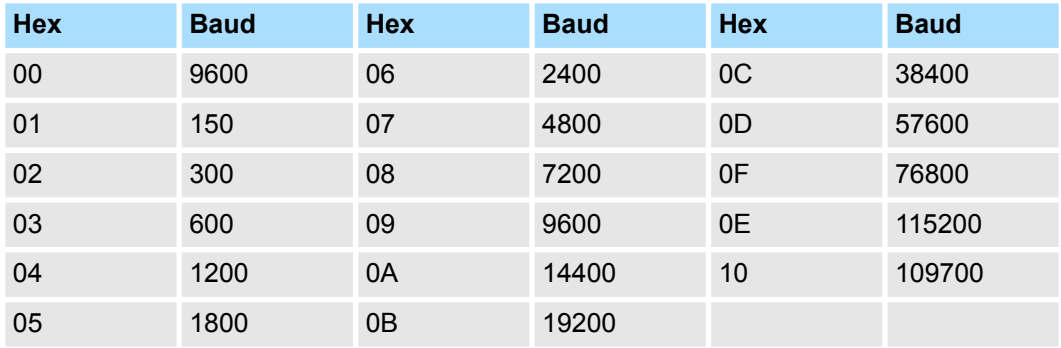

Default: 00h (9600Baud)

#### **PROTOCOL**

Das Protokoll, das verwendet werden soll. Diese Einstellung beeinflusst den weiteren Aufbau. Geben Sie für das ASCII-Protokoll den Wert 01h an.

ASCII > Parametrierdaten bei ASCII

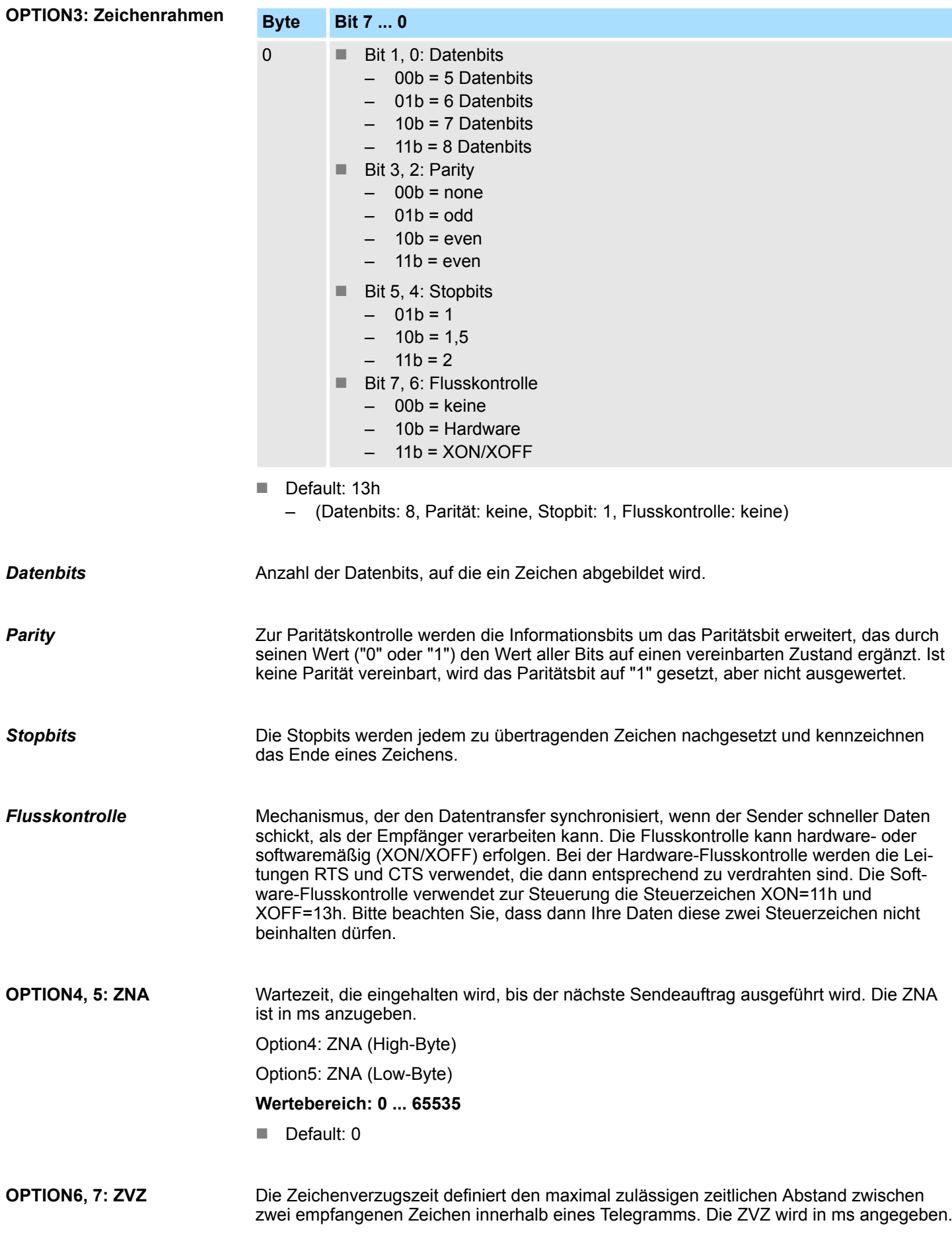

ASCII > Parametrierdaten bei ASCII

Bei ZVZ=0 berechnet sich der CP anhand der Baudrate die ZVZ selbst (ca. doppelte Zeichenzeit).

Option6: ZVZ (High-Byte)

Option7: ZVZ (Low-Byte)

**Wertebereich: 0 ... 65535**

Default: 250

Legt die Anzahl der Empfangspuffer fest. Solange nur 1 Empfangspuffer verwendet wird und dieser belegt ist, können keine weiteren Daten empfangen werden. Durch Aneinanderreihung von bis zu 250 Empfangspuffern können die empfangenen Daten in einen noch freien Empfangspuffer umgeleitet werden. **OPTION8: Anzahl Receivebuffer**

**Wertebereich: 1 ... 250**

Default: 1

### **5.3 STX/ETX**

**5.3.1 Grundlagen STX/ETX**

### **Funktionsweise**

STX/ETX ist ein einfaches Protokoll mit Header und Trailer. STX/ETX wird zur Übertragung von ASCII-Zeichen (20h…7Fh) eingesetzt. Dies erfolgt ohne Blockprüfung (BCC). Sollen Daten von der Peripherie eingelesen werden, muss als Startzeichen STX (Start of Text) vorhanden sein, anschließend folgen die zu übertragenden Zeichen. Als Schlusszeichen muss ETX (End of Text) vorliegen. Die Nutzdaten, d.h. alle Zeichen zwischen STX und ETX, werden nach Empfang des Schlusszeichens ETX an das übergeordnete System übergeben. Beim Senden der Daten werden die Nutzdaten an den CP übergeben und von dort, mit STX als Startzeichen und ETX als Schlusszeichen, an den Kommunikationspartner übertragen.

### *Telegrammaufbau*

Sie können bis zu 2 Anfangs- und Endezeichen frei definieren. Auch hier kann eine ZNA für den Sender vorgegeben werden.

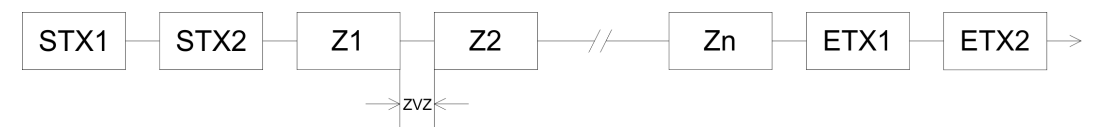

### **5.3.2 Parametrierdaten bei STX/ETX**

### **Parameter**

- DS Datensatz für Zugriff über CPU, PROFIBUS und PROFINET
- IX Index für Zugriff über CANopen
- SX Subindex für Zugriff über EtherCAT mit Index 3100h + EtherCAT-Slot

Näheres hierzu finden Sie im Handbuch zu Ihrem Bus-Koppler.

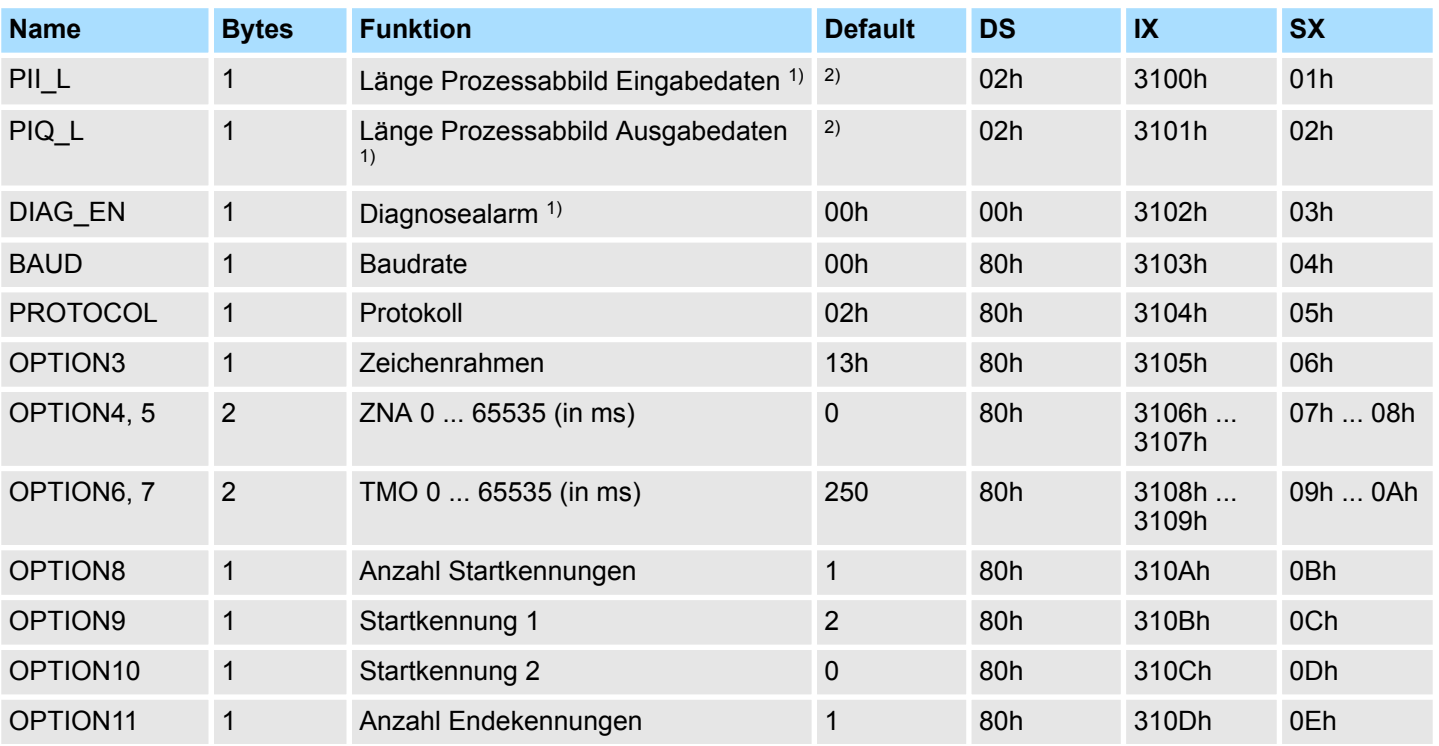

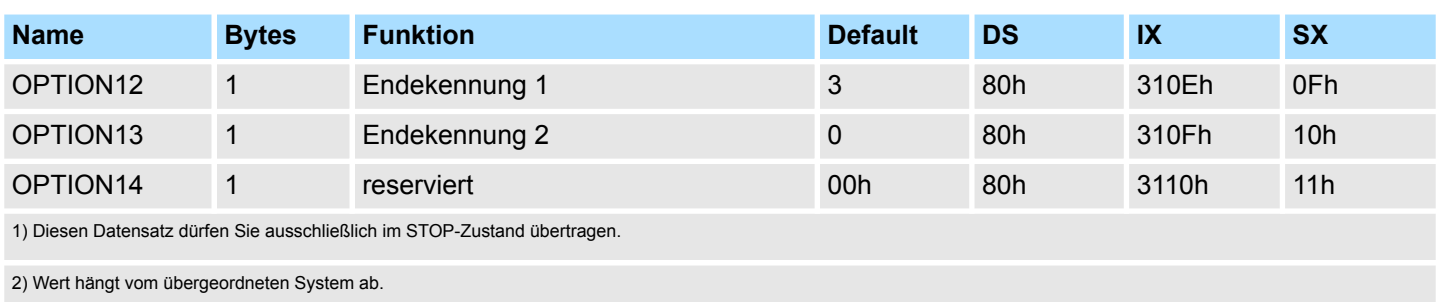

**DIAG\_EN: Diagnosealarm**

Hier aktivieren bzw. deaktivieren Sie die Diagnosefunktion.

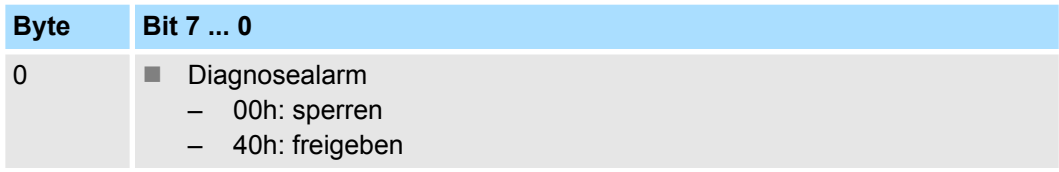

Default: 00h

Geschwindigkeit der Datenübertragung in Bit/s (Baud). Sie haben folgende Einstellbereiche; andere Werte sind nicht zulässig. **BAUD: Übertragungsrate**

### **Wertebereich:**

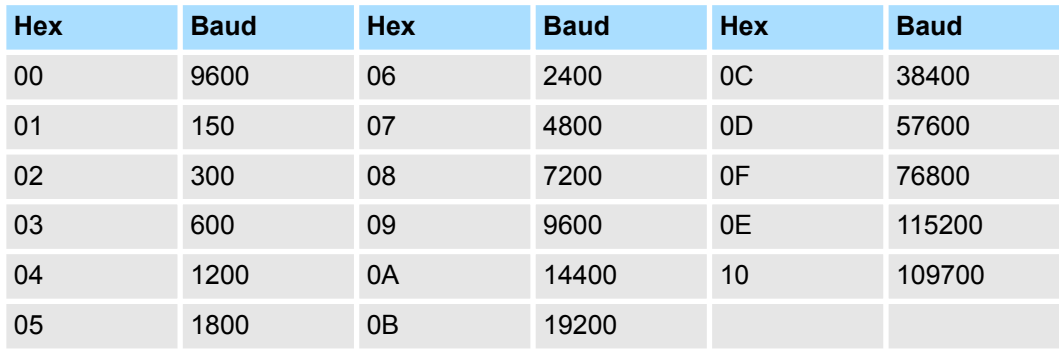

Default: 00h (9600Baud)

### **PROTOCOL**

Das Protokoll, das verwendet werden soll. Diese Einstellung beeinflusst den weiteren Aufbau. Geben Sie für STX/ETX den Wert 02h an.

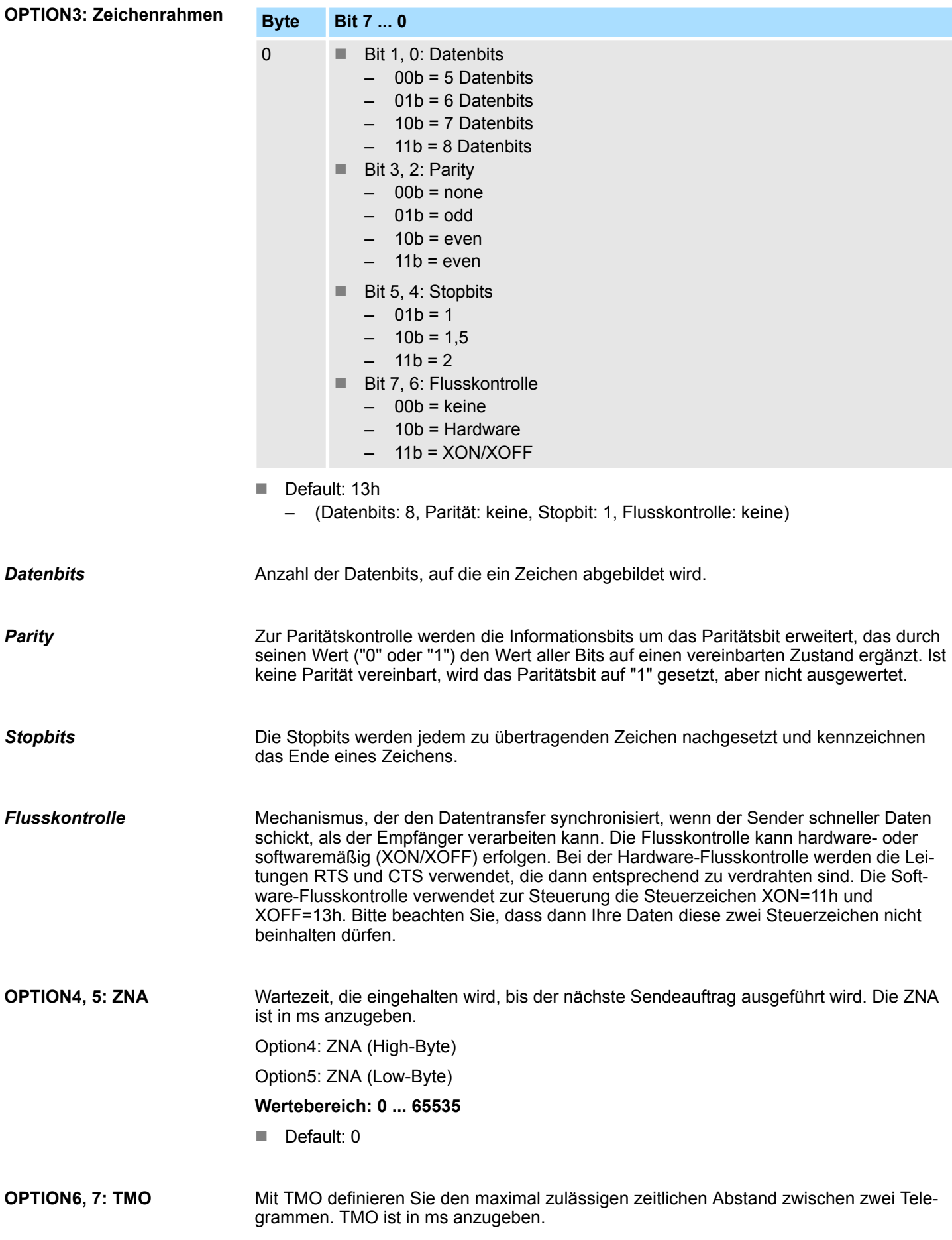

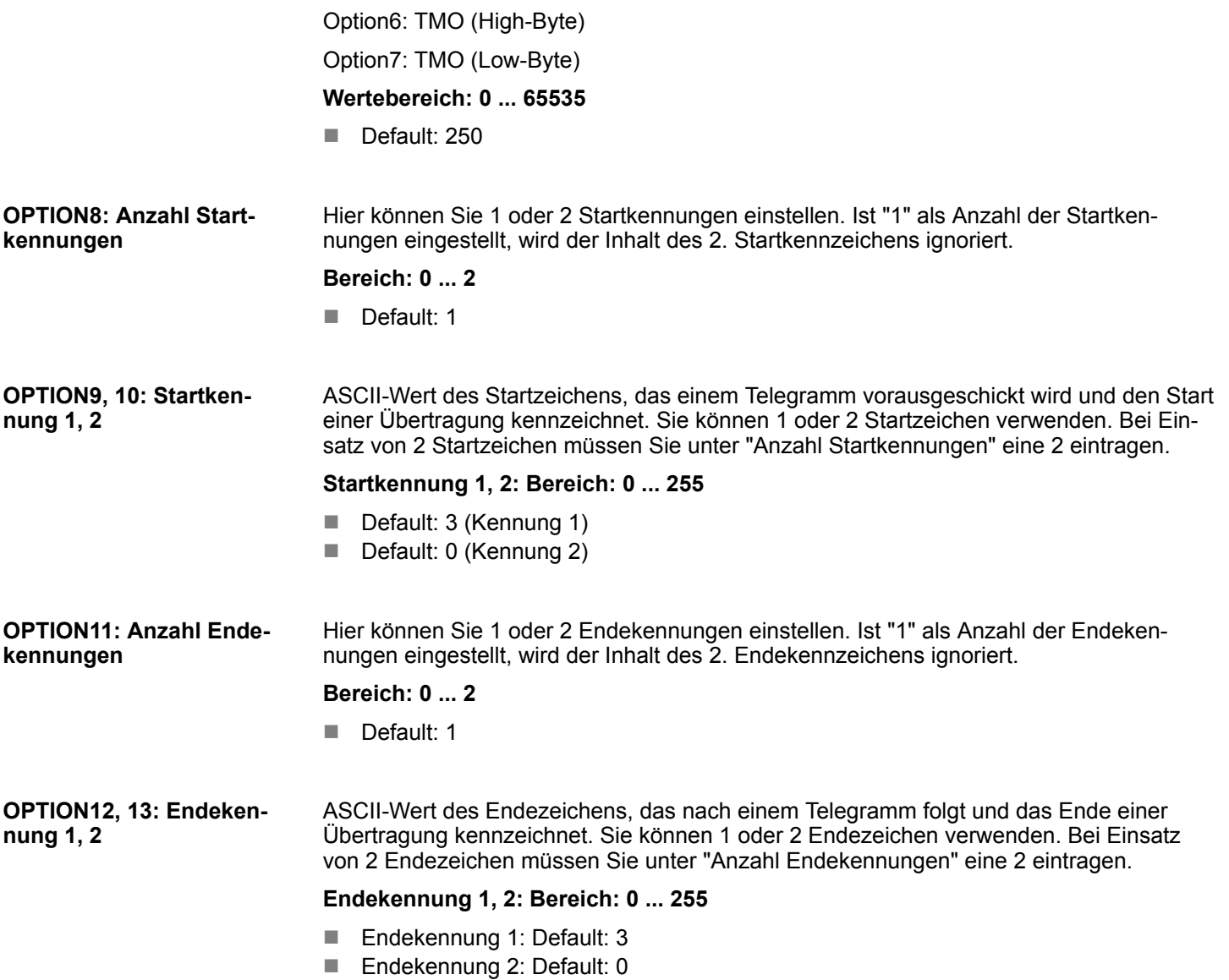

3964(R) > Grundlagen 3964(R)

### **5.4 3964(R)**

**5.4.1 Grundlagen 3964(R)**

### **Funktionsweise**

3964(R) steuert die Datenübertragung bei einer Punkt-zu-Punkt-Kopplung zwischen dem CP und einem Kommunikationspartner. Hier werden bei der Datenübertragung den Nutzdaten Steuerzeichen hinzugefügt. Durch diese Steuerzeichen kann der Kommunikationspartner kontrollieren, ob die Daten vollständig und fehlerfrei bei ihm angekommen sind.

Folgende Steuerzeichen werden ausgewertet:

- STX Start of Text
- DLE Data Link Escape
- **ETX End of Text**
- BCC Block Check Character (nur bei 3964R)
- NAK Negative Acknowledge

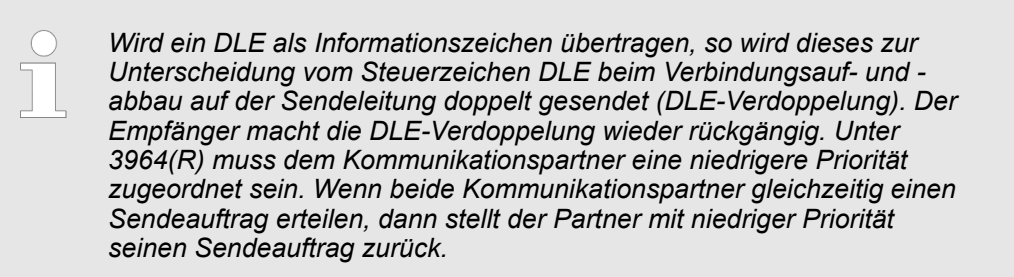

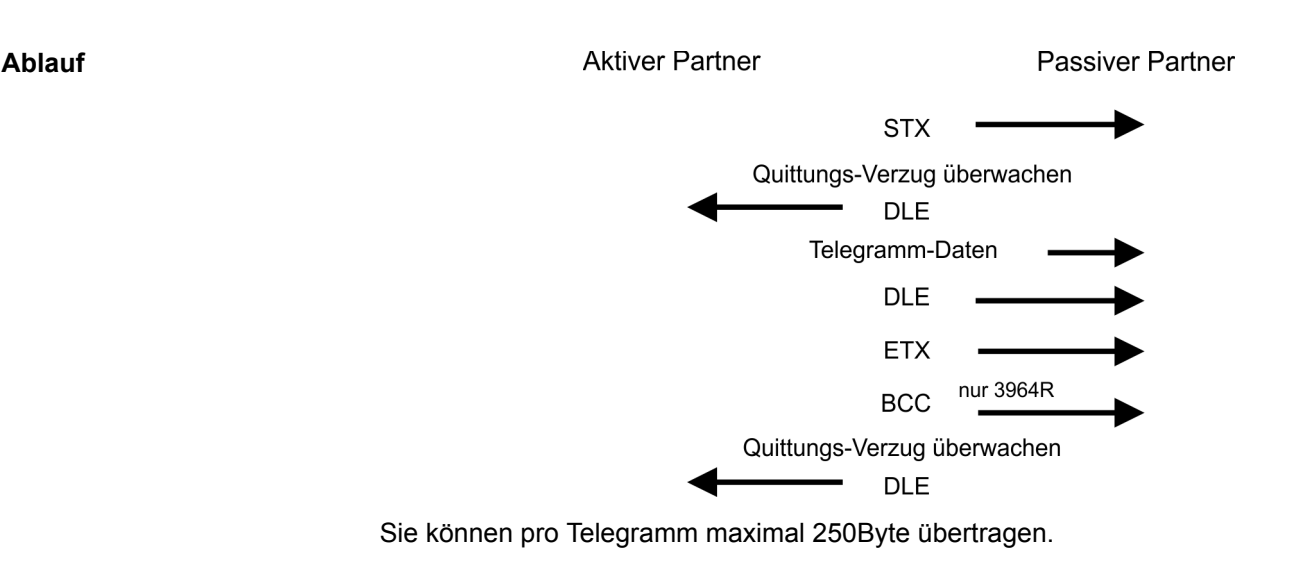

**Time-out-Zeiten**

QVZ wird überwacht zwischen STX und DLE sowie zwischen BCC und DLE. ZVZ wird während des gesamten Telegramm-Empfangs überwacht. Bei Verstreichen der QVZ nach STX wird erneut STX gesendet, nach 5 Versuchen wird ein NAK gesendet und der Verbindungsaufbau abgebrochen. Dasselbe geschieht, wenn nach einem STX ein NAK oder ein beliebiges Zeichen empfangen wird. Bei Verstreichen der QVZ nach dem Telegramm (nach BCC-Byte) oder bei Empfang eines Zeichens ungleich DLE werden der Verbindungsaufbau und das Telegramm wiederholt. Auch hier werden 5 Versuche unternommen, danach ein NAK gesendet und die Übertragung abgebrochen.

3964(R) > Parametrierdaten bei 3964(R)

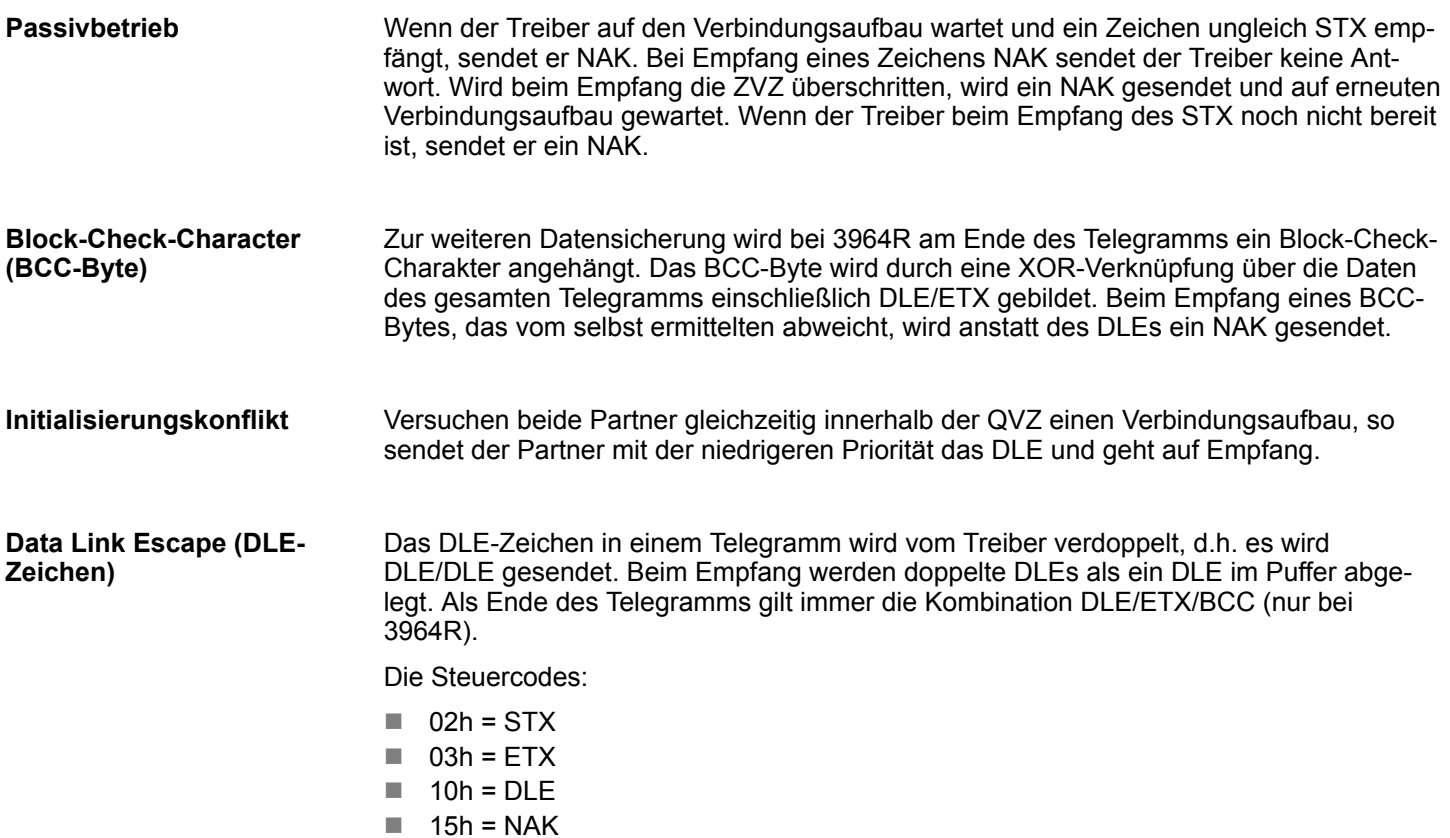

### **5.4.2 Parametrierdaten bei 3964(R)**

### **Parameter**

- DS Datensatz für Zugriff über CPU, PROFIBUS und PROFINET
- IX Index für Zugriff über CANopen
- SX Subindex für Zugriff über EtherCAT mit Index 3100h + EtherCAT-Slot

Näheres hierzu finden Sie im Handbuch zu Ihrem Bus-Koppler.

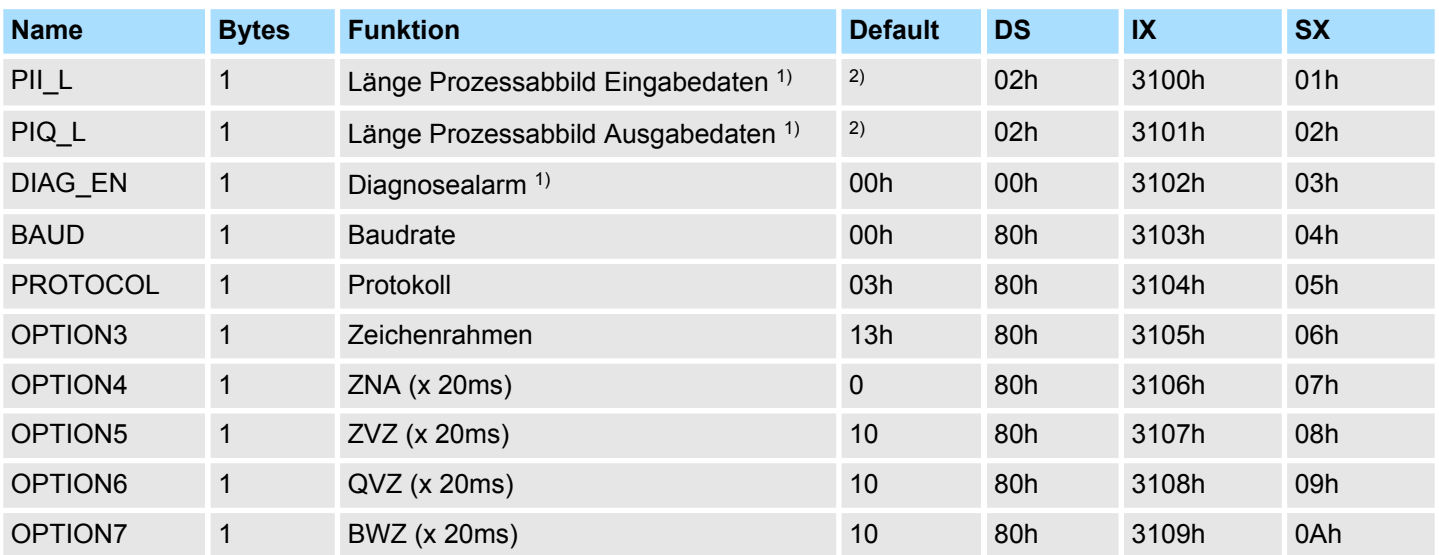

### **Serielle Kommunikationsprotokolle** VIPA System SLIO

3964(R) > Parametrierdaten bei 3964(R)

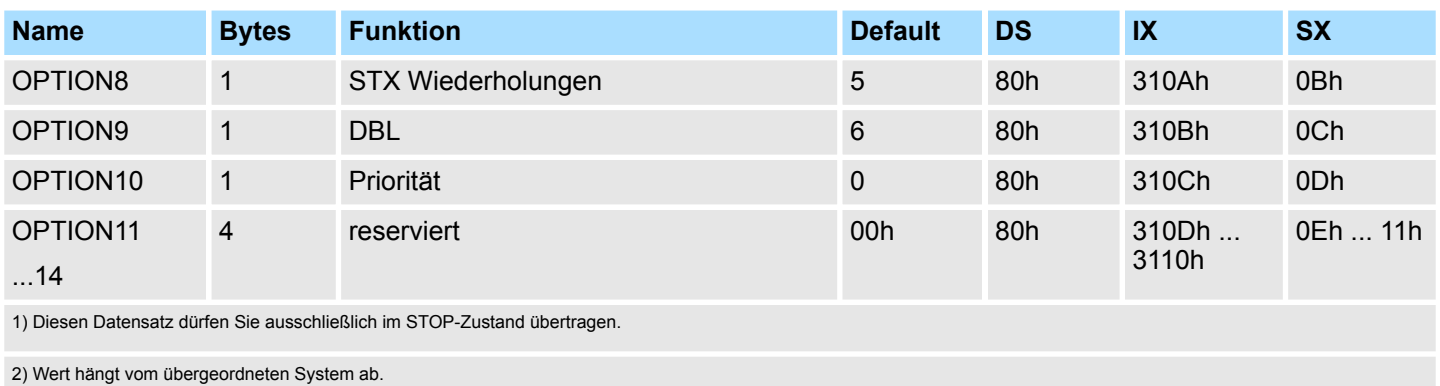

**DIAG\_EN: Diagnosealarm**

Hier aktivieren bzw. deaktivieren Sie die Diagnosefunktion.

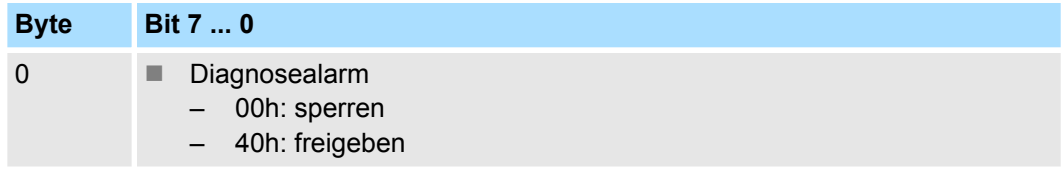

Default: 00h

Geschwindigkeit der Datenübertragung in Bit/s (Baud). Sie haben folgende Einstellbereiche; andere Werte sind nicht zulässig. **BAUD: Übertragungsrate**

#### **Wertebereich:**

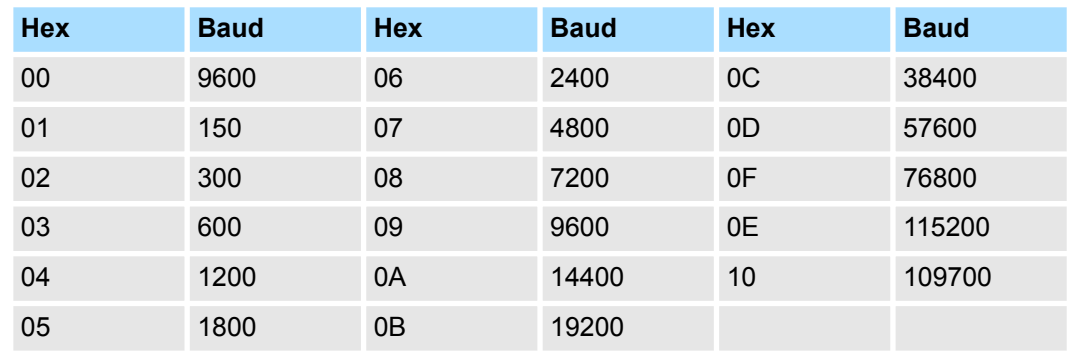

Default: 00h (9600Baud)

#### **PROTOCOL**

Das Protokoll, das verwendet werden soll. Diese Einstellung beeinflusst den weiteren Aufbau.

**Wertebereich: 03h: 3964**

**Wertebereich: 04h: 3964R**

Default: 03h

**OPTION3: Zeichenrahmen**

**Byte Bit 7 ... 0**

 $0 \qquad \qquad \blacksquare$  Bit 1, 0: Datenbits  $-$  00b = 5 Datenbits  $-$  01b = 6 Datenbits – 10b = 7 Datenbits  $-$  11b = 8 Datenbits ■ Bit 3, 2: Parity  $-$  00b = none  $-$  01b = odd  $-10b = even$  $11b = even$  $\blacksquare$  Bit 5, 4: Stopbits  $- 01b = 1$  $- 10b = 1.5$  $-11b = 2$ ■ Bit 7, 6: reserviert Default: 13h (Datenbits: 8, Parität: keine, Stopbit: 1) Anzahl der Datenbits, auf die ein Zeichen abgebildet wird. Zur Paritätskontrolle werden die Informationsbits um das Paritätsbit erweitert, das durch seinen Wert ("0" oder "1") den Wert aller Bits auf einen vereinbarten Zustand ergänzt. Ist keine Parität vereinbart, wird das Paritätsbit auf "1" gesetzt, aber nicht ausgewertet. Die Stopbits werden jedem zu übertragenden Zeichen nachgesetzt und kennzeichnen das Ende eines Zeichens. Wartezeit, die eingehalten wird, bis der nächste Sendeauftrag ausgeführt wird. Die ZNA wird als Faktor von 20ms angegeben. **Wertebereich: 0 ... 255** Default: 0 Die Zeichenverzugszeit (ZVZ) definiert den maximal zulässigen zeitlichen Abstand zwischen zwei empfangenen Zeichen innerhalb eines Telegramms. Die ZVZ wird als Faktor von 20ms-Schritten angegeben. Bei ZVZ=0 berechnet sich der CP anhand der Baudrate die ZVZ selbst (ca. doppelte Zeichenzeit). **Wertebereich: 0 ... 255** Default: 10 Die Quittungsverzugszeit (QVZ) definiert den maximal zulässigen zeitlichen Abstand bis zur Quittung des Partners bei Verbindungsauf- und -abbau. Die QVZ wird als Faktor von 20ms-Schritten angegeben. **Wertebereich: 0 ... 255** Default: 10 *Datenbits Parity Stopbits* **OPTION4: ZNA OPTION5: ZVZ OPTION6: QVZ**

Modbus > Grundlagen Modbus

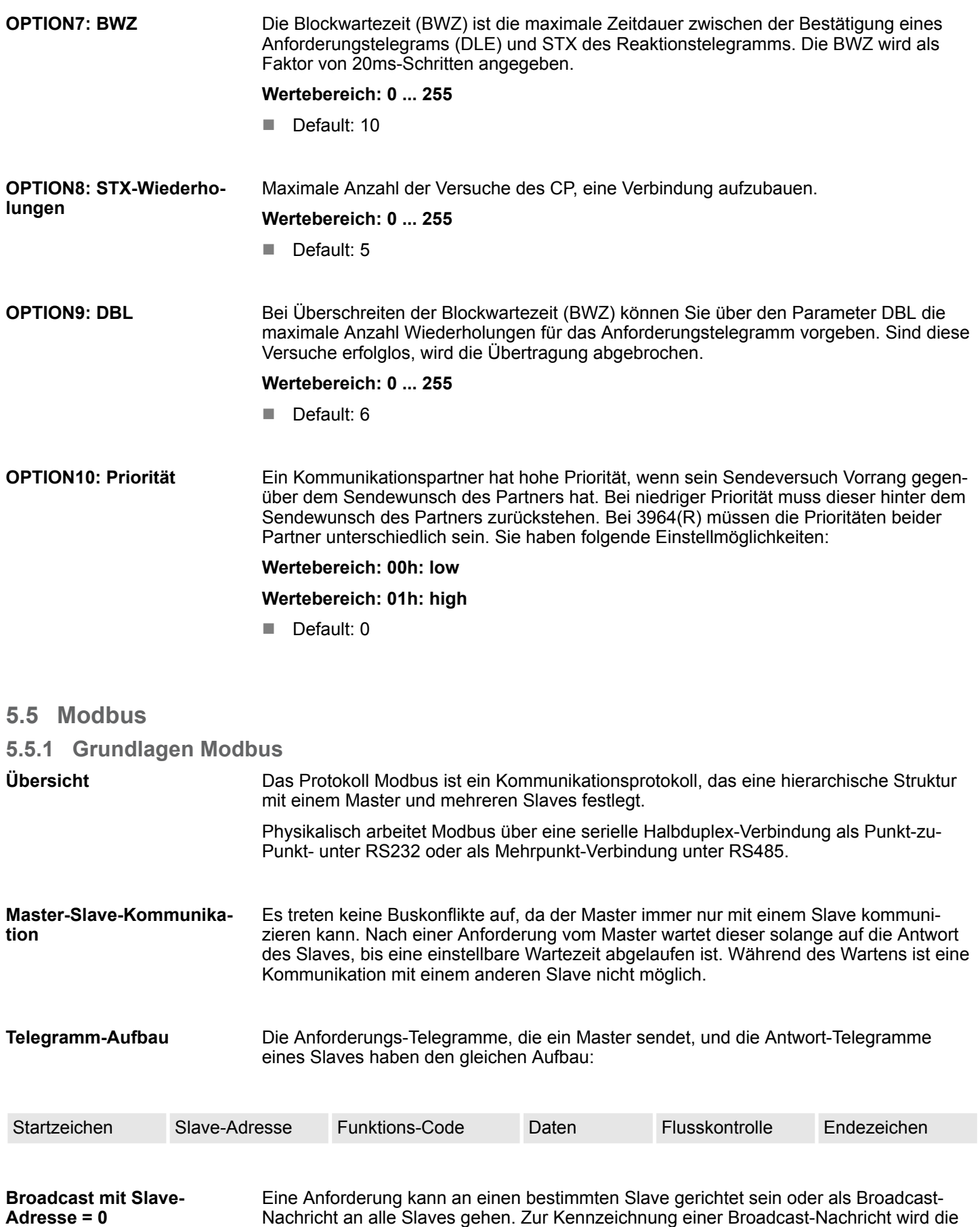

Nur Schreibaufträge dürfen als Broadcast gesendet werden.

Slave-Adresse 0 eingetragen.

Bei Modbus gibt es zwei unterschiedliche Übertragungsmodi: **ASCII-, RTU Modus**

- $ASCII-Modus:$ 
	- Jedes Byte wird im 2 Zeichen ASCII-Code übertragen. Die Daten werden durch Anfang- und Ende-Zeichen gekennzeichnet. Dies macht die Übertragung transparent, aber auch langsam.
- RTU-Modus:
	- Jedes Byte wird als ein Zeichen übertragen. Hierdurch erreichen Sie einen höheren Datendurchsatz als im ASCII-Modus. Anstelle von Anfang- und Ende-Zeichen wird eine Zeitüberwachung eingesetzt.

Die Modus-Wahl erfolgt bei der Parametrierung.

### **5.5.2 Modbus auf dem CP von VIPA**

Der CP unterstützt verschiedene Modbus-Betriebsarten, die nachfolgend beschrieben sind:

Im *Modbus Master* Betrieb steuern Sie die Modbus-Kommunikation in Ihrem übergeordneten System über Ihr SPS-Anwenderprogramm. Mittels der Modbus Funktionscodes können Sie über den Modbus Master schreibend bzw. lesend auf Ihre Modbus Slaves zugreifen. Sie haben hier die Möglichkeit bis zu 250Byte Nutzdaten pro Telegramm zu übertragen. **Modbus Master**

Im *Modbus Slave short* Betrieb kommuniziert der CP mit einem Modbus Master. Abhängig vom Funktionscode empfängt der CP Daten vom Modbus Master oder stellt ihm Daten bereit. Das Datenhandling auf Slave-Seite erfolgt automatisch. Diese Betriebsart eignet sich besonders zur schnellen Datenübertragung kleiner Datenmengen über Modbus. **Modbus Slave short**

Im *Modbus Slave long* Betrieb wird nur ein geänderter Datenbereich, beginnend bei 0, vom CP an das übergeordnete System übertragen. Fordert der Modbus Master Daten an, so ist mit einem Anwenderprogramm dafür zu sorgen, dass sich die relevanten Daten im CP befinden. Schreibende Master-Zugriffe dürfen nicht außerhalb des Empfangs-Bereichs liegen! **Modbus Slave long**

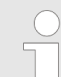

*Erst nachdem alle Daten im CP vorliegen, sendet der CP ein Antworttelegramm an den Master.*

### **5.5.3 Parametrierdaten bei Modbus**

### **Parameter**

- DS Datensatz für Zugriff über CPU, PROFIBUS und PROFINET
- IX Index für Zugriff über CANopen
- SX Subindex für Zugriff über EtherCAT mit Index 3100h + EtherCAT-Slot

Näheres hierzu finden Sie im Handbuch zu Ihrem Bus-Koppler.

### **Serielle Kommunikationsprotokolle** VIPA System SLIO

Modbus > Parametrierdaten bei Modbus

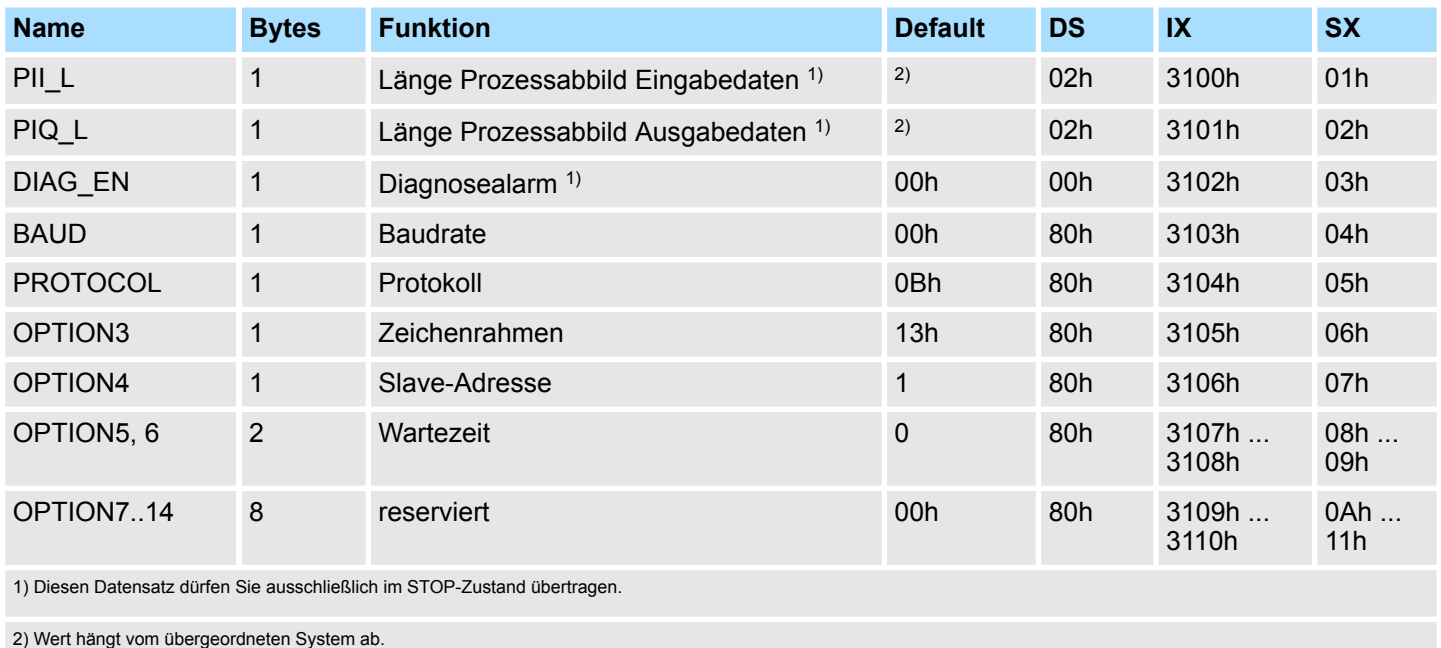

**DIAG\_EN: Diagnosealarm**

Hier aktivieren bzw. deaktivieren Sie die Diagnosefunktion.

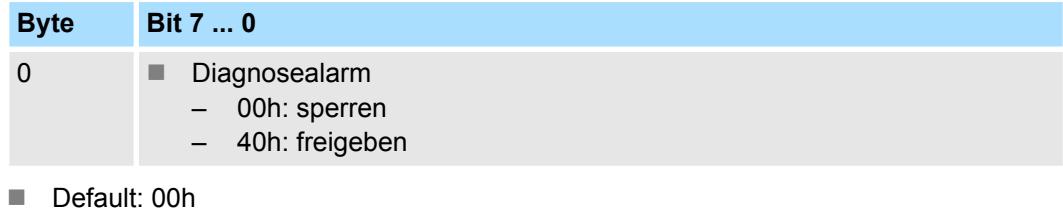

Geschwindigkeit der Datenübertragung in Bit/s (Baud). Sie haben folgende Einstellbereiche; andere Werte sind nicht zulässig. **BAUD: Übertragungsrate**

#### **Wertebereich:**

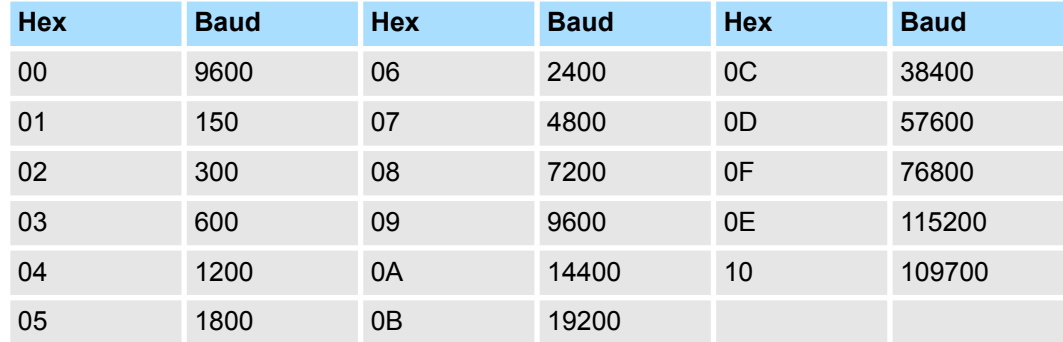

Default: 00h (9600Baud)

**PROTOCOL**

Geben Sie hier das Protokoll an, das verwendet werden soll. Diese Einstellung beeinflusst den weiteren Aufbau.

**Wertebereich unter Modbus:**
Modbus > Parametrierdaten bei Modbus

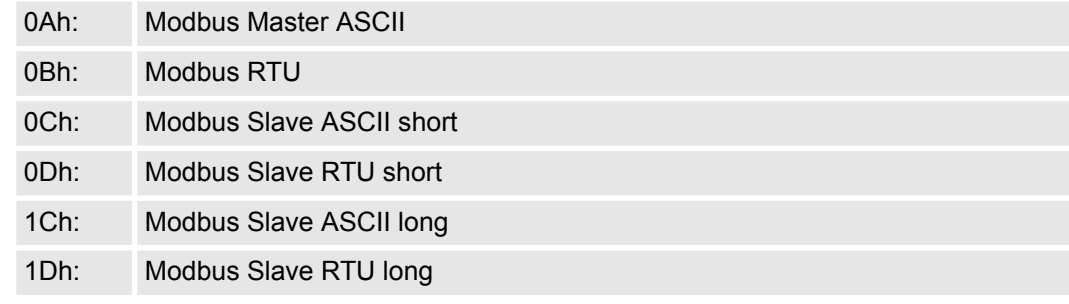

Default: 0Bh

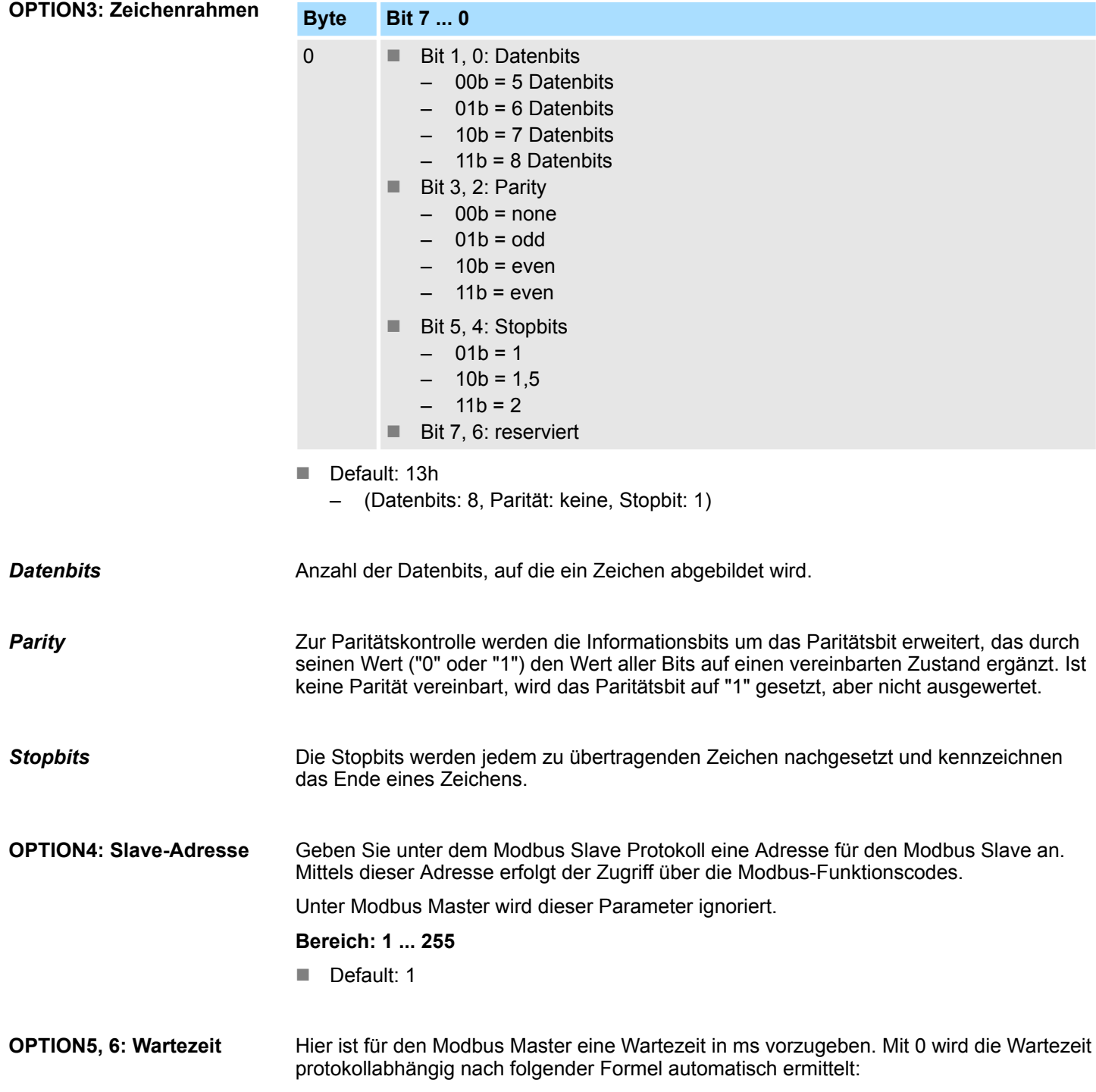

# **Serielle Kommunikationsprotokolle** VIPA System SLIO

Modbus > Parametrierdaten bei Modbus

Modbus ASCII:

$$
50ms + \frac{2926000ms}{Baudrate} \times Bit/s
$$

mit Baudrate in Bit/s

Modbus RTU:

$$
50ms + \frac{5190000ms}{Baudrate} \times Bit/s
$$

mit Baudrate in Bit/s

Unter Modbus Slave wird dieser Parameter ignoriert.

Option5: Wartezeit (High-Byte)

Option6: Wartezeit (Low-Byte)

**Wertebereich: 0 ... 60000 in ms**

Default: 0

# **5.6 Einsatz - Modbus**

# **5.6.1 Modbus - Übersicht**

Die Anzahl der Ein- und Ausgangs-Daten, abhängig von der IO-Size, ist beim CP 040-1BA00 über GSD parametrierbar. Für den Einsatz unter Modbus ist immer eine Hardware-Konfiguration durchzuführen.

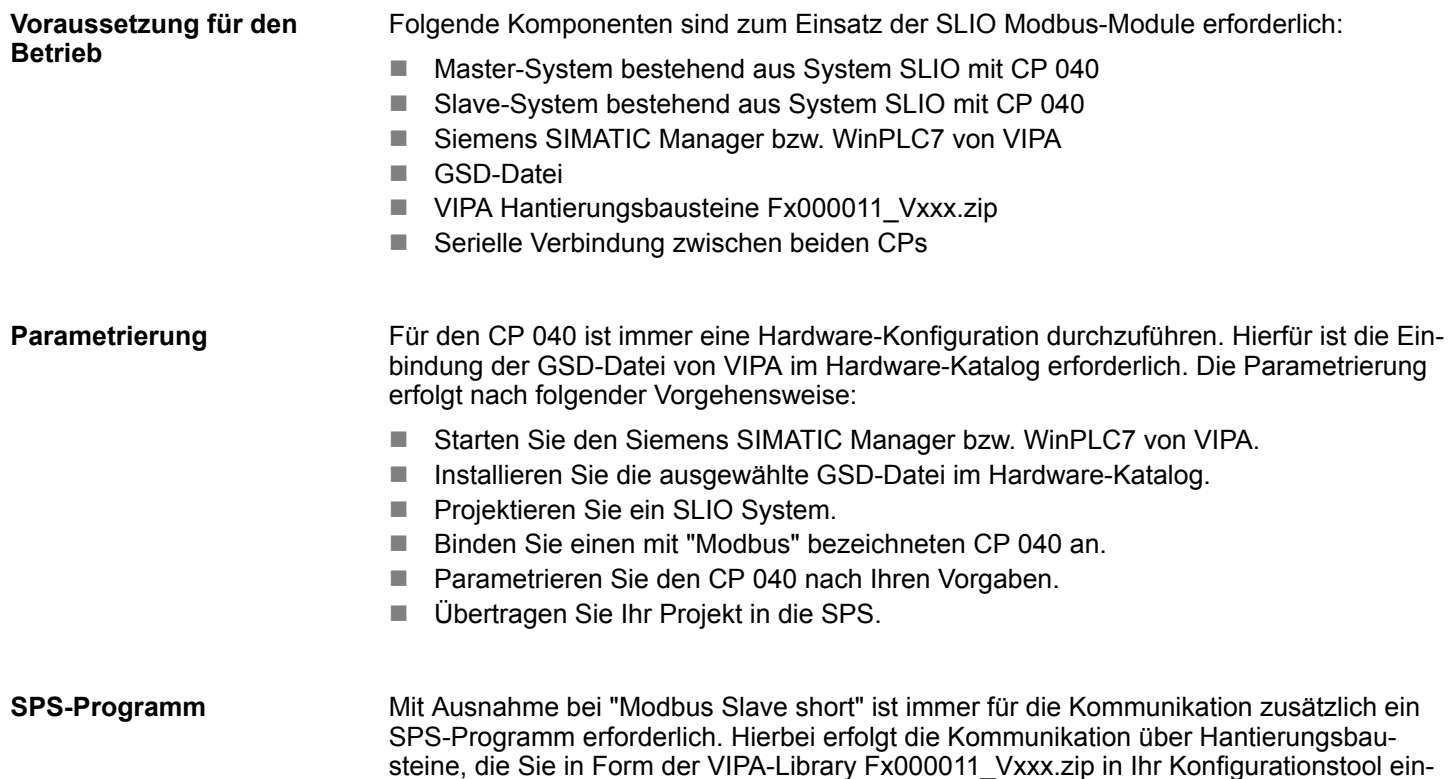

### **5.6.1.1 Kommunikationsmöglichkeiten**

Nachfolgend sollen die Kommunikationsmöglichkeiten zwischen Modbus Master und Modbus Slave an folgenden Kombinationsmöglichkeiten gezeigt werden:

binden können. Sie finden diese auch unter www.vipa.com im Servicebereich.

- $\blacksquare$  CP 040 Modbus Master  $\Leftrightarrow$  CP 040 Modbus Slave short
- $\Box$  CP 040 Modbus Master  $\Leftrightarrow$  CP 040 Modbus Slave long

#### *Modbus Master* **Master**  $\leftrightarrow$  **Slave short**

Die Kommunikation im Master-Modus erfolgt über Datenbausteine unter Einsatz der Hantierungsbausteine FB 60 - SEND und FB 61 - RECEIVE (oder FB 65 SEND\_RECV). Hier können Sie bis zu 250Byte Nutzdaten pro Telegramm übertragen.

### *Modbus Slave short*

Im Modbus Slave short Modus ist die Anzahl der Nutzdaten für Ein- und Ausgabe auf IO-Size begrenzt. Hierbei ist für den Einsatz auf Slave-Seite lediglich eine Hardware-Konfiguration durchzuführen.

### **Vorgehensweise**

- **1.** Bauen Sie für Master- und Slave-Seite je ein System SLIO auf, welches jeweils einen CP 040 beinhaltet.
- **2.** Verbinden Sie beide Systeme über die serielle Schnittstelle.
- **3.** Projektieren Sie die Master-Seite.

Die Parametrierung des CP 040 als Modbus Master erfolgt über die Hardware-Konfiguration. Zusätzlich ist für die Kommunikation ein SPS-Anwenderprogramm erforderlich, das nach folgender Struktur aufgebaut sein sollte:

OB 100: Einmaliger Aufruf der Hantierungsbausteine FB 60 - SEND und FB 61 - RECEIVE (oder FB 65 SEND\_RECV) mit allen Parametern und gesetztem *R* zur Initialisierung.

OB 1: Aufruf des FB 60 - SEND (oder FB 65 SEND\_RECV) mit Fehlerauswertung. Hierbei ist das Telegramm gemäß den Modbus-Vorgaben im Sendebaustein abzulegen. Aufruf des FB 61 - RECEIVE mit Fehlerauswertung. Gemäß den Modbus-Vorgaben werden die Daten im Empfangsbaustein abgelegt.

**4.** Projektieren Sie die Slave-Seite

Die Parametrierung des CP 040 erfolgt über die Hardware-Konfiguration. Geben Sie hier für Ein- und Ausgabe-Bereich die Startadresse an ab welcher, abhängig von der IO-Size, für Ein- und Ausgabe die Daten abliegen.

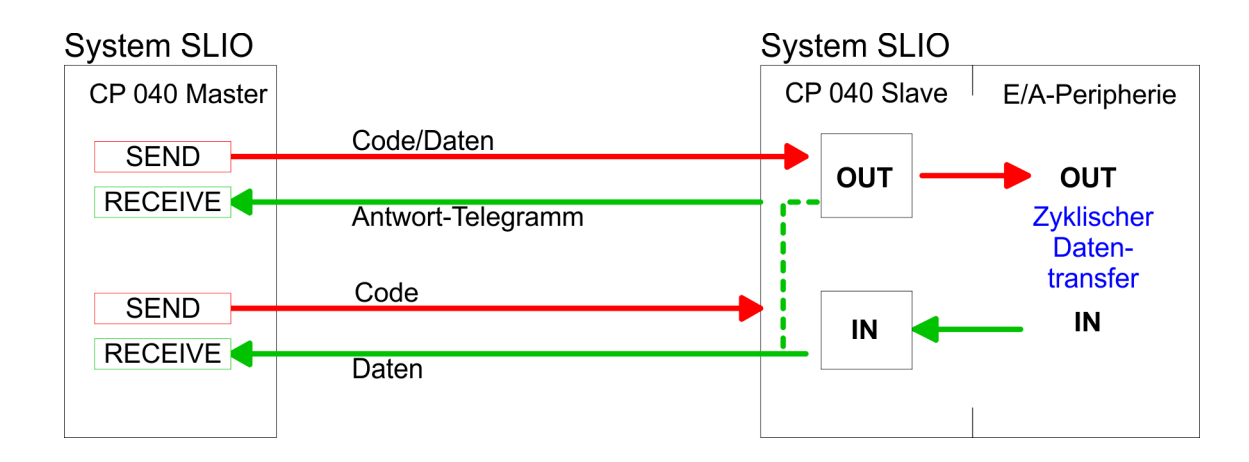

### **Master ↔ Slave long**

### *Modbus Master*

Die Kommunikation im Master-Modus erfolgt über Datenbausteine unter Einsatz der Hantierungsbausteine FB 60 - SEND und FB 61 - RECEIVE (oder FB 65 SEND\_RECV). Hier können Sie bis zu 250Byte Nutzdaten pro Telegramm übertragen.

#### *Modbus Slave long*

Im Modbus Slave long Modus wird nur ein geänderter Datenbereich beginnend bei 0 mit FB 61 - RECEIVE an die CPU übertragen. Fordert der Master Daten an, so ist dafür Sorge zu tragen, dass sich die relevanten Daten im CP befinden. Mit einem FB 60 - SEND wird ein gewünschter Datenbereich von 0 beginnend in den CP übertragen.

**Vorgehensweise**

- **1.** Bauen Sie für Master- und Slave-Seite je ein System SLIO auf, welches jeweils einen CP 040 beinhaltet.
- **2.** Verbinden Sie beide Systeme über die serielle Schnittstelle.

**3.** Projektieren Sie die Master-Seite.

Die Projektierung auf der Master-Seite erfolgt auf die gleiche Weise, wie im Beispiel weiter oben beschrieben.

**4.** Projektieren Sie die Slave-Seite.

Die Parametrierung des CP 040 als Modbus Slave erfolgt über die Hardware-Konfiguration. Zusätzlich ist für die Kommunikation ein SPS-Anwenderprogramm erforderlich, das nach folgender Struktur aufgebaut sein sollte:

OB 100: Einmaliger Aufruf der Hantierungsbausteine FB 60 - SEND und FB 61 - RECEIVE (oder FB 65 SEND\_RECV) mit allen Parametern und gesetztem R zur Initialisierung.

OB 1: Aufruf des FB 60 - SEND (oder FB 65 SEND\_RECV) mit Fehlerauswertung. Hierbei wird ein Bereich von 0 beginnend im CP 040 abgelegt, auf den vom Master über Modbus zugegriffen werden kann. Mit dem FB 61 - RECEIVE mit Fehlerauswertung können Sie einen Datenbereich in die CPU übertragen. Bei Datenänderung durch den Master werden nur die Daten an die CPU übergeben, in denen geändert wurde.

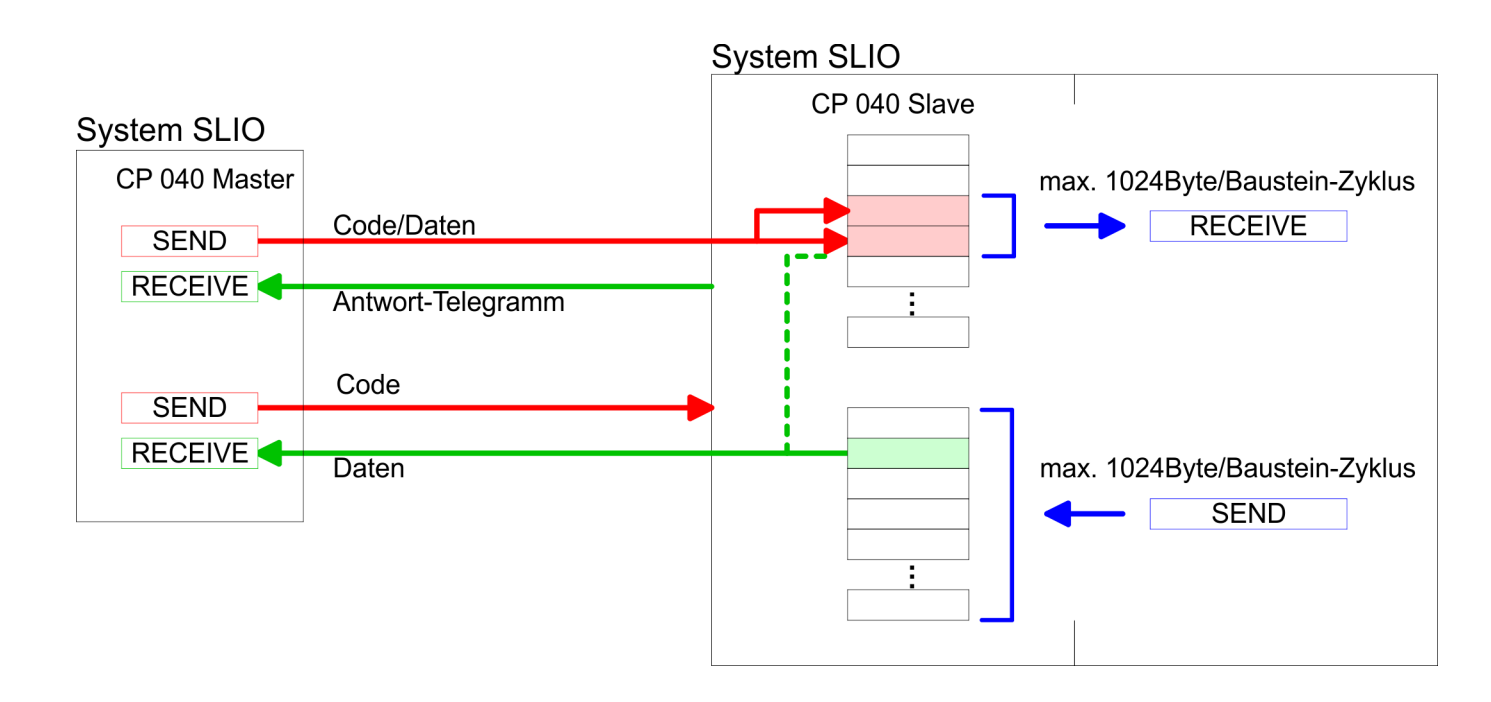

# **5.6.2 Modbus - Funktionscodes**

**Namenskonventionen**

Für Modbus gibt es Namenskonventionen, die hier kurz aufgeführt sind:

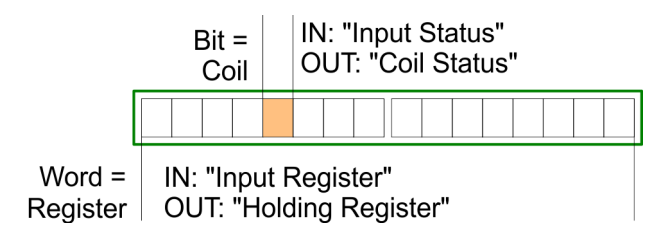

- n Modbus unterscheidet zwischen Bit- und Wortzugriff; Bits = "Coils" und Worte = "Register".
- Bit-Eingänge werden als "Input-Status" bezeichnet und Bit-Ausgänge als "Coil-Status".
- n Wort-Eingänge werden als "Input-Register" und Wort-Ausgänge als "Holding-Register" bezeichnet.

Einsatz - Modbus > Modbus - Funktionscodes

Üblicherweise erfolgt unter Modbus der Zugriff mittels der Bereiche 0x, 1x, 3x und 4x. Mit 0x und 1x haben Sie Zugriff auf digitale Bit-Bereiche und mit 3x und 4x auf analoge Wort-Bereiche. **Bereichsdefinitionen**

> Da aber bei den CPs von VIPA keine Unterscheidung zwischen Digital- und Analogdaten stattfindet, gilt folgende Zuordnung:

0x - Bit-Bereich für Ausgabe-Daten des Masters

Zugriff über Funktions-Code 01h, 05h, 0Fh

- 1x Bit-Bereich für Eingabe-Daten des Masters Zugriff über Funktions-Code 02h
- 3x Wort-Bereich für Eingabe-Daten des Masters Zugriff über Funktions-Code 04h
- 4x Wort-Bereich für Ausgabe-Daten des Masters Zugriff über Funktions-Code 03h, 06h, 10h

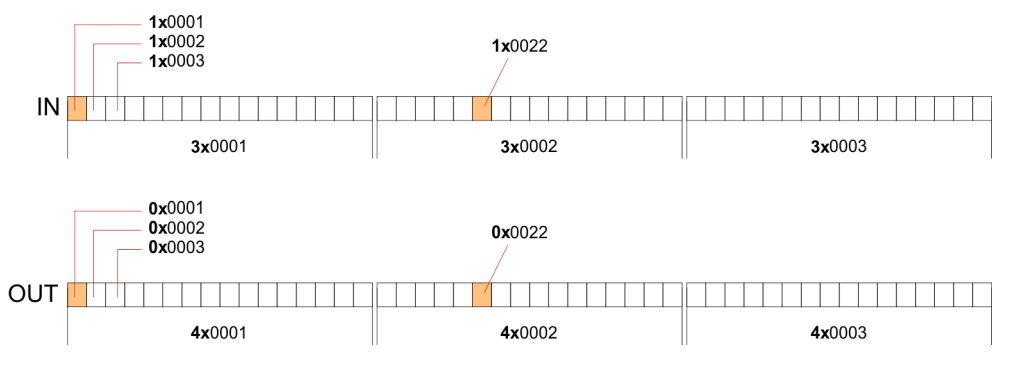

Eine Beschreibung der Funktions-Codes finden Sie auf den Folgeseiten.

# **Übersicht**

Mit folgenden Funktionscodes können Sie von einem Modbus-Master auf einen Slave zugreifen. Die Beschreibung erfolgt immer aus Sicht des Masters:

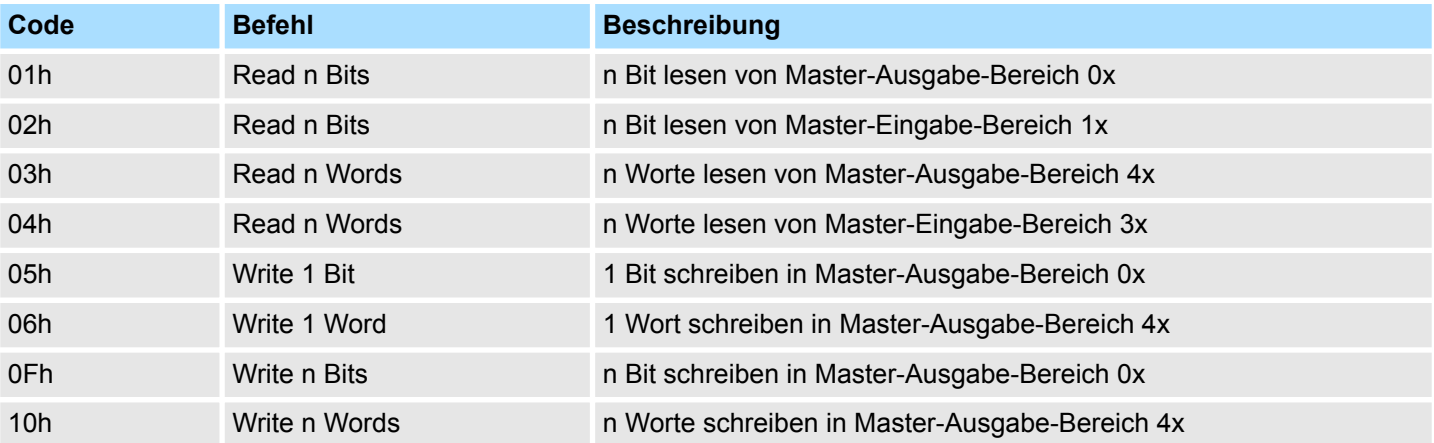

### *Sichtweise für "Eingabe"- und "Ausgabe"-Daten*

Die Beschreibung der Funktionscodes erfolgt immer aus Sicht des Masters. Hierbei werden Daten, die der Master an den Slave schickt, bis zu ihrem Ziel als "Ausgabe"- Daten (OUT) und umgekehrt Daten, die der Master vom Slave empfängt als "Eingabe"- Daten (IN) bezeichnet.

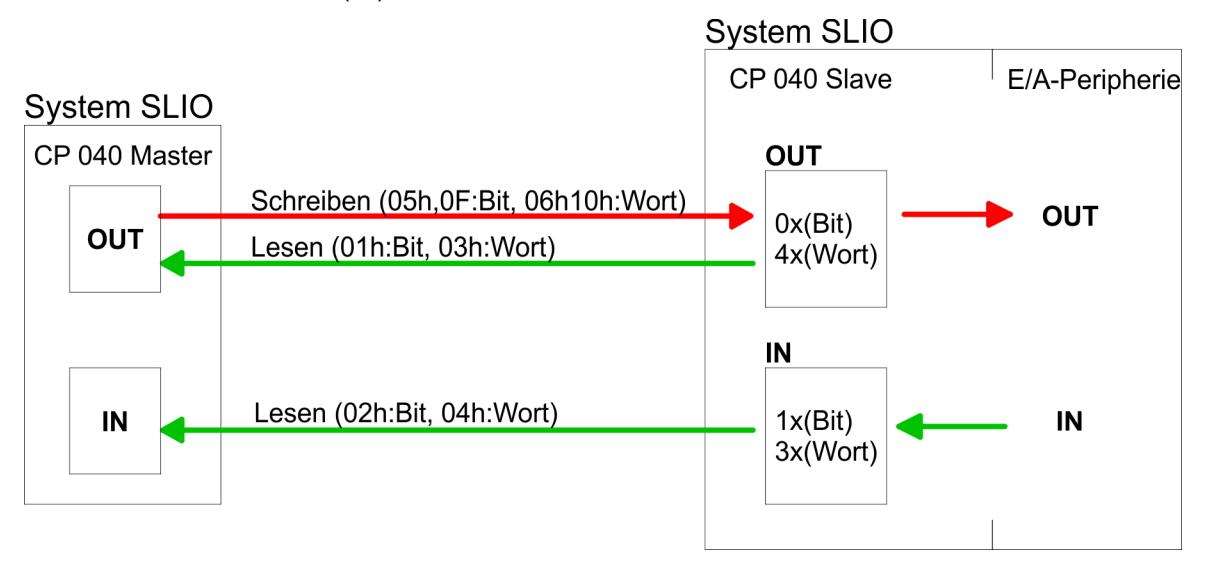

Liefert der Slave einen Fehler zurück, wird der Funktionscode mit 80h "verodert" zurückgesendet. **Antwort des Slaves**

Ist kein Fehler aufgetreten, wird der Funktionscode zurückgeliefert.

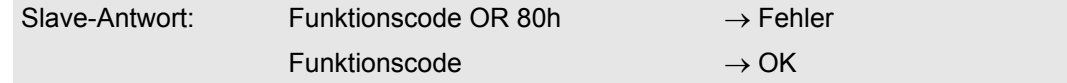

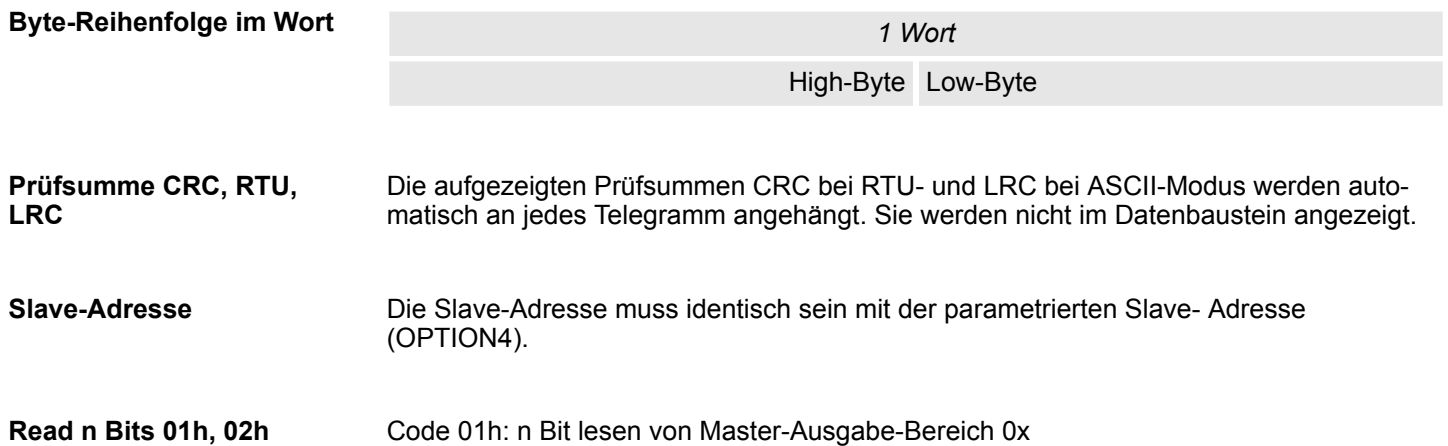

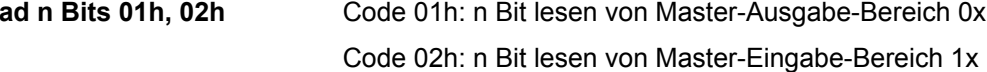

### *Kommandotelegramm*

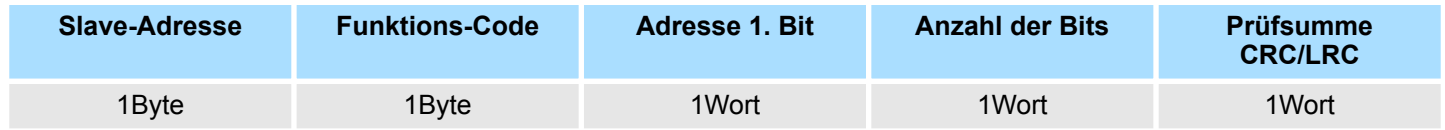

Einsatz - Modbus > Modbus - Funktionscodes

# *Antworttelegramm*

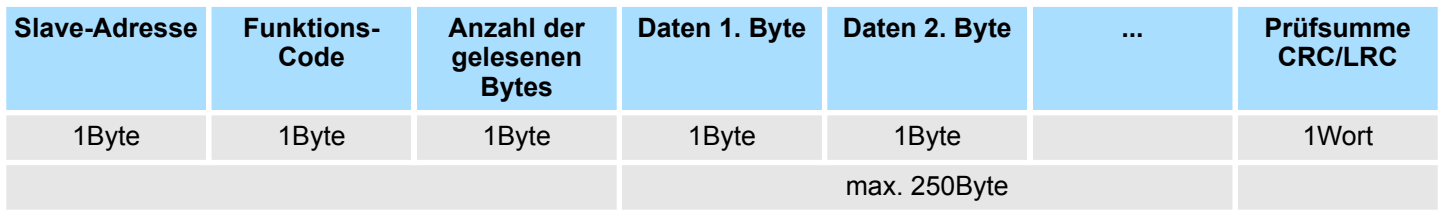

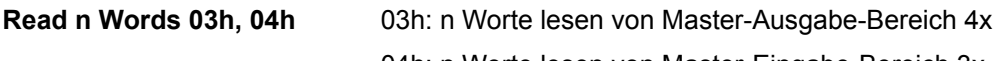

# 04h: n Worte lesen von Master-Eingabe-Bereich 3x

### *Kommandotelegramm*

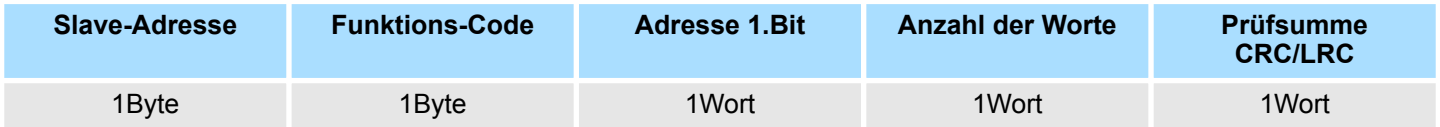

# **Antworttelegramm**

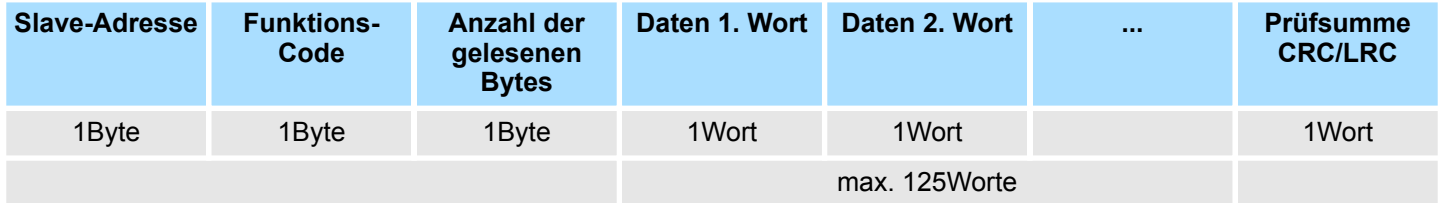

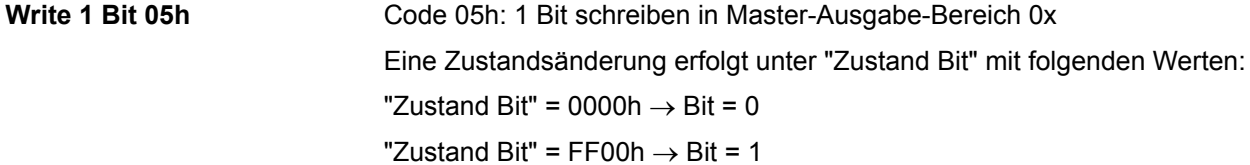

### *Kommandotelegramm*

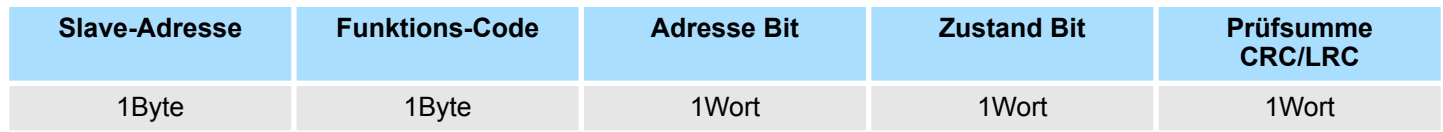

### *Antworttelegramm*

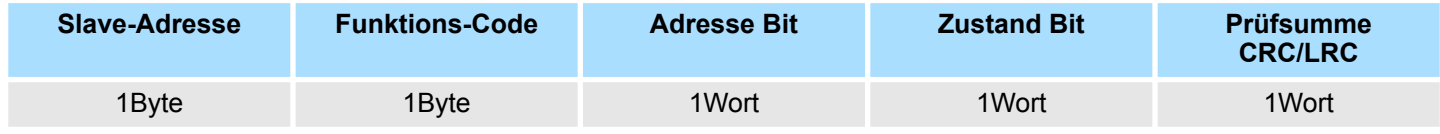

**Write 1 Word 06h**

Code 06h: 1 Wort schreiben in Master-Ausgabe-Bereich 4x

Einsatz - Modbus > Modbus - Funktionscodes

### *Kommandotelegramm*

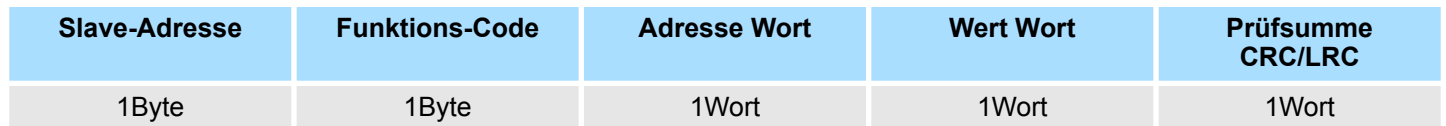

### *Antworttelegramm*

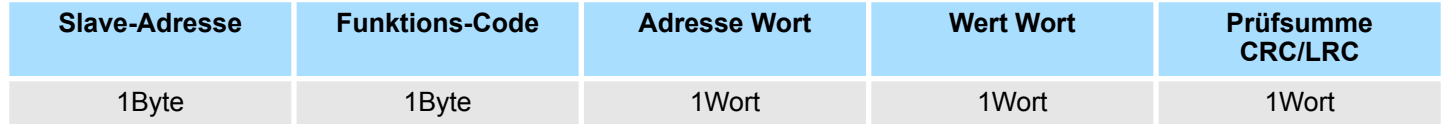

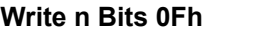

Code 0Fh: n Bit schreiben in Master-Ausgabe-Bereich 0x Bitte beachten Sie, dass die Anzahl der Bits zusätzlich in Byte anzugeben sind.

### *Kommandotelegramm*

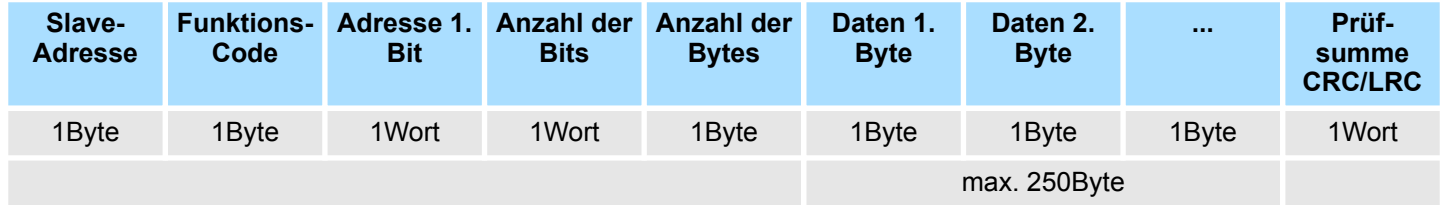

### *Antworttelegramm*

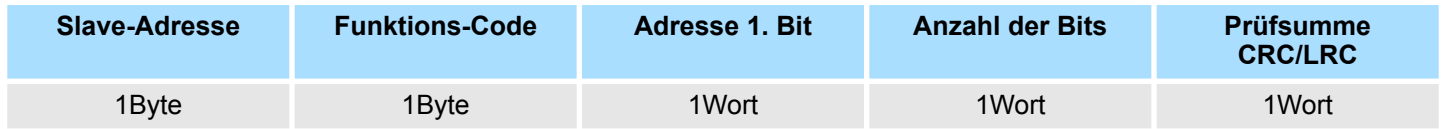

Code 10h: n Worte schreiben in Master-Ausgabe-Bereich **Write n Words 10h**

### **Kommandotelegramm**

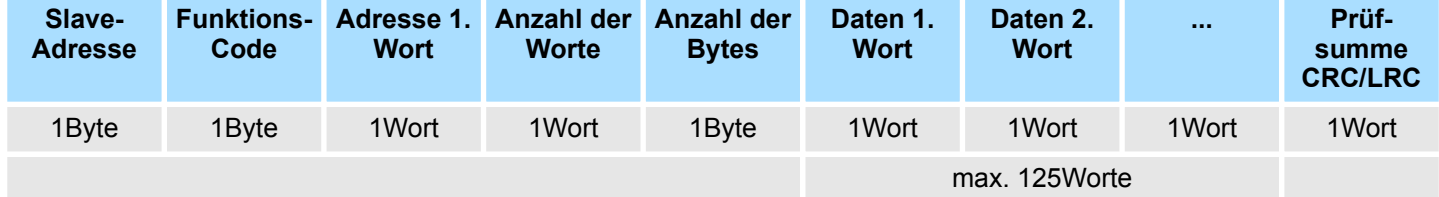

### *Antworttelegramm*

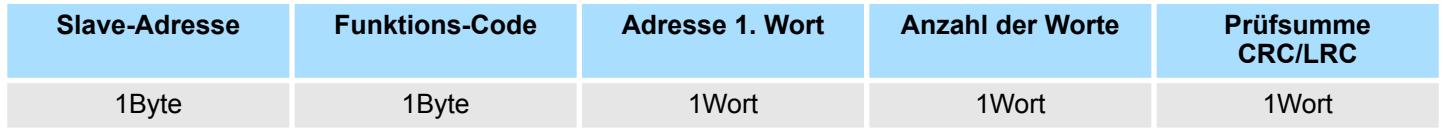

Einsatz - Modbus > Modbus - Fehlermeldungen

# **5.6.3 Modbus - Fehlermeldungen**

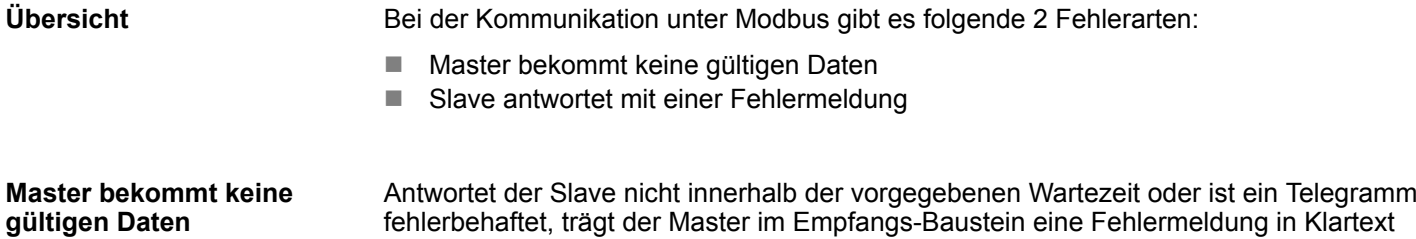

### **Folgende Fehlermeldungen sind möglich:**

ein.

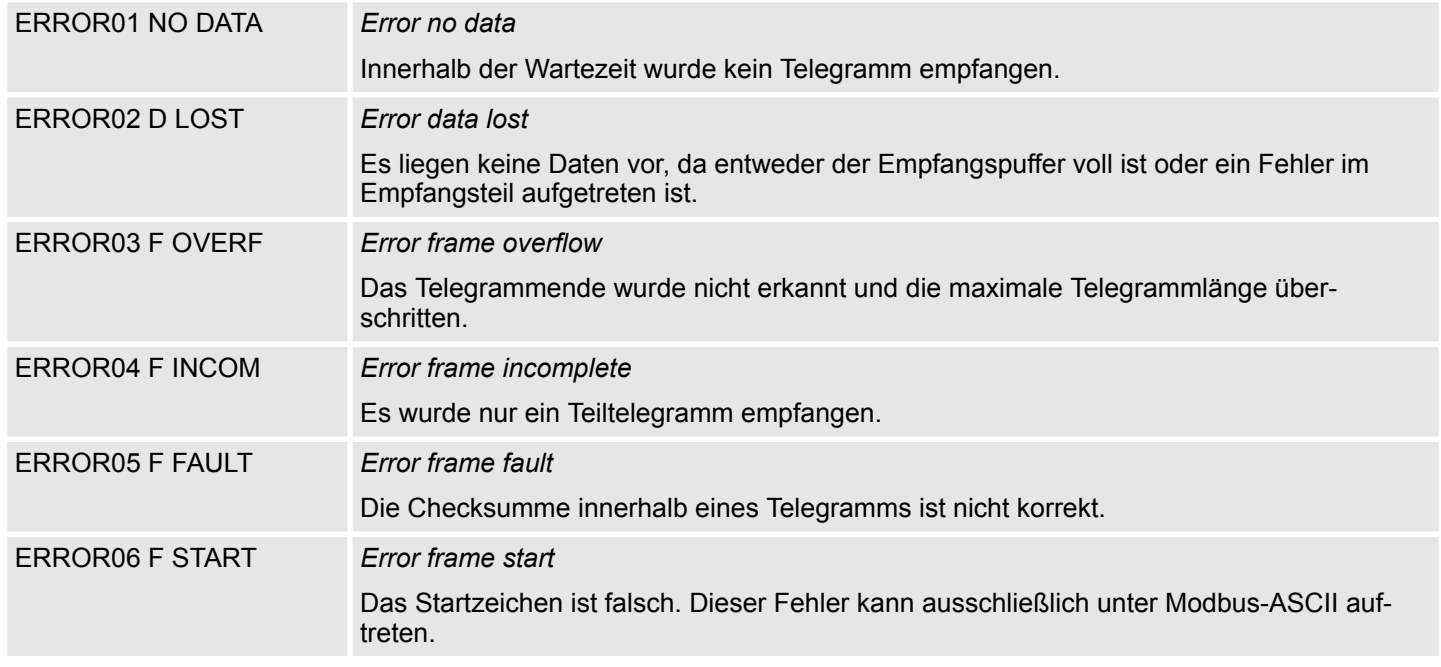

**Slave antwortet mit einer Fehlermeldung**

Liefert der Slave einen Fehler zurück, so wird der Funktionscode, wie nachfolgend gezeigt, mit 80h "verodert" zurückgesendet:

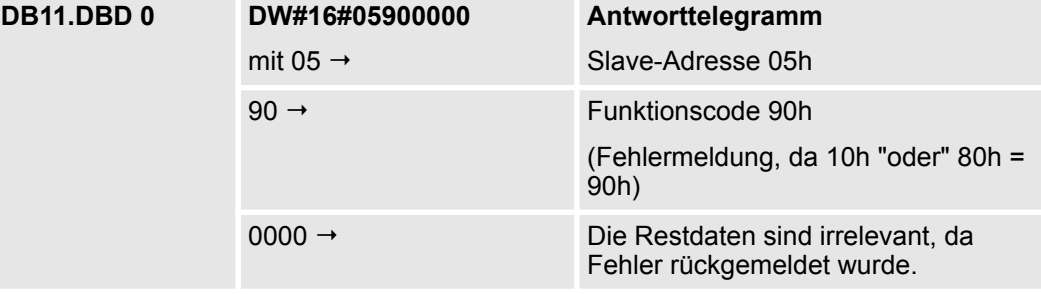